4-261-387-**11**(1) (EL)

# **SONY**

# Blu-ray Disc/DVD Σύστημα οικιακού κινηματογράφου

Οδηγίες χρήσης

# **ΠΡΟΕΙΔΟΠΟΙΗΣΗ**

Μην εγκαθιστάτε τη συσκευή σε περιορισμένο χώρο, όπως βιβλιοθήκη ή εντοιχισμένο ερμάριο.

Για να μειώσετε τον κίνδυνο πυρκαγιάς, μην καλύπτετε τις θυρίδες αερισμού της συσκευής με εφημερίδες, τραπεζομάντιλα, κουρτίνες, κ.τ.λ. Μην τοποθετείτε πηγές με ακάλυπτες φλόγες, όπως αναμμένα κεριά, επάνω στη συσκευή.

Για να μειώσετε τον κίνδυνο πυρκαγιάς ή ηλεκτροπληξίας, μην εκθέτετε αυτήν τη συσκευή σε σταγόνες ή πιτσιλίσματα υγρών και μην τοποθετείτε αντικείμενα με υγρά, όπως βάζα, επάνω στη συσκευή. Μην εκθέτετε τις μπαταρίες ή τη συσκευή με εγκαταστημένες τις μπαταρίες σε υπερβολική θερμότητα, όπως ηλιακό φως, φωτιά, κ.τ.λ. Για την αποφυγή τραυματισμού, η συσκευή αυτή πρέπει να τοποθετείται με ασφάλεια στο δάπεδο/τοίχο σύμφωνα με τις οδηγίες εγκατάστασης.

Μόνο για χρήση σε εσωτερικούς χώρους.

#### **ΠΡΟΣΟΧΗ**

Η χρήση οπτικών οργάνων με αυτό το προϊόν αυξάνει τον κίνδυνο πρόκλησης προβλημάτων στα μάτια. Καθώς η ακτίνα λέιζερ που χρησιμοποιείται σε αυτό το Blu-ray Disc / Σύστημα οικιακού κινηματογράφου DVD είναι επιβλαβής για τα μάτια, μην επιχειρήσετε να αποσυναρμολογήσετε το περίβλημα. Αναθέστε την εκτέλεση εργασιών επιδιόρθωσης μόνο σε εξειδικευμένο προσωπικό.

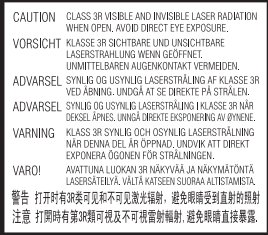

Η συσκευή αυτή έχει ταξινομηθεί ως προϊόν ΛΕΪΖΕΡ ΚΑΤΗΓΟΡΙΑΣ 3R. Εάν αφαιρεθεί το προστατευτικό κάλυμμα του μηχανισμού λέιζερ, εκπέμπεται ορατή και αόρατη ακτινοβολία λέιζερ. Για το λόγο αυτό, βεβαιωθείτε ότι αποφεύγετε την άμεση οπτική επαφή. Η σήμανση αυτή βρίσκεται στο προστατευτικό κάλυμμα του μηχανισμού λέιζερ, στο εσωτερικό του περιβλήματος της συσκευής.

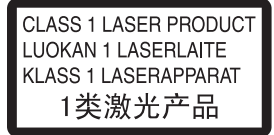

Η συσκευή αυτή έχει ταξινομηθεί ως προϊόν ΛΕΪΖΕΡ ΚΑΤΗΓΟΡΙΑΣ 1. Η σήμανση αυτή βρίσκεται στην πίσω εξωτερική πλευρά της συσκευής.

#### **Για τους πελάτες στην Ευρώπη**

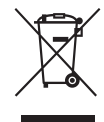

**Απόρριψη παλαιού ηλεκτρικού και ηλεκτρονικού εξοπλισμού (Ισχύει στην** 

#### **Ευρωπαϊκή Ένωση και σε άλλες Ευρωπαϊκές χώρες με ξεχωριστά συστήματα συλλογής)**

Το σύμβολο αυτό στο προϊόν ή στη συσκευασία του υποδεικνύει ότι δεν πρέπει να μεταχειρίζεστε το προϊόν ως κοινά οικιακά απορρίμματα. Αντίθετα, θα πρέπει να παραδοθεί στο κατάλληλο σημείο συλλογής για την ανακύκλωση ηλεκτρικού και ηλεκτρονικού εξοπλισμού. Με τη διασφάλιση της σωστής απόρριψης αυτού του προϊόντος, συμβάλλετε στην αποτροπή ενδεχόμενων αρνητικών επιπτώσεων προς το περιβάλλον και την ανθρώπινη υγεία, οι οποίες σε διαφορετική περίπτωση θα μπορούσαν να προκληθούν από την ακατάλληλη διαχείριση της απόρριψης του προϊόντος αυτού. Η ανακύκλωση υλικών συμβάλλει στην εξοικονόμηση φυσικών πόρων. Για λεπτομερείς πληροφορίες σχετικά με την ανακύκλωση αυτού του προϊόντος, επικοινωνήστε με τις τοπικές δημοτικές αρχές, την υπηρεσία αποκομιδής οικιακών απορριμμάτων ή το κατάστημα από το οποίο αγοράσατε το προϊόν.

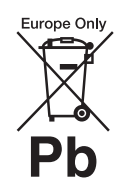

**Απόρριψη μεταχειρισμένων μπαταριών (ισχύει στην Ευρωπαϊκή Ένωση και σε άλλες** 

#### **Ευρωπαϊκές χώρες με ξεχωριστά συστήματα συλλογής)**

Το σύμβολο αυτό στην μπαταρία ή στη συσκευασία της υποδεικνύει ότι δεν πρέπει να μεταχειρίζεστε τις μπαταρίες που παρέχονται με αυτό το προϊόν ως κοινά οικιακά απορρίμματα.

Σε ορισμένες μπαταρίες, το σύμβολο αυτό ενδέχεται να χρησιμοποιείται σε συνδυασμό με ένα χημικό σύμβολο. Τα χημικά σύμβολα του υδραργύρου (Hg) ή του μολύβδου (Pb) προστίθενται εάν η μπαταρία περιέχει περισσότερο από 0,0005% υδράργυρο ή 0,004% μόλυβδο.

Με τη διασφάλιση της σωστής απόρριψης αυτών των μπαταριών, συμβάλλετε στην αποτροπή ενδεχόμενων αρνητικών επιπτώσεων προς το περιβάλλον και την ανθρώπινη υγεία, οι οποίες σε διαφορετική περίπτωση θα μπορούσαν να προκληθούν από την ακατάλληλη διαχείριση της απόρριψης των μπαταριών. Η ανακύκλωση υλικών συμβάλλει στην εξοικονόμηση φυσικών πόρων. Στην περίπτωση προϊόντων τα οποία για λόγους ασφάλειας, απόδοσης ή ακεραιότητας των δεδομένων απαιτούν μόνιμη σύνδεση με μια ενσωματωμένη μπαταρία, αυτή η μπαταρία θα πρέπει να αντικαθίσταται μόνο από εξειδικευμένο προσωπικό επιδιορθώσεων.

Για τη διασφάλιση της σωστής μεταχείρισης της μπαταρίας, παραδώστε το προϊόν στο τέλος της ωφέλιμης διάρκειας ζωής του στο κατάλληλο σημείο συλλογής για την ανακύκλωση ηλεκτρικού και ηλεκτρονικού εξοπλισμού. Για τις μπαταρίες άλλου τύπου, ανατρέξτε στην ενότητα σχετικά με τη διαδικασία ασφαλούς αφαίρεσης της μπαταρίας από το προϊόν. Παραδώστε τη μπαταρία στο κατάλληλο σημείο συλλογής για την ανακύκλωση μεταχειρισμένων μπαταριών.

Για λεπτομερείς πληροφορίες σχετικά με την ανακύκλωση αυτού του προϊόντος ή των μπαταριών,

επικοινωνήστε με τις τοπικές δημοτικές αρχές, την υπηρεσία αποκομιδής οικιακών απορριμμάτων ή το κατάστημα από το οποίο αγοράσατε το προϊόν.

Ειδοποίηση για τους πελάτες: Οι ακόλουθες πληροφορίες ισχύουν μόνο για εξοπλισμό που πωλείται σε χώρες στις οποίες ισχύουν οι οδηγίες της ΕΕ

Ο κατασκευαστής αυτού του προϊόντος είναι η Sony Corporation, 1-7-1 Konan Minato-ku Tokyo, 108-0075 Japan. Ο εξουσιοδοτημένος αντιπρόσωπος, υπεύθυνος για θέματα σχετικά με την ηλεκτρομαγνητική συμβατότητα (EMC) και την ασφάλεια των προϊόντων είναι η Sony Deutschland GmbH, Hedelfinger Strasse 61, 70327 Stuttgart, Germany. Για οποιαδήποτε θέματα σχετικά με την επιδιόρθωση ή την εγγύηση, αναφερθείτε στις διευθύνσεις που παρέχονται στα ξεχωριστά αντίστοιχα έγγραφα.

Η πινακίδα στοιχείων βρίσκεται στην κάτω εξωτερική πλευρά της συσκευής.

#### **Προφυλάξεις**

#### **Σχετικά με τις πηγές τροφοδοσίας**

- Η συσκευή δεν αποσυνδέεται από το δίκτυο ρεύματος εφόσον παραμένει συνδεδεμένη στην πρίζα, ακόμη κι εάν είναι απενεργοποιημένη.
- Καθώς για την αποσύνδεση της συσκευής από το δίκτυο ρεύματος χρησιμοποιείται το φις του καλωδίου ρεύματος, συνδέστε τη συσκευή σε μια εύκολα προσβάσιμη πρίζα. Εάν παρατηρήσετε οποιαδήποτε μη φυσιολογική λειτουργία της συσκευής, αποσυνδέστε αμέσως το φις του καλωδίου ρεύματος από την πρίζα.

#### **Σχετικά με την παρακολούθηση εικόνων βίντεο τρισδιάστατης απεικόνισης (3D)**

Ορισμένα άτομα ενδέχεται να αισθανθούν δυσφορία (όπως καταπόνηση των ματιών, κόπωση, ή ναυτία) κατά την παρακολούθηση εικόνων βίντεο τρισδιάστατης απεικόνισης (3D). Η Sony συνιστά σε όλους τους θεατές να παρακολουθούν τις εικόνες αυτές με συχνά διαλείμματα. Η διάρκεια και η

συχνότητα των απαιτούμενων διαλειμμάτων διαφέρουν μεταξύ ατόμων. Πρέπει να επιλέξετε το διάστημα που αποφέρει τα καλύτερα αποτελέσματα. Εάν αισθανθείτε οποιαδήποτε δυσφορία, θα πρέπει να διακόψετε την παρακολούθηση των εικόνων βίντεο τρισδιάστατης απεικόνισης (3D) μέχρι να αισθανθείτε καλύτερα. Εάν είναι απαραίτητο, συμβουλευθείτε ένα γιατρό. Θα πρέπει επίσης να εξετάσετε (i) το εγχειρίδιο χρήσης ή/και τα μηνύματα προσοχής οποιωνδήποτε άλλων συσκευών που χρησιμοποιούνται με αυτό το σύστημα, ή των περιεχομένων Blu-ray Disc που αναπαράγονται με αυτό το προϊόν, καθώς και (ii) την τοποθεσία web της Sony (http:// esupport.sony.com/) για τις πιο πρόσφατες πληροφορίες. Η όραση των παιδιών σας (ιδιαίτερα των παιδιών με ηλικία μικρότερη των έξι ετών) συνεχίζει να αναπτύσσεται. Συμβουλευθείτε το γιατρό σας (παιδίατρο ή οφθαλμίατρο) πριν επιτρέψετε σε μικρά παιδιά να παρακολουθήσουν εικόνες βίντεο τρισδιάστατης απεικόνισης (3D). Οι ενήλικες θα πρέπει να επιβλέπουν τα μικρά παιδιά ώστε να διασφαλίσουν ότι ακολουθούν τις συστάσεις που αναφέρονται παραπάνω.

#### <span id="page-2-0"></span>**Προστασία από αντιγραφή**

Ενημερωθείτε σχετικά με τα προηγμένα συστήματα προστασίας περιεχομένου που χρησιμοποιούνται στα μέσα Blu-ray Disc™ και DVD. Τα συστήματα αυτά, με τις ονομασίες AACS (Advanced Access Content System) και CSS (Content Scramble System), ενδέχεται να περιέχουν ορισμένους περιορισμούς για την αναπαραγωγή, την αναλογική έξοδο και άλλες παρόμοιες δυνατότητες. Η λειτουργία αυτού του προϊόντος και οι ισχύοντες περιορισμοί ενδέχεται να διαφέρουν, ανάλογα με την ημερομηνία αγοράς, καθώς το διοικητικό συμβούλιο της AACS ενδέχεται να υιοθετήσει ή να αλλάξει τους κανόνες των περιορισμών της μετά από την αγορά.

#### **Πνευματικά δικαιώματα και εμπορικά σήματα**

• Το σύστημα αυτό ενσωματώνει την τεχνολογία Dolby\* Digital και αποκωδικοποιητή προσαρμοστικής μήτρας (matrix) περιφερειακού

ήχου Dolby Pro Logic (II), καθώς και το σύστημα DTS\*\* Digital Surround System.

- \* Κατασκευάζεται κατόπιν αδείας από την Dolby Laboratories. Οι ονομασίες Dolby, Pro Logic και το σύμβολο του διπλού D είναι εμπορικά σήματα της Dolby Laboratories.
- \*\* Κατασκευάζεται κατόπιν αδείας σύμφωνα με τους αριθμούς των διπλωμάτων ευρεσιτεχνίας των Η.Π.Α: 5.451.942, 5.956.674, 5.974.380, 5.978.762, 6.226.616, 6.487.535, 7.212.872, 7.333.929, 7.392.195, 7.272.567, καθώς και άλλων ευρεσιτεχνιών που έχουν εκδοθεί και εκκρεμούν στις Η.Π.Α. και διεθνώς. Οι ονομασίες DTS, DTS-HD και το Σύμβολο είναι κατοχυρωμένα εμπορικά σήματα και η ονομασία DTS-HD Master Audio, καθώς και τα λογότυπα DTS είναι εμπορικά σήματα της DTS, Inc. Το προϊόν περιλαμβάνει λογισμικό. © DTS, Inc. Με την επιφύλαξη παντός νόμιμου δικαιώματος.
- Το σύστημα αυτό ενσωματώνει τεχνολογία High-Definition Multimedia Interface (HDMI™).Η ονομασία HDMI, το λογότυπο HDMI και η φράση High-Definition Multimedia Interface είναι εμπορικά σήματα ή κατοχυρωμένα εμπορικά σήματα της HDMI Licensing LLC στις Η.Π.Α. και σε άλλες χώρες.
- Η ονομασία Java είναι εμπορικό σήμα της Oracle ή/και των θυγατρικών της.
- Οι ονομασίες "BD-LIVE" και "BONUSVIEW" είναι εμπορικά σήματα της Blu-ray Disc Association.
- Η ονομασία "Blu-ray Disc" είναι εμπορικό σήμα.
- Τα λογότυπα "Blu-ray Disc", "DVD+RW", "DVD-RW", "DVD+R", "DVD-R", "DVD VIDEO" και "CD" είναι εμπορικά σήματα.
- Η ονομασία "Blu-ray 3D" και το λογότυπο "Blu-ray 3D" είναι εμπορικά σήματα της Blu-ray Disc Association.
- Η ονομασία "BRAVIA" είναι εμπορικό σήμα της Sony Corporation.
- Η ονομασία "AVCHD" και το λογότυπο "AVCHD" είναι εμπορικά σήματα των Panasonic Corporation και Sony Corporation.
- Το **'**: και οι ονομασίες "ΧΜΒ" και "xross media bar" είναι εμπορικά σήματα των Sony Corporation και Sony Computer Entertainment Inc.
- Η ονομασία "PLAYSTATION" είναι εμπορικό σήμα της Sony Computer Entertainment Inc.
- Η τεχνολογία αναγνώρισης μουσικής και βίντεο και τα σχετικά δεδομένα παρέχονται από την Gracenote®. Η Gracenote είναι το βιομηχανικό πρότυπο στην τεχνολογία αναγνώρισης μουσικής και της παράδοσης σχετικού περιεχομένου. Για περισσότερες πληροφορίες, επισκεφθείτε τη διεύθυνση www.gracenote.com. Δεδομένα δίσκων CD, DVD, Bluray Disc και δεδομένα σχετικά με μουσική και βίντεο από την Gracenote, Inc., αποτελούν πνευματική ιδιοκτησία (copyright) © της Gracenote από το 2000 μέχρι σήμερα. Το Λογισμικό Gracenote, αποτελεί πνευματική ιδιοκτησία (copyright) © της Gracenote από το 2000 μέχρι σήμερα. Σε αυτό το προϊόν και την υπηρεσία εφαρμόζονται ένα ή περισσότερα διπλώματα ευρεσιτεχνίας της Gracenote. Ανατρέξτε στην τοποθεσία web της Gracenote για έναν ενδεικτικό κατάλογο των διπλωμάτων ευρεσιτεχνίας της Gracenote που εφαρμόζονται. Οι ονομασίες Gracenote, CDDB, MusicID, MediaVOCS, το λογότυπο Gracenote και το λογότυπο "Powered by Gracenote" είναι κατοχυρωμένα εμπορικά σήματα ή εμπορικά σήματα της Gracenote στις Η.Π.Α ή/και σε άλλες χώρες.

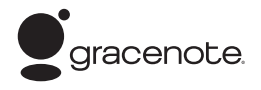

- Το λογότυπο Wi-Fi CERTIFIED™ αποτελεί σήμανση πιστοποίησης της Wi-Fi Alliance.
- Το σύμβολο Wi-Fi Protected Setup™ αποτελεί σήμανση της Wi-Fi Alliance.
- Οι ονομασίες "Wi-Fi CERTIFIED™" και "Wi-Fi Protected Setup™" είναι εμπορικά σήματα της Wi-Fi Alliance.
- Η ονομασία "PhotoTV HD" και το λογότυπο "PhotoTV HD" είναι εμπορικά σήματα της Sony Corporation.
- Η τεχνολογία κωδικοποίησης ήχου MPEG Layer-3 και τα διπλώματα ευρεσιτεχνίας παρέχονται κατόπιν αδείας από τις Fraunhofer IIS και Thomson.
- Οι ονομασίες iPhone, iPod, iPod classic, iPod nano και iPod touch είναι εμπορικά σήματα της Apple Inc., κατοχυρωμένα στις Η.Π.Α. και σε άλλες χώρες.

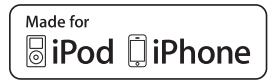

- Οι ενδείξεις "Made for iPod" και "Made for iPhone" σημαίνουν ότι ένα ηλεκτρονικό εξάρτημα έχει σχεδιαστεί ώστε να συνδέεται ειδικά με iPod ή iPhone αντίστοιχα και έχει πιστοποιηθεί από τον κατασκευαστή ότι ανταποκρίνεται στα πρότυπα απόδοσης της Apple. Η Apple δεν ευθύνεται για τη λειτουργία αυτής της συσκευής ή για τη συμμόρφωσή της με τα πρότυπα ασφαλείας και τους κανονισμούς. Σημειώστε ότι η χρήση αυτού του προαιρετικού εξαρτήματος με iPod ή iPhone ενδέχεται να επηρεάσει την ασύρματη απόδοση.
- Η ονομασία Windows Media είναι κατοχυρωμένο εμπορικό σήμα ή εμπορικό σήμα της Microsoft Corporation στις Η.Π.Α. ή/και σε άλλες χώρες.

Το προϊόν αυτό περιέχει τεχνολογία η οποία υπόκειται σε ορισμένα δικαιώματα πνευματικής ιδιοκτησίας της Microsoft. Η χρήση ή η διανομή αυτής της τεχνολογίας εκτός του προϊόντος αυτού απαγορεύεται χωρίς την(τις) κατάλληλη(ες) άδεια(ες) χρήσης από τη Microsoft. Οι ιδιοκτήτες περιεχομένου χρησιμοποιούν την τεχνολογία πρόσβασης περιεχομένου PlayReady™ της Microsoft για την προστασία της πνευματικής τους ιδιοκτησίας, συμπεριλαμβανομένου του περιεχομένου πνευματικών δικαιωμάτων. Η συσκευή αυτή χρησιμοποιεί την τεχνολογία PlayReady για την πρόσβαση προστατευόμενου περιεχομένου μέσω PlayReady ή/και προστατευόμενου περιεχομένου μέσω WMDRM. Εάν η συσκευή αποτύχει στην κανονική επιβολή περιορισμών για τη χρήση περιεχομένου, οι ιδιοκτήτες του περιεχομένου ενδέχεται να απαιτήσουν από τη Microsoft να

ανακαλέσει τη δυνατότητα της συσκευής να αναπαράγει προστατευόμενο περιεχόμενο μέσω της τεχνολογίας PlayReady. Η ανάκληση δεν επηρεάζει το μη προστατευόμενο περιεχόμενο ή το περιεχόμενο που προστατεύεται από άλλες τεχνολογίες πρόσβασης περιεχομένου. Οι ιδιοκτήτες περιεχομένου ενδέχεται να απαιτήσουν την αναβάθμιση της τεχνολογίας PlayReady για την πρόσβαση στο περιεχόμενό τους. Εάν αρνηθείτε μια αναβάθμιση, δεν θα έχετε τη δυνατότητα πρόσβασης σε περιεχόμενο που απαιτεί τη συγκεκριμένη αναβάθμιση.

- Η ονομασία DLNA®, το λογότυπο DLNA Logo και η φράση DLNA CERTIFIED™ είναι εμπορικά σήματα, σήματα υπηρεσιών ή σήματα πιστοποίησης της Digital Living Network Alliance.
- Όλα τα άλλα εμπορικά σήματα ανήκουν στους αντίστοιχους ιδιοκτήτες τους.
- Άλλες ονομασίες συστημάτων και προϊόντων είναι γενικά εμπορικά σήματα ή κατοχυρωμένα εμπορικά σήματα των κατασκευαστών τους. Τα σήματα ™ και ® δεν επισημαίνονται στο παρόν έγγραφο.

# <span id="page-4-0"></span>**Πληροφορίες σχετικά με αυτές τις Οδηγίες χρήσης**

• Η προεπιλεγμένη ρύθμιση εμφανίζεται υπογραμμισμένη.

- Οι οδηγίες σε αυτές τις Οδηγίες χρήσης περιγράφουν τα στοιχεία ελέγχου στο τηλεχειριστήριο. Μπορείτε επίσης να χρησιμοποιήσετε τα στοιχεία ελέγχου της μονάδας, εάν έχουν ίδια ή παρόμοια ονόματα με αυτά του τηλεχειριστηρίου.
- Στο εγχειρίδιο αυτό, ο όρος "δίσκος" χρησιμοποιείται ως γενική αναφορά για τους δίσκους BD, DVD, Super Audio CD ή CD, εκτός εάν καθορίζεται διαφορετικά από το κείμενο ή τις εικόνες.
- Οι οδηγίες σε αυτό το εγχειρίδιο αφορούν τα μοντέλα BDV-E980, BDV-E880 και BDV-E380. Για τους σκοπούς απεικόνισης χρησιμοποιείται το μοντέλο BDV-E980. Οποιαδήποτε διαφορά στη λειτουργία επισημαίνεται με σαφήνεια στο κείμενο, όπως για παράδειγμα με τη φράση, "BDV-E980 μόνο".
- Ορισμένες εικόνες παρουσιάζονται ως εννοιολογικά σχέδια και ενδέχεται να είναι διαφορετικές από εκείνες των πραγματικών προϊόντων.
- Τα στοιχεία που εμφανίζονται στην οθόνη της τηλεόρασης ενδέχεται να διαφέρουν ανάλογα με την περιοχή.

# **Πίνακας περιεχομένων**

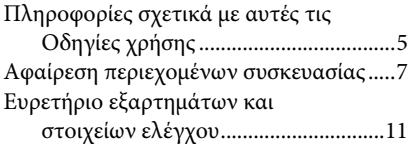

## **[Ξεκινώντας](#page-15-0)**

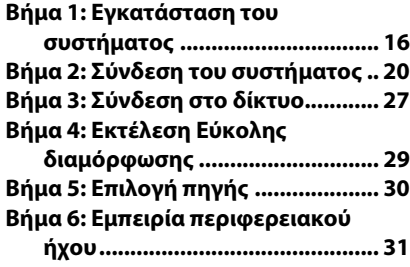

## **[Αναπαραγωγή](#page-33-0)**

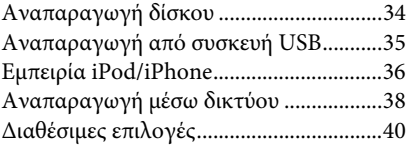

# **[Ρύθμιση ήχου](#page-42-0)**

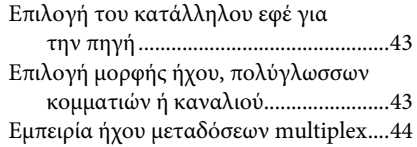

# **[Ραδιοφωνικός δέκτης](#page-44-0)**

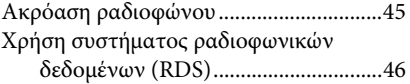

# **[Άλλες λειτουργίες](#page-46-0)**

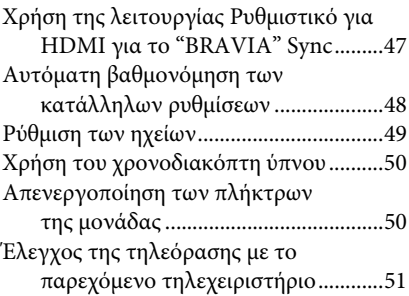

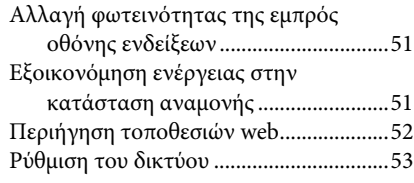

# **[Ρυθμίσεις και προσαρμογές](#page-56-0)**

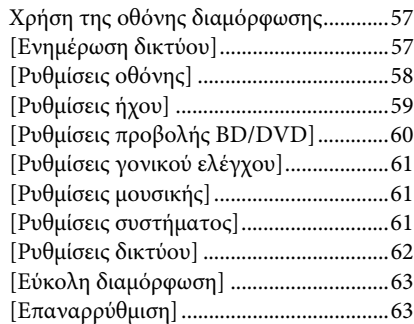

# **[Πρόσθετες πληροφορίες](#page-63-0)**

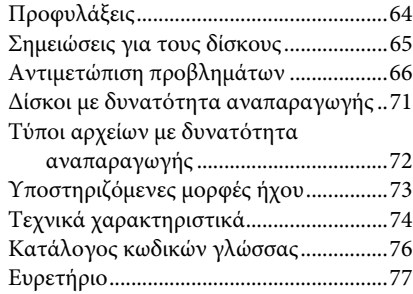

# <span id="page-6-0"></span>**Αφαίρεση περιεχομένων συσκευασίας**

### **BDV-E980**

• Εμπρός ηχεία (2)

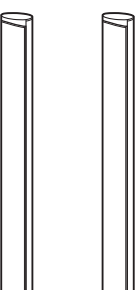

• Περιφερειακά ηχεία (2)

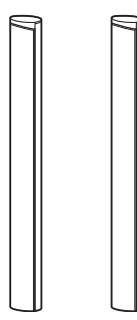

• Κεντρικό ηχείο (1)

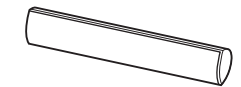

• Υπογούφερ (1)

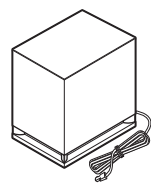

• Καλώδια ηχείων (5, κόκκινο/λευκό/πράσινο/ γκρι/μπλε)

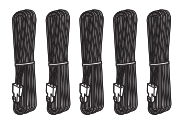

• Καλύμματα κάτω πλευράς ηχείων (4)

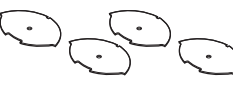

• Βάσεις (4)

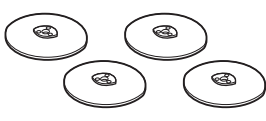

• Κάτω τμήματα εμπρός και περιφερειακών ηχείων (4)

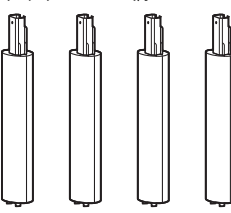

• Βίδες (ασημί) (4)

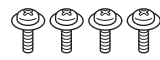

• Βίδες (μαύρες) (12)

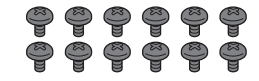

• Ενσύρματη κεραία FM (1)

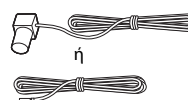

• Καλώδιο βίντεο (1) (μόνο για το μοντέλο στη Ρωσία)

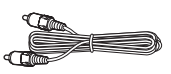

• Τηλεχειριστήριο (1)

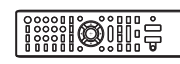

• Μπαταρίες R6 (μέγεθος AA) (2)

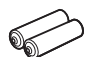

• Μικρόφωνο βαθμονόμησης (1)

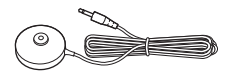

• Καλώδιο HDMI υψηλής ταχύτητας (1) (Μόνο για τα μοντέλα σε Ινδία και Κίνα)

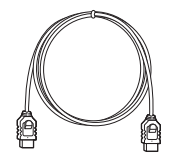

- Οδηγίες χρήσης
- Οδηγός γρήγορης διαμόρφωσης
- Οδηγός εγκατάστασης ηχείων
- Πληροφορίες άδειας χρήσης λογισμικού

#### **BDV-E880**

• Εμπρός ηχεία (2)

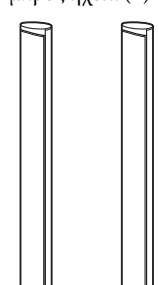

• Περιφερειακά ηχεία (2)

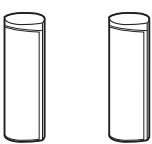

• Κεντρικό ηχείο (1)

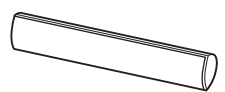

• Υπογούφερ (1)

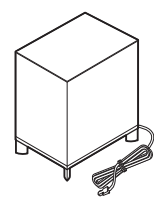

• Καλώδια ηχείων (5, κόκκινο/λευκό/πράσινο/ γκρι/μπλε)

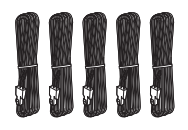

• Καλύμματα κάτω πλευράς ηχείων (2)

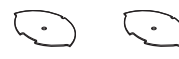

• Βάσεις (2)

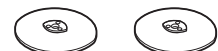

• Κάτω τμήματα εμπρός ηχείων (2)

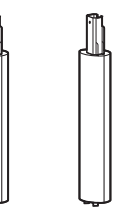

• Βίδες (ασημί) (2)

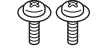

• Βίδες (μαύρο) (6)

# 후 후 후 후 후 후

• Ενσύρματη κεραία FM (1)

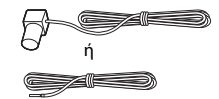

• Καλώδιο βίντεο (1) (μόνο για τα μοντέλα σε Ρωσία, Σαουδική Αραβία, Σιγκαπούρη και Ταϊβάν)

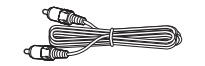

• Τηλεχειριστήριο (1)

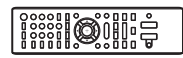

• Μπαταρίες R6 (μέγεθος AA) (2)

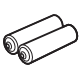

• Μικρόφωνο βαθμονόμησης (1)

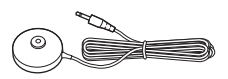

• Καλώδιο HDMI υψηλής ταχύτητας (1) (Μόνο για τα μοντέλα σε Ινδία, Σαουδική Αραβία, Σιγκαπούρη, Κίνα και Ταϊβάν)

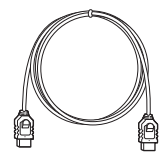

• Σταθμός υποδοχής για iPod/ iPhone (TDM-iP30) (1) (Μόνο για τα μοντέλα στη Σιγκαπούρη)

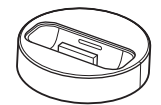

• Καλώδιο USB (1) (Μόνο για τα μοντέλα στη Σιγκαπούρη)

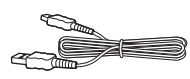

- Οδηγίες χρήσης
- Οδηγός γρήγορης διαμόρφωσης
- Οδηγός εγκατάστασης ηχείων
- Πληροφορίες άδειας χρήσης λογισμικού

#### **BDV-E380**

• Εμπρός ηχεία (2)

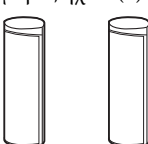

• Περιφερειακά ηχεία (2)

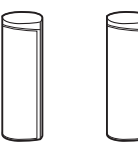

• Κεντρικό ηχείο (1)

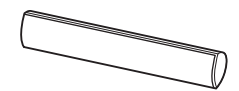

• Υπογούφερ (1)

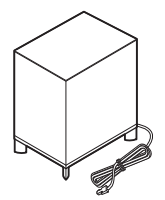

• Καλώδια ηχείων (5, κόκκινο/λευκό/πράσινο/ γκρι/μπλε)

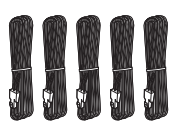

• Ενσύρματη κεραία FM (1)

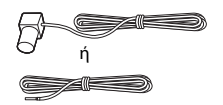

• Καλώδιο βίντεο (1)

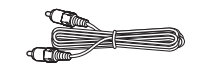

• Τηλεχειριστήριο (1)

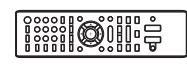

• Μπαταρίες R6 (μέγεθος AA) (2)

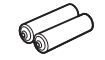

• Μικρόφωνο βαθμονόμησης (1)

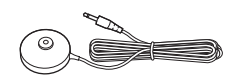

• Καλώδιο HDMI υψηλής ταχύτητας (1) (Μόνο για τα μοντέλα σε Σιγκαπούρη, Ταϋλάνδη και Ταϊβάν)

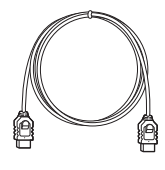

• Σταθμός υποδοχής για iPod/ iPhone (TDM-iP30) (1) (Μόνο για τα μοντέλα σε Ευρώπη, Σιγκαπούρη και Ταϋλάνδη)

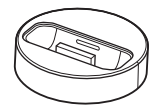

• Καλώδιο USB (1) (Μόνο για τα μοντέλα σε Ευρώπη, Σιγκαπούρη και Ταϋλάνδη)

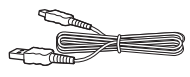

- Οδηγίες χρήσης
- Οδηγός γρήγορης διαμόρφωσης
- Οδηγός εγκατάστασης ηχείων
- Πληροφορίες άδειας χρήσης λογισμικού

# **Προετοιμασία του τηλεχειριστηρίου**

Εισαγάγετε δύο μπαταρίες R6 (μεγέθους AA) (παρέχονται) αντιστοιχίζοντας τα άκρα  $\oplus$  και  $\ominus$  των μπαταριών με τις ενδείξεις στο εσωτερικό του τμήματος των μπαταριών.

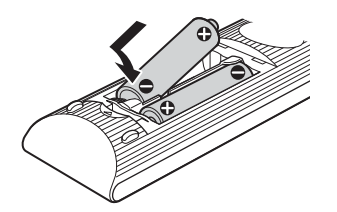

# <span id="page-10-0"></span>**Ευρετήριο εξαρτημάτων και στοιχείων ελέγχου**

Για περισσότερες πληροφορίες, ανατρέξτε στις σελίδες που επισημαίνονται στις παρενθέσεις.

# **Εμπρός όψη**

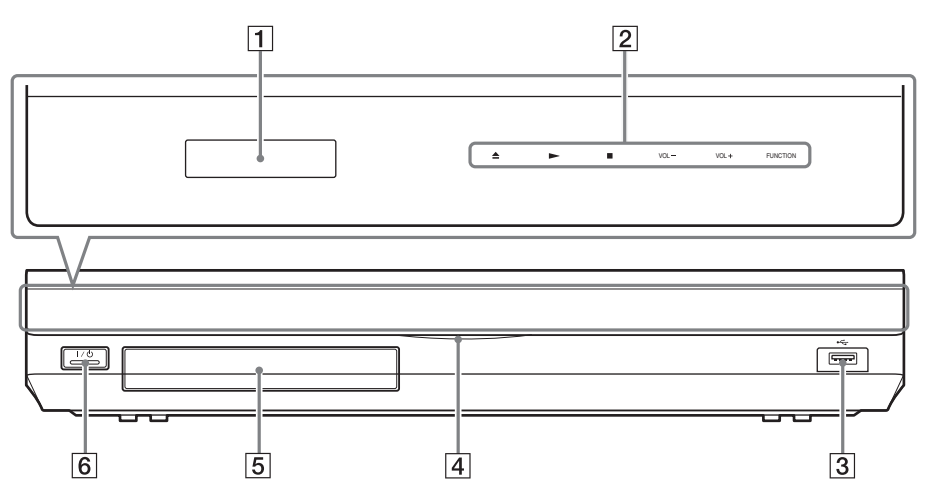

#### A **Εμπρός οθόνη ενδείξεων**

B **Μαλακά πλήκτρα/ενδείξεις**

#### Z **(άνοιγμα/κλείσιμο) (σελίδα [34\)](#page-33-2)**

Ανοίγει ή κλείνει το συρτάρι του δίσκου.

#### N **(αναπαραγωγή)**

Εκκινεί ή επανεκκινεί την αναπαραγωγή (συνέχιση αναπαραγωγής).

Αναπαράγει μια παρουσίαση όταν έχει τοποθετηθεί ένας δίσκος που περιέχει αρχεία εικόνων JPEG.

#### $\blacksquare$  (διακοπή)

Διακόπτει την αναπαραγωγή και αποθηκεύει το σημείο διακοπής στη μνήμη (σημείο συνέχισης).

Το σημείο συνέχισης για έναν τίτλο/ κομμάτι είναι το τελευταίο σημείο αναπαραγωγής ή η τελευταία φωτογραφία για ένα φάκελο φωτογραφιών.

#### **VOL +/–**

Ρυθμίζει την ένταση ήχου του συστήματος.

#### **FUNCTION**

Επιλέγει την πηγή αναπαραγωγής.

- C **Θύρα (USB) (σελίδα [35\)](#page-34-1)** Χρησιμοποιείται για τη σύνδεση μιας συσκευής USB.
- D **Ένδειξη λειτουργίας** Ανάβει όταν είναι ενεργοποιημένο το σύστημα.
- E **Συρτάρι δίσκου (σελίδα [34](#page-33-2))**
- $\overline{6}$   $\overline{1}$ / $\overline{0}$  (ενεργοποίηση/αναμονή)/ **Αισθητήρας τηλεχειρισμού** Ενεργοποιεί τη συσκευή, ή τη θέτει σε κατάσταση αναμονής.

#### **Πληροφορίες σχετικά με τα μαλακά πλήκτρα/ενδείξεις**

Τα πλήκτρα αυτά λειτουργούν όταν είναι αναμμένες οι ενδείξεις των μαλακών πλήκτρων. Μπορείτε να ενεργοποιήσετε/ απενεργοποιήσετε τις ενδείξεις με τη ρύθμιση [Φωτισμός / Οθόνη] [\(σελίδα 61\).](#page-60-3) Όταν θέσετε τη ρύθμιση [Φωτισμός / Οθόνη] σε [Απλά / Όχι], οι ενδείξεις απενεργοποιούνται. Στην περίπτωση αυτή, πιέστε οποιοδήποτε μαλακό πλήκτρο. Όταν οι ενδείξεις ανάβουν, πιέστε το επιθυμητό πλήκτρο.

#### **Σημείωση**

• Τα πλήκτρα αυτά λειτουργούν όταν τα αγγίζετε ελαφρά. Μην τα πιέζετε με υπερβολική δύναμη.

# **Εμπρός οθόνη ενδείξεων**

#### **Σχετικά με τις ενδείξεις στην εμπρός οθόνη ενδείξεων**

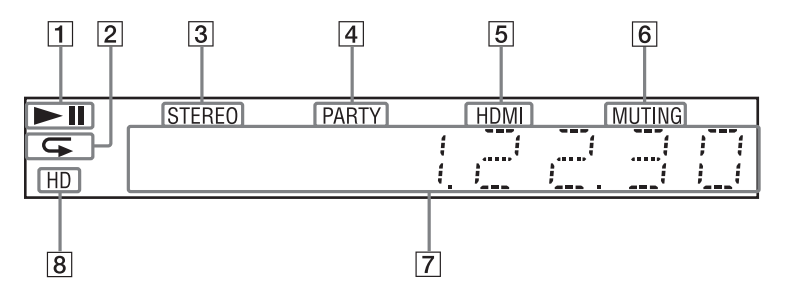

- A **Εμφανίζει την κατάσταση αναπαραγωγής του συστήματος**
- B **Ανάβει όταν είναι ενεργοποιημένη η επαναλαμβανόμενη αναπαραγωγή.**
- C **Ανάβει κατά τη λήψη στερεοφωνικού ήχου. (Μόνο κατά τη λειτουργία του ραδιοφώνου)**
- D **Ανάβει όταν στο σύστημα εκτελείται αναπαραγωγή μέσω της λειτουργίας PARTY STREAMING.**
- E **Ανάβει όταν η υποδοχή HDMI (OUT) είναι σωστά συνδεδεμένη με μια συσκευή συμβατή με το σύστημα προστασίας HDCP (High-bandwidth Digital Content Protection) με είσοδο HDMI ή DVI (Digital Visual Interface).**
- F **Ανάβει όταν είναι ενεργοποιημένη η λειτουργία σίγασης.**
- G **Εμφανίζει την κατάσταση του συστήματος, όπως η ραδιοφωνική συχνότητα, κ.τ.λ.**
- H **Ανάβει κατά την έξοδο σημάτων βίντεο 720p/1080i/1080p από την υποδοχή HDMI (OUT) ή σημάτων βίντεο 720p/ 1080i από τις υποδοχές COMPONENT VIDEO OUT\*.**
	- \* Οι υποδοχές COMPONENT VIDEO OUT παρέχονται στα μοντέλα για χώρες εκτός Ευρώπης/Σαουδικής Αραβίας.

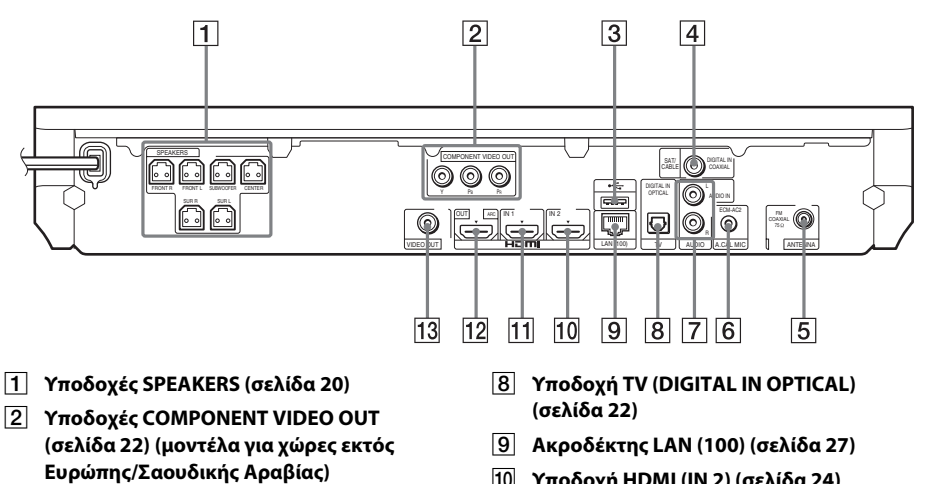

- C **Θύρα (USB) (σελίδα [35](#page-34-1))**
- D **Υποδοχή SAT/CABLE (DIGITAL IN COAXIAL) (σελίδα [24](#page-23-0))**
- E **Υποδοχή ANTENNA (FM COAXIAL 75**Ω**) (σελίδα [26\)](#page-25-0)**
- F **Υποδοχή A.CAL MIC (σελίδες [29](#page-28-1), [48\)](#page-47-1)**
- G **Υποδοχές AUDIO (AUDIO IN L/R) (σελίδα [24\)](#page-23-0)**
- J **Υποδοχή HDMI (IN 2) (σελίδα [24\)](#page-23-0)**
- K **Υποδοχή HDMI (IN 1) (σελίδα [24\)](#page-23-0)**
- L **Υποδοχή HDMI (OUT) (σελίδα [22\)](#page-21-0)**
- M **Υποδοχή VIDEO OUT (σελίδα [22](#page-21-0))**

# **Τηλεχειριστήριο**

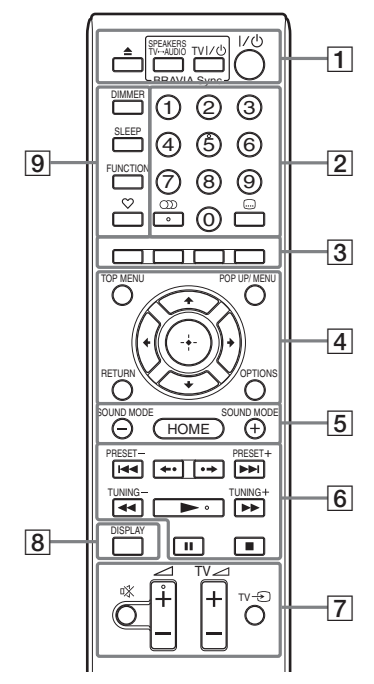

Το πλήκτρο με τον αριθμό 5, καθώς και τα  $\pi\lambda$ ήκτρα ()),  $\angle$  + και  $\blacktriangleright$  διαθέτουν μια ανάγλυφη κουκκίδα. Χρησιμοποιήστε την ανάγλυφη κουκκίδα ως αναφορά κατά τη λειτουργία του τηλεχειριστηρίου.

•  $\boxed{\text{TV}}$ : Για τους χειρισμούς στην τηλεόραση (Για λεπτομέρειες, βλέπε ["Έλεγχος της](#page-50-3)  [τηλεόρασης με το παρεχόμενο](#page-50-3)  [τηλεχειριστήριο" \(σελίδα 51\).](#page-50-3))

#### |1| **≜** (άνοιγμα/κλείσιμο)

Ανοίγει ή κλείνει το συρτάρι του δίσκου.

#### **SPEAKERS TV** $\longleftrightarrow$  AUDIO

Επιλέγει εάν ο ήχος της τηλεόρασης θα παρέχεται από τα ηχεία του συστήματος ή το(α) ηχείο(α) της τηλεόρασης. Η λειτουργία αυτή εκτελείται, όταν θέσετε τη ρύθμιση [Ρυθμιστικό για HDMI] σε [Ενεργό] [\(σελίδα 61\).](#page-60-4)

#### **TV** "**/**1 **(ενεργοποίηση/αναμονή) (σελίδα [51](#page-50-3))**

Ενεργοποιεί την τηλεόραση ή την θέτει σε κατάσταση αναμονής.

#### $\mathbf{I}/\mathbf{I}^{(1)}$  (ενερνοποίηση/αναμονή) **(σελίδες [29,](#page-28-2) [45](#page-44-2))**

Ενεργοποιεί το σύστημα ή το θέτει σε κατάσταση αναμονής.

#### B **Αριθμητικά πλήκτρα (σελίδες [46](#page-45-1), [51\)](#page-50-3)**

Εισάγουν τους αριθμούς τίτλων/ κεφαλαίων, τον αριθμό αποθηκευμένου σταθμού, κ.τ.λ.

#### **(ήχος) (σελίδες [43](#page-42-3), [44](#page-43-1))**

Επιλέγει τη μορφή/κομμάτι του ήχου.

#### **(υπότιτλοι) (σελίδα [60\)](#page-59-1)**

Επιλέγει τη γλώσσα των υπότιτλων όταν έχουν εγγραφεί πολλαπλοί υπότιτλοι σε ένα δίσκο BD-ROM/DVD VIDEO.

#### C **Έγχρωμα πλήκτρα (κόκκινο/πράσινο/ κίτρινο/μπλε)**

Πλήκτρα συντομεύσεων για την επιλογή στοιχείων σε ορισμένα μενού δίσκων BD (μπορούν επίσης να χρησιμοποιηθούν για διαδραστικές λειτουργίες Java σε δίσκους BD).

#### **EXECUTED** TOP MENU

Ανοίγει ή κλείνει το "Άνω μενού" των δίσκων BD ή DVD.

#### **POP UP/MENU**

Ανοίγει ή κλείνει το αναδυόμενο μενού των δίσκων BD-ROM ή το μενού των δίσκων DVD.

#### **OPTIONS (σελίδες [31](#page-30-1), [40.](#page-39-1) [52](#page-51-1))**

Εμφανίζει το μενού επιλογών στην οθόνη της τηλεόρασης ή στην εμπρός οθόνη ενδείξεων. (Η θέση διαφέρει ανάλογα με την επιλεγμένη λειτουργία.)

#### **RETURN**

Επιστρέφει στην προηγούμενη οθόνη.

#### $f(x|x)$

Μετακινεί τη φωτεινή επισήμανση σε ένα εμφανιζόμενο στοιχείο.

#### **(εισαγωγή)**

Εισαγάγει το επιλεγμένο στοιχείο.

E **SOUND MODE +/– (σελίδα [43](#page-42-4))** Επιλέγει τη λειτουργία ήχου.

#### **HOME (σελίδες [29,](#page-28-2) [45](#page-44-2), [48,](#page-47-1) [49](#page-48-1), [52](#page-51-1), [53,](#page-52-1) [57](#page-56-3))**

Μεταβαίνει ή εκτελεί έξοδο από το αρχικό μενού του συστήματος.

#### F **Πλήκτρα χειρισμού αναπαραγωγής**

Βλέπε ["Αναπαραγωγή" \(σελίδα 34\).](#page-33-3)

#### .**/**> **(προηγούμενο/επόμενο)**

Μεταβαίνει στο προηγούμενο/επόμενο κεφάλαιο, κομμάτι ή αρχείο.

#### **(επανάληψη αναπαραγωγής/ προώθηση)**

Επαναλαμβάνει σύντομα τις τρέχουσες σκηνές για 10 δευτερόλεπτα./Αναπαράγει σύντομα τις τρέχουσες σκηνές με γρήγορη κίνηση προς τα εμπρός για 15 δευτερόλεπτα.

#### m**/**M **(αναπαραγωγή με γρήγορη/ αργή κίνηση/πάγωμα καρέ)**

Γρήγορη επαναφορά/γρήγορη προώθηση κατά την αναπαραγωγή του δίσκου. Κάθε φορά που πιέζετε το πλήκτρο, η ταχύτητα αναζήτησης αλλάζει.

Ενεργοποιεί την αναπαραγωγή με αργή κίνηση εάν πιέσετε για περισσότερο από ένα δευτερόλεπτο στη λειτουργία παύσης. Αναπαράγει ένα καρέ κάθε φορά εάν το πιέσετε στη λειτουργία παύσης.

Η αναπαραγωγή με αργή κίνηση και ενός καρέ δεν είναι διαθέσιμες για τους δίσκους Blu-ray 3D.

#### N **(αναπαραγωγή)**

Εκκινεί ή επανεκκινεί την αναπαραγωγή (συνέχιση αναπαραγωγής).

Ενεργοποιεί την Αναπαραγωγή με ένα πλήκτρο [\(σελίδα 47\)](#page-46-2) όταν το σύστημα είναι ενεργοποιημένο και έχει τεθεί στη λειτουργία "BD/DVD".

#### *II* (παύση)

Διακόπτει προσωρινά ή επανεκκινεί την αναπαραγωγή.

#### **■** (διακοπή)

Διακόπτει την αναπαραγωγή και αποθηκεύει το σημείο διακοπής στη μνήμη (σημείο συνέχισης). Το σημείο συνέχισης για έναν τίτλο/κομμάτι είναι το τελευταίο σημείο αναπαραγωγής ή η τελευταία φωτογραφία για ένα φάκελο φωτογραφιών.

#### **Πλήκτρα λειτουργίας ραδιοφώνου**

Βλέπε ["Ραδιοφωνικός δέκτης" \(σελίδα 45\)](#page-44-3).

**PRESET +/– TUNING +/–** G **(σίγαση)** 

Απενεργοποιεί προσωρινά τον ήχο.

2 **(ένταση ήχου) +/– (σελίδα [45\)](#page-44-2)** Ρυθμίζει την ένταση του ήχου.

**TV** 2 **(ένταση ήχου) +/–**  Ρυθμίζει την ένταση του ήχου της τηλεόρασης.

**TV** t **(είσοδος τηλεόρασης)**  Εναλλάσσει την πηγή εισόδου της τηλεόρασης μεταξύ της τηλεόρασης και άλλων πηγών εισόδου.

#### H **DISPLAY (σελίδες [34](#page-33-2), [38,](#page-37-1) [52](#page-51-1))**

Εμφανίζει τις πληροφορίες αναπαραγωγής και περιήγησης στο διαδίκτυο στην οθόνη της τηλεόρασης.

Εμφανίζει τον αποθηκευμένο ραδιοφωνικό σταθμό, τη συχνότητα, κ.τ.λ., στην εμπρός οθόνη ενδείξεων.

Εμφανίζει τις πληροφορίες ροής/ κατάσταση αποκωδικοποίησης στην εμπρός οθόνη ενδείξεων όταν έχει καθοριστεί άλλη λειτουργία εκτός από "BD/DVD". Όταν το σύστημα έχει τεθεί στις λειτουργίες "HDMI1", "HDMI2", "TV", ή "SAT/CABLE", οι πληροφορίες ροής/κατάσταση αποκωδικοποίησης εμφανίζονται μόνο κατά την είσοδο ενός ψηφιακού σήματος.

Οι πληροφορίες ροής/κατάσταση αποκωδικοποίησης ενδέχεται να μην εμφανίζονται, ανάλογα με τη ροή ή το στοιχείο που αποκωδικοποιείται.

#### I **DIMMER (σελίδα [51\)](#page-50-4)**

Αλλάζει τη φωτεινότητα της εμπρός οθόνης ενδείξεων.

#### **SLEEP (σελίδα [50\)](#page-49-2)**

Καθορίζει το χρονοδιακόπτη ύπνου.

#### **FUNCTION (σελίδες [30,](#page-29-1) [45\)](#page-44-2)**

Επιλέγει την πηγή αναπαραγωγής.

#### **(αγαπημένα)**

Εμφανίζει τα περιεχόμενα Internet που έχουν προστεθεί στην Λίστα Αγαπημένων. Μπορείτε να αποθηκεύσετε 18 αγαπημένα περιεχόμενα Internet.

# <span id="page-15-1"></span><span id="page-15-0"></span>**Βήμα 1: Εγκατάσταση του συστήματος**

# **Τρόπος τοποθέτησης του συστήματος**

Εγκαταστήστε το σύστημα αναφερόμενοι στην παρακάτω εικόνα.

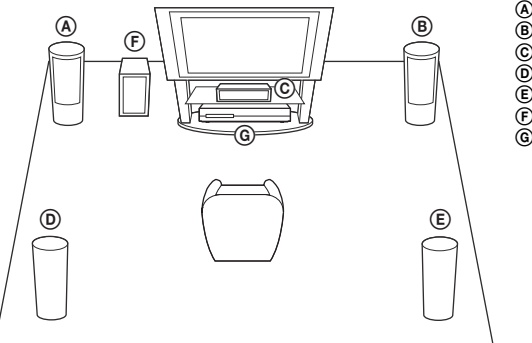

- A Εμπρός ηχείο (Α (αριστερό))
- B Εμπρός ηχείο (Δ (δεξί))
- C Κεντρικό ηχείο
- D Περιφερειακό ηχείο (Α (αριστερό))
- E Περιφερειακό ηχείο (Δ (δεξί))
- F Υπογούφερ
- G Μονάδα

#### **Σημείωση**

- Να είστε προσεκτικοί κατά την τοποθέτηση των ηχείων ή/και των συνδεδεμένων βάσεων στα ηχεία σε δάπεδο όπου έχει χρησιμοποιηθεί ειδική κατεργασία (κερί, λάδι, γυαλιστικά προϊόντα, κ.τ.λ.), καθώς ενδέχεται να παρουσιαστούν λεκέδες ή αποχρωματισμός.
- Μην στηρίζεστε και μην κρεμιέστε από κάποιο ηχείο, καθώς ενδέχεται να πέσει.

#### **Συμβουλή**

- Για να συναρμολογήσετε τα ηχεία, ανατρέξτε στον παρεχόμενο "Οδηγό εγκατάστασης ηχείων". (BDV-E980/BDV-E880 μόνο)
- Μπορείτε να εγκαταστήσετε τα ηχεία σε τοίχο. Για λεπτομέρειες, ανατρέξτε στον παρεχόμενο "Οδηγό εγκατάστασης ηχείων".

# **Σχετικά με το καλώδιο ηχείου του υπογούφερ**

#### **(BDV-E980 μόνο)**

Μπορείτε να τακτοποιήσετε το καλώδιο ηχείου του υπογούφερ, αλλάζοντας την κατεύθυνση εξαγωγής του από την κάτω πλευρά του υπογούφερ.

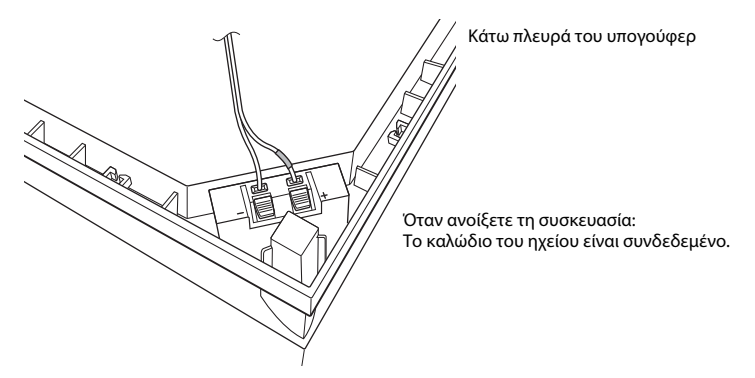

#### **Σημείωση**

• Για να αποφύγετε το βραχυκύκλωμα των ηχείων, βεβαιωθείτε ότι η σύνδεση των καλωδίων των ηχείων δεν μοιάζει με τα παρακάτω παραδείγματα. Εάν υπάρχει κάποιο πρόβλημα, διορθώστε το.

#### **Παραδείγματα ακατάλληλης σύνδεσης καλωδίου ηχείων**

Το γυμνό τμήμα του καλωδίου του ηχείου έρχεται σε επαφή με τον ακροδέκτη ενός άλλου ηχείου

Τα γυμνά καλώδια έρχονται σε επαφή μεταξύ τους, επειδή αφαιρέθηκε υπερβολικά μεγάλο τμήμα της μόνωσης

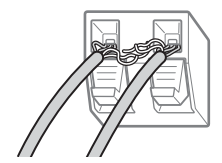

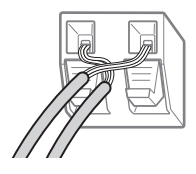

#### **Κατά την εγκατάσταση του υπογούφερ με την πλατιά πλευρά προς τα εμπρός**

Προς τη θέση ακρόασης

**1 Στερεώστε το καλώδιο του ηχείου στο εξάρτημα στήριξης του καλωδίου, που βρίσκεται στη δεξιά πλευρά του ακροδέκτη του ηχείου.**

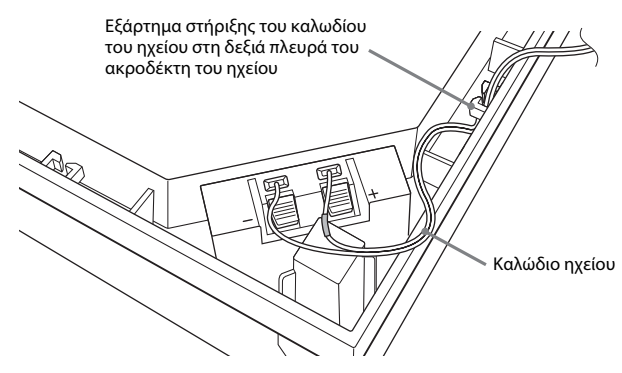

**2 Περάστε το καλώδιο του ηχείου από το κενό που υπάρχει στην πλευρά του υπογούφερ.**

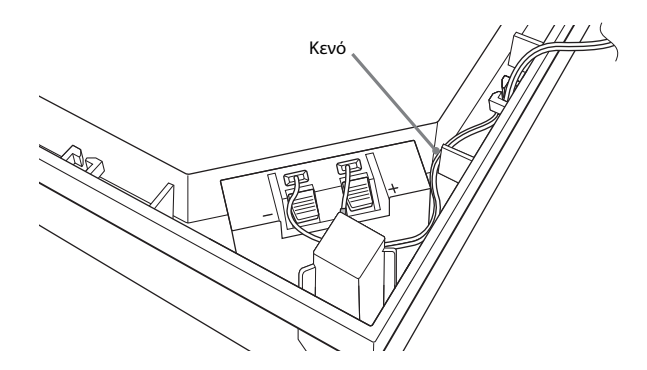

#### **Κατά την εγκατάσταση του υπογούφερ με τη στενή πλευρά προς τα εμπρός**

Προς τη θέση ακρόασης

**1 Στερεώστε το καλώδιο του ηχείου στο εξάρτημα στήριξης του καλωδίου, που βρίσκεται στην αριστερή πλευρά του ακροδέκτη του ηχείου.**

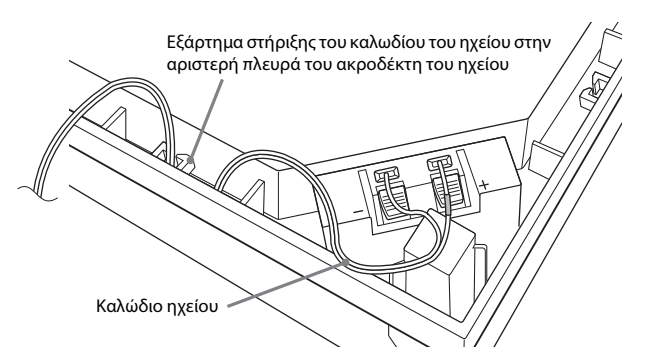

**2 Περάστε το καλώδιο του ηχείου από το κενό που υπάρχει στην πλευρά του υπογούφερ.**

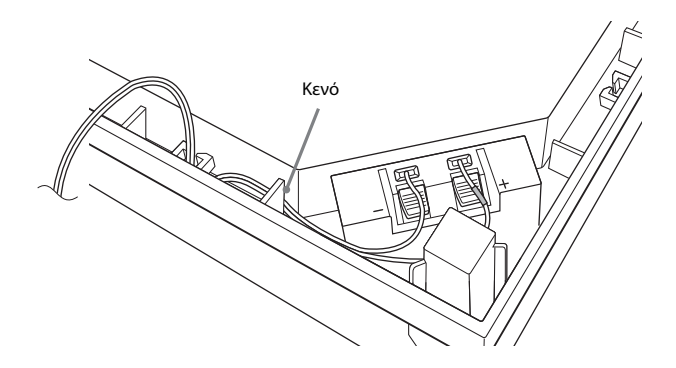

# <span id="page-19-0"></span>**Βήμα 2: Σύνδεση του συστήματος**

Για τη σύνδεση του συστήματος, διαβάστε τις πληροφορίες στις ακόλουθες σελίδες.

Μη συνδέετε το καλώδιο ρεύματος (καλώδιο σύνδεσης με το δίκτυο ρεύματος) της μονάδας σε πρίζα (κεντρικό δίκτυο), μέχρι να εκτελέσετε όλες τις υπόλοιπες συνδέσεις.

Για να συναρμολογήσετε τα ηχεία, ανατρέξτε στον παρεχόμενο "Οδηγό εγκατάστασης ηχείων". (BDV-E980/BDV-E880 μόνο)

#### **Σημείωση**

• Όταν συνδέετε μια άλλη συσκευή με έλεγχο της έντασης του ήχου, χαμηλώστε την ένταση των άλλων συσκευών σε επίπεδο στο οποίο δεν προκαλείται παραμόρφωση του ήχου.

# <span id="page-19-1"></span>**Σύνδεση των ηχείων**

#### **Για τη σύνδεση των καλωδίων του ηχείου στο ηχείο**

Θα χρειαστεί να συνδέσετε ένα καλώδιο ηχείου σε κάθε ένα από τα εμπρός, στο κεντρικό και στα περιφερειακά ηχεία.

Το βύσμα σύνδεσης των καλωδίων των ηχείων και ο έγχρωμος σωλήνας διαθέτουν χρωματική κωδικοποίηση, βάσει του τύπου του ηχείου.

Βεβαιωθείτε ότι αντιστοιχίζετε τα καλώδια των ηχείων με τους κατάλληλους ακροδέκτες στα ηχεία: το καλώδιο του ηχείου με τον έγχρωμο σωλήνα στην υποδοχή  $\oplus$  και το καλώδιο του ηχείου χωρίς τον έγχρωμο σωλήνα στην υποδοχή ⊖. Μην πιάσετε τη μόνωση των καλωδίων των ηχείων (ελαστική επικάλυψη) στους ακροδέκτες των ηχείων.

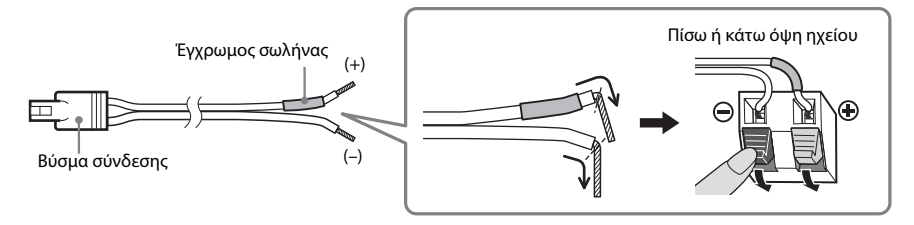

# **Για τη σύνδεση των καλωδίων του ηχείου στη συσκευή**

Συνδέστε τα καλώδια των ηχείων ώστε να αντιστοιχούν με το χρώμα των υποδοχών SPEAKERS της συσκευής.

Κατά τη σύνδεση με τη συσκευή, εισαγάγετε τον σύνδεσμο μέχρι να ασφαλίσει στη θέση του με ένα κλικ.

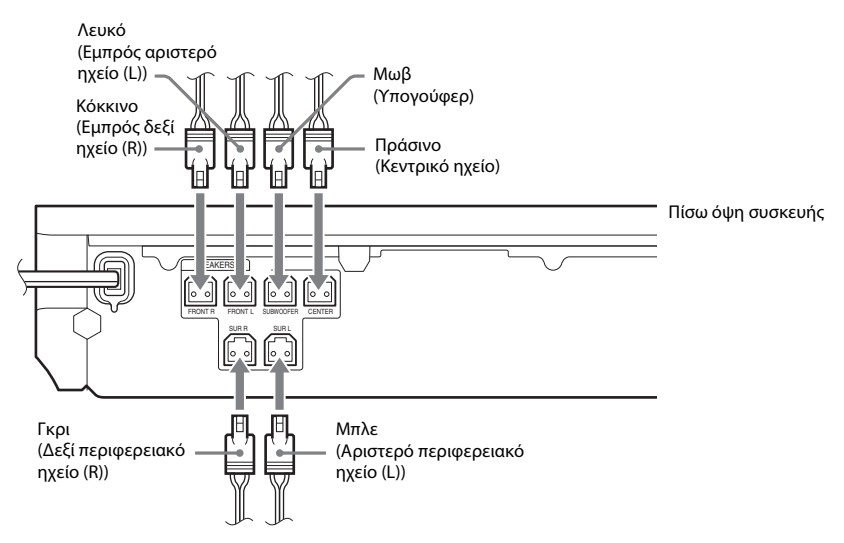

# <span id="page-21-1"></span><span id="page-21-0"></span>**Σύνδεση της τηλεόρασης**

Συνδέστε το σύστημα στην τηλεόρασή σας, ώστε να εμφανίζετε την εικόνα του συστήματος στην τηλεόραση και να ακούτε τον ήχο της τηλεόρασης μέσω των ηχείων του συστήματος.

Επιλέξτε τη μέθοδο σύνδεσης ανάλογα με τις υποδοχές και τις λειτουργίες της τηλεόρασής σας.

- Όταν η τηλεόρασή σας διαθέτει μια υποδοχή HDMI που φέρει τη σήμανση "ARC<sup>1)</sup>": Σύνδεση  $\textcircled{4}$
- Όταν η τηλεόρασή σας διαθέτει υποδοχή HDMI: Συνδέσεις (A και <sup>(D)</sup>
- Όταν η τηλεόρασή σας διαθέτει υποδοχές εισόδου component video (μοντέλα για χώρες εκτός Ευρώπης/Σαουδικής Αραβίας): Συνδέσεις B και D
- Όταν η τηλεόρασή σας δεν διαθέτει τις παραπάνω υποδοχές: Συνδέσεις C και D

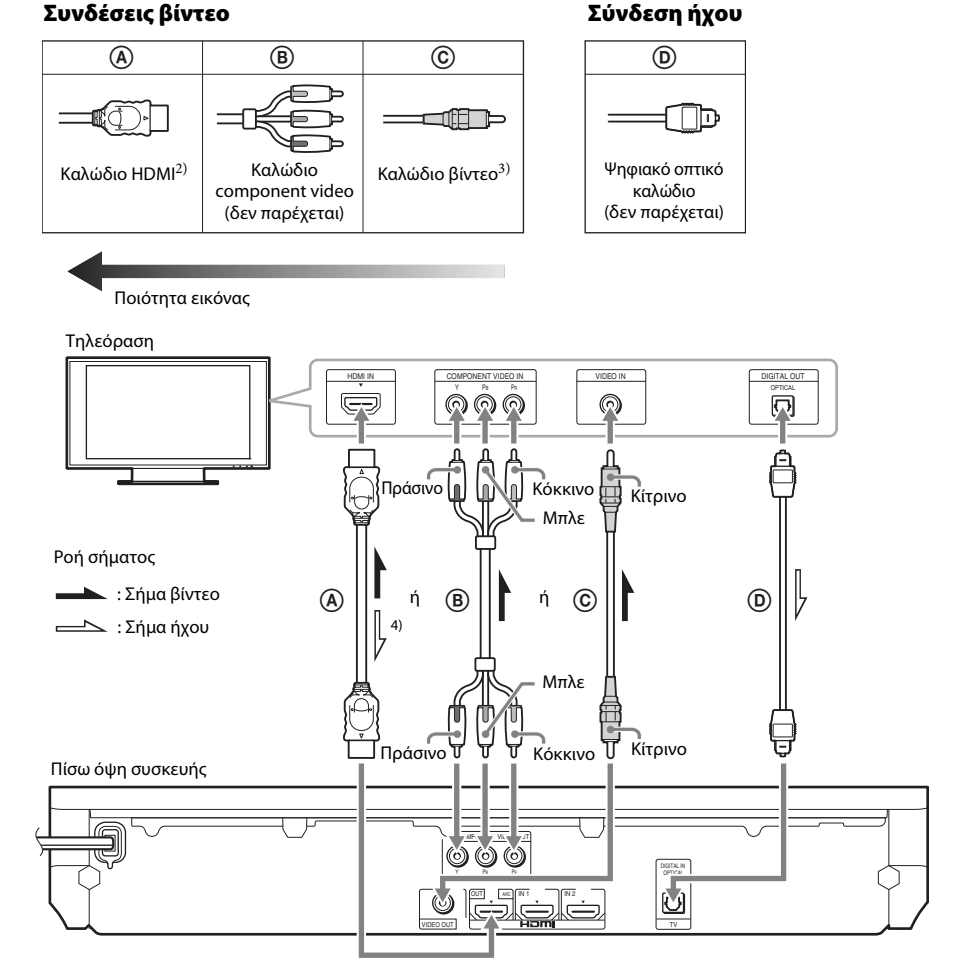

- <sup>1)</sup> Audio Return Channel. Για λεπτομέρειες, βλέπε ["Σχετικά με το Audio Return Channel" \(σελίδα 23\)](#page-22-0).
- 2)Το καλώδιο HDMI υψηλής ταχύτητας παρέχεται μόνο για τα μοντέλα σε Ινδία, Σαουδική Αραβία, Σιγκαπούρη, Ταϋλάνδη, Κίνα και Ταϊβάν.

3)Το καλώδιο βίντεο παρέχεται μόνο για τα μοντέλα σε Ρωσία, Σαουδική Αραβία και Ταϊβάν.

 $^{4)}$ Διατίθεται μόνο όταν η τηλεόρασή σας είναι συμβατή με τη λειτουργία Audio Return Channel.

### A **Σύνδεση καλωδίου HDMI**

Εάν η τηλεόρασή σας διαθέτει μια υποδοχή HDMI, συνδέστε τη συσκευή στην τηλεόραση με ένα καλώδιο HDMI. Η σύνδεση αυτή παρέχει καλύτερη ποιότητα εικόνας σε σύγκριση με άλλους τύπους συνδέσεων.

Κατά τη σύνδεση με ένα καλώδιο HDMI, χρειάζεται να επιλέξετε τον τύπου του σήματος εξόδου κατά την εκτέλεση της Εύκολης διαμόρφωσης (σελίδα [29](#page-28-3)).

Για περισσότερες ρυθμίσεις HDMI, βλέπε ["\[Ρυθμίσεις HDMI\]" \(σελίδα 61\).](#page-60-4)

#### <span id="page-22-0"></span>**Σχετικά με το Audio Return Channel**

Εάν η τηλεόρασή σας είναι συμβατή με τη λειτουργία Audio Return Channel, η σύνδεση καλωδίου HDMI αποστέλλει επίσης σήμα ψηφιακού ήχου από την τηλεόραση. Δεν χρειάζεται να εκτελέσετε ξεχωριστή σύνδεση ήχου για ακρόαση του ήχου της τηλεόρασης. Για τη ρύθμιση της λειτουργίας Audio Return Channel, βλέπε [Audio Return Channel] [\(σελίδα 61\)](#page-60-4).

### B **Σύνδεση καλωδίου component video (μοντέλα για χώρες εκτός Ευρώπης/ Σαουδικής Αραβίας)**

Εάν η τηλεόρασή σας δεν διαθέτει υποδοχή HDMI, αλλά διαθέτει υποδοχές εισόδου component video, συνδέστε τη συσκευή στην τηλεόραση με ένα καλώδιο component video. Η ποιότητα της εικόνας θα βελτιωθεί σε σύγκριση με τη χρήση μιας σύνδεσης με καλώδιο βίντεο.

Κατά τη σύνδεση με ένα καλώδιο component video, χρειάζεται να επιλέξετε τον τύπο του σήματος εξόδου στην Εύκολη διαμόρφωση (σελίδα [29\)](#page-28-3).

## C **Σύνδεση καλωδίου βίντεο**

Εκτελέστε αυτήν τη ρύθμιση εάν η τηλεόρασή σας δεν διαθέτει υποδοχή HDMI ή υποδοχή εισόδου component video.

#### D **Σύνδεση ψηφιακού οπτικού καλωδίου**

Η σύνδεση αυτή αποστέλλει ένα σήμα ήχου στο σύστημα από την τηλεόραση. Εκτελέστε αυτή τη σύνδεση για ακρόαση του ήχου της τηλεόρασης μέσω του συστήματος. Με τη σύνδεση αυτή, το σύστημα λαμβάνει ένα σήμα μεταδόσεων πολύπλεξης Dolby Digital και μπορείτε να απολαύσετε ήχο μεταδόσεων πολύπλεξης.

#### **Σημείωση**

- Μπορείτε να απολαύσετε τον ήχο της τηλεόρασης επιλέγοντας τη λειτουργία "TV" [\(σελίδα 30\).](#page-29-2)
- Εάν η τηλεόρασή σας δεν διαθέτει υποδοχή ψηφιακής οπτικής εξόδου, μπορείτε να συνδέσετε τη μονάδα και την τηλεόραση μέσω ενός καλωδίου ήχου για ακρόαση του ήχου της τηλεόρασης μέσω του συστήματος. Για λεπτομέρειες σχετικά με τη σύνδεση, βλέπε ["Σύνδεση άλλων συσκευών" \(σελίδα 24\)](#page-23-1).

# <span id="page-23-1"></span><span id="page-23-0"></span>**Σύνδεση άλλων συσκευών**

#### **Όταν μια συσκευή που επιθυμείτε να συνδέσετε στο σύστημα διαθέτει υποδοχή HDMI (OUT)**

Μπορείτε να συνδέσετε μια συσκευή που διαθέτει υποδοχή HDMI (OUT), όπως ένας

αποκωδικοποιητής/ψηφιακός δορυφορικός δέκτης ή PLAYSTATION®3, κ.τ.λ., με ένα καλώδιο HDMI. Η σύνδεση μέσω καλωδίου HDMI μπορεί να αποστέλλει σήματα βίντεο και ήχου. Κατά τη σύνδεση του συστήματος και της συσκευής χρησιμοποιώντας ένα καλώδιο HDMI, μπορείτε να απολαύσετε ψηφιακή εικόνα και ήχο υψηλής ποιότητας μέσω της υποδοχής HDMI (IN 1) ή HDMI (IN 2).

Πίσω όψη συσκευής

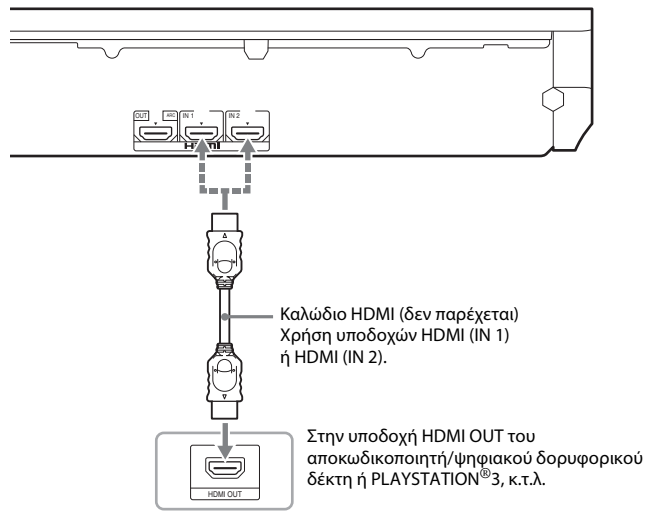

#### **Σημείωση**

- Τα σήματα βίντεο από τις υποδοχές HDMI (IN 1/2) αποστέλλονται στην υποδοχή HDMI (OUT) μόνο όταν έχει επιλεγεί η λειτουργία "HDMI1" ή "HDMI2".
- Για την αποστολή σήματος ήχου από τις υποδοχές HDMI (IN 1/2) στην υποδοχή HDMI (OUT), ενδέχεται να χρειαστεί να αλλάξετε τη ρύθμιση εξόδου ήχου. Για λεπτομέρειες, βλέπε [Έξοδος ήχου] στην ενότητα [Ρυθμίσεις ήχου] [\(σελίδα 59\).](#page-58-1)
- Μπορείτε να αλλάξετε την είσοδο ήχου μιας συσκευής η οποία είναι συνδεδεμένη στην υποδοχή HDMI (IN 1) στην υποδοχή TV (DIGITAL IN OPTICAL). Για λεπτομέρειες, βλέπε [Λειτουργία εισαγωγής ήχου HDMI1] στην ενότητα [Ρυθμίσεις HDMI] [\(σελίδα 61\)](#page-60-4). (Μόνο για τα Ευρωπαϊκά μοντέλα.)

### **Όταν η συσκευή δεν διαθέτει υποδοχή HDMI OUT**

Συνδέστε το σύστημα έτσι ώστε τα σήματα βίντεο από το σύστημα και την άλλη συσκευή να αποστέλλονται στην τηλεόραση και τα σήματα ήχου από τη συσκευή να αποστέλλονται στο σύστημα, με τον εξής τρόπο.

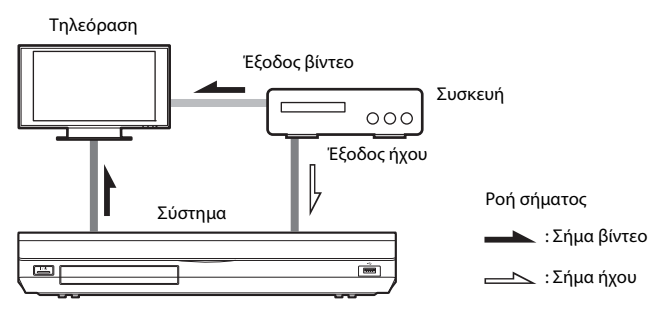

Εάν η συσκευή αναπαράγει μόνο ήχο, συνδέστε την έξοδο ήχου της συσκευής στο σύστημα.

Επιλέξτε τη μέθοδο σύνδεσης ανάλογα με τις υποδοχές της συσκευής.

- Συσκευή με υποδοχή ψηφιακής οπτικής εξόδου:  $\bullet$
- Συσκευή χωρίς υποδοχή ψηφιακής οπτικής εξόδου:  $\mathbf \Theta$

Πίσω όψη συσκευής

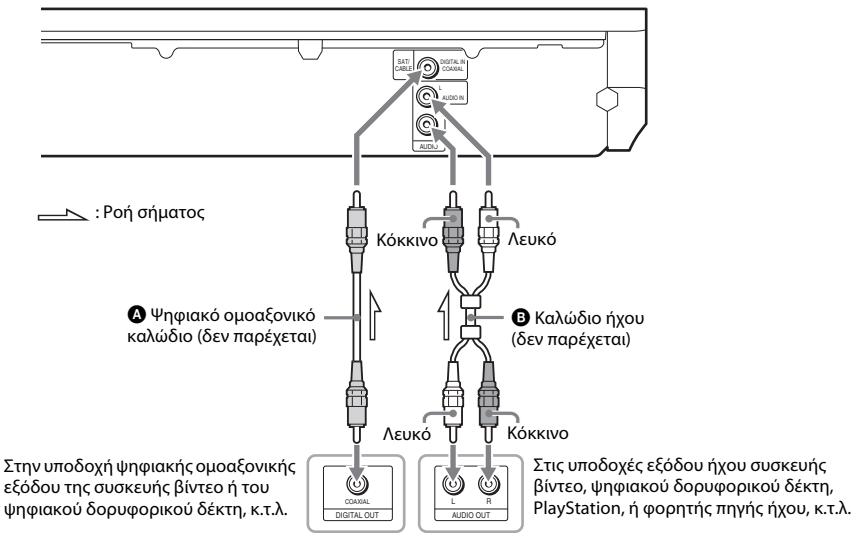

#### **Σημείωση**

- Εάν κάνετε την παραπάνω σύνδεση, θέστε το στοιχείο [Ρυθμιστικό για HDMI] στις [Ρυθμίσεις HDMI] της επιλογής [Ρυθμίσεις συστήματος] σε [Ανενεργό] [\(σελίδα 61\)](#page-60-4).
- Μπορείτε να απολαύσετε τον ήχο της συσκευής επιλέγοντας τη λειτουργία "SAT/CABLE" για τη σύνδεση  $\bigcirc$ , ή τη λειτουργία "AUDIO" για τη σύνδεση  $\bm{\Theta}$  [\(σελίδα 30\).](#page-29-2)

# <span id="page-25-0"></span>**Σύνδεση της κεραίας**

Πίσω όψη συσκευής

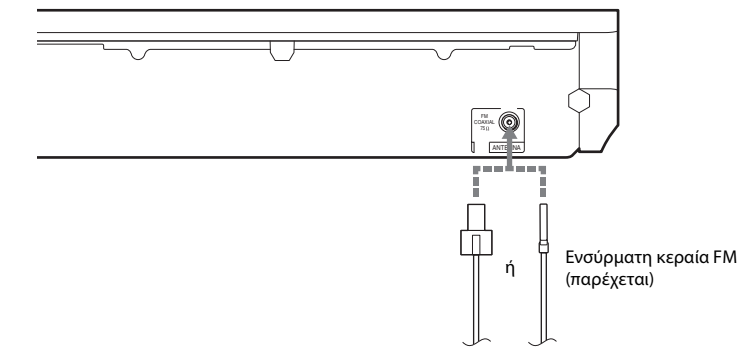

#### **Σημείωση**

- Βεβαιωθείτε ότι έχετε επεκτείνει πλήρως την ενσύρματη κεραία FM.
- Μετά τη σύνδεση της ενσύρματης κεραίας FM, διατηρήστε την σε όσο το δυνατόν πιο οριζόντια θέση.

#### **Συμβουλή**

• Εάν η ποιότητα της λήψης FM είναι χαμηλή, χρησιμοποιήστε ένα ομοαξονικό καλώδιο 75-ohm (δεν παρέχεται) για να συνδέσετε μια εξωτερική κεραία FM στη συσκευή.

# <span id="page-26-1"></span><span id="page-26-0"></span>**Βήμα 3: Σύνδεση στο δίκτυο**

#### **Σημείωση**

• Για να συνδέσετε το σύστημα στο δίκτυό σας, χρειάζεται να εκτελέσετε ρυθμίσεις δικτύου που ταιριάζουν με τον περιβάλλον χρήσης και τις συσκευές. Για λεπτομέρειες, βλέπε ["Ρύθμιση του δικτύου" \(σελίδα 53\)](#page-52-1) και ["\[Ρυθμίσεις](#page-61-1)  [δικτύου\]" \(σελίδα 62\)](#page-61-1).

Επιλέξτε τη μέθοδο βάσει του περιβάλλοντος του LAN (Τοπικό δίκτυο) που διαθέτετε.

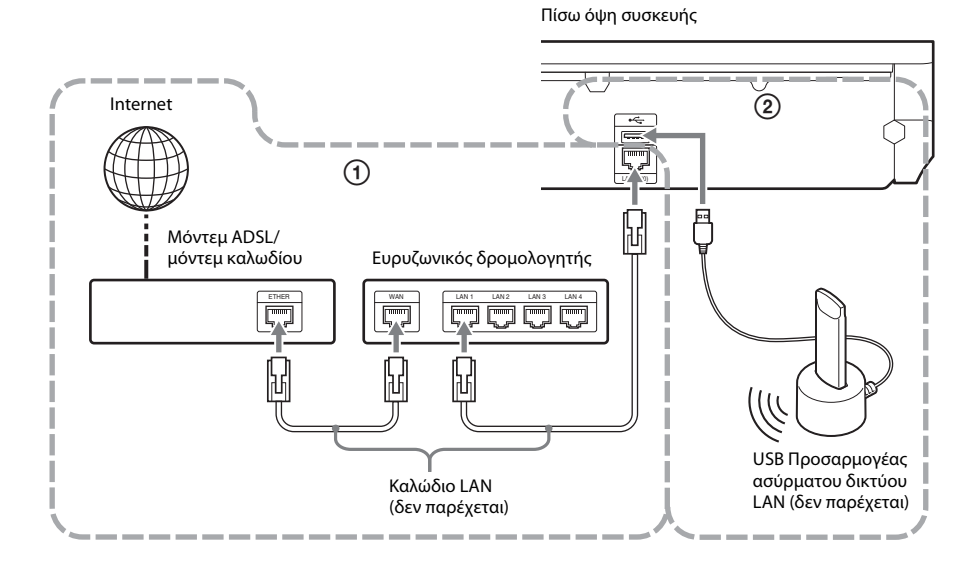

#### 1 **Ενσύρματη διαμόρφωση**

Χρησιμοποιήστε ένα καλώδιο LAN για να συνδέσετε στην υποδοχή LAN (100) της συσκευής.

### 2 **USB Ασύρματη διαμόρφωση**

Χρησιμοποιήστε ένα ασύρματο δίκτυο LAN μέσω του USB Προσαρμογέα ασύρματου δικτύου LAN (Sony UWA-BR100\* μόνο).

Ο Προσαρμογέας ασύρματου δικτύου LAN ενδέχεται να μην είναι διαθέσιμος σε ορισμένες περιοχές/χώρες.

Από τον Νοέμβριο 2010.

Απενεργοποιήστε τη συσκευή πριν συνδέσετε το καλώδιο επέκτασης ή εισαγάγετε τον Προσαρμογέα ασύρματου δικτύου USB. Αφού εισαγάγετε τον Προσαρμογέα ασύρματου δικτύου LAN USB στη βάση και τη σύνδεση του καλωδίου επέκτασης στη θύρα ← (USB) (εμπρός ή πίσω), ενεργοποιήστε ξανά τη συσκευή.

#### **Σημείωση**

- Η απόσταση τοποθέτησης μεταξύ του Προσαρμογέα ασύρματου LAN USB και του ασύρματου δρομολογητή δικτύου LAN διαφέρει, βάση του περιβάλλοντος χρήσης. Εάν το σύστημα δεν μπορεί να συνδεθεί στο δίκτυο ή η σύνδεση του δικτύου είναι ασταθής, μετακινήστε τον Προσαρμογέα ασύρματου δικτύου LAN USB σε διαφορετική θέση ή τοποθετήστε τον Προσαρμογέα ασύρματου δικτύου LAN USB και τον ασύρματο δρομολογητή δικτύου LAN σε μικρότερη μεταξύ τους απόσταση.
- Μπορείτε επίσης να λάβετε τις πληροφορίες σχετικά με τις ρυθμίσεις του δικτύου από την ακόλουθη σελίδα υποστήριξης της Sony:

Για τους πελάτες στην Ευρώπη: http://support.sony-europe.com

Για τους πελάτες στην Ταϊβάν: http://www.sony-asia.com/support/tw

Για τους πελάτες σε άλλες χώρες/περιοχές: http://www.sony-asia.com/support

# <span id="page-28-1"></span><span id="page-28-0"></span>**Βήμα 4: Εκτέλεση Εύκολης διαμόρφωσης**

## **Πριν εκτελέσετε το βήμα 4**

Βεβαιωθείτε ότι όλες οι συνδέσεις έχουν εκτελεστεί σταθερά και, κατόπιν, συνδέστε το καλώδιο ρεύματος (καλώδιο σύνδεσης με το δίκτυο ρεύματος).

<span id="page-28-3"></span><span id="page-28-2"></span>Ακολουθήστε τα παρακάτω βήματα για να εκτελέσετε τις βασικές ρυθμίσεις για τη χρήση του συστήματος.

Τα στοιχεία που εμφανίζονται διαφέρουν ανάλογα με τη χώρα του μοντέλου.

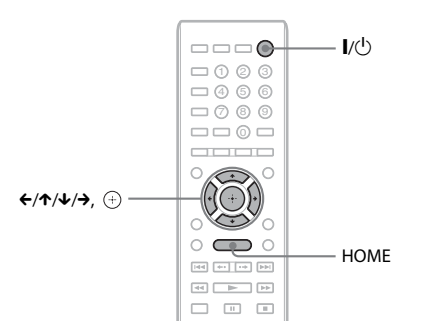

#### **1 Ενεργοποιήστε την τηλεόραση.**

**2 Συνδέστε το μικρόφωνο βαθμονόμησης στην υποδοχή A.CAL MIC της πίσω όψης.**

Ρυθμίστε το μικρόφωνο βαθμονόμησης στο επίπεδο των αυτιών χρησιμοποιώντας ένα τρίποδο, κ.τ.λ. (δεν παρέχεται). Η εμπρός πλευρά κάθε ηχείου θα πρέπει να βρίσκεται απέναντι από το μικρόφωνο βαθμονόμησης και δεν θα πρέπει να υπάρχουν εμπόδια μεταξύ των ηχείων και του μικροφώνου βαθμονόμησης.

### **3 Πιέστε το πλήκτρο** [**/**1**.**

**4 Ρυθμίστε τον επιλογέα εισόδου στην τηλεόρασή σας έτσι ώστε το σήμα του συστήματος να εμφανίζεται στην οθόνη της τηλεόρασης.**

Εμφανίζεται η οθόνη Εύκολη διαμόρφωση για την επιλογή της γλώσσας των ενδείξεων στην οθόνη.

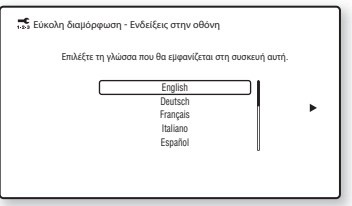

#### **5 Εκτελέστε την [Εύκολη διαμόρφωση]. Ακολουθήστε τις οδηγίες στην οθόνη για να εκτελέσετε τις βασικές ρυθμίσεις χρησιμοποιώντας τα πλήκτρα ←/↑/↓/→ και**  $\oplus$  .

Ανάλογα με τη μέθοδο σύνδεσης [\(σελίδα 22\)](#page-21-1), εκτελέστε την ακόλουθη ρύθμιση.

- Σύνδεση καλωδίου HDMI: Ακολουθήστε τις οδηγίες που εμφανίζονται στην οθόνη της τηλεόρασης.
- Σύνδεση καλωδίου component video (μοντέλα για χώρες εκτός Ευρώπης/ Σαουδικής Αραβίας): Επιλέξτε την ποιότητα της εικόνας. Οι διαθέσιμες ρυθμίσεις, από τη χαμηλότερη στην υψηλότερη ποιότητα εικόνας, είναι οι εξής: 480i/576i, 480p/576p, 720p και 1080i.

#### **Σημείωση**

- Η αναπαραγωγή δίσκων BD-ROM ή προστατευμένου περιεχομένου μέσω της εξόδου component video υποστηρίζεται μόνο με ανάλυση εξόδου 480i/576i. Για λεπτομέρειες, βλέπε ["Προστασία από αντιγραφή" \(σελίδα 3\).](#page-2-0)
- Σύνδεση καλωδίου βίντεο: Επιλέξτε [16:9] ή [4:3], έτσι ώστε η εικόνα να εμφανίζεται σωστά.

Για λεπτομέρειες σχετικά με τις ρυθμίσεις [Αυτόματη Βαθμονόμηση] στη διαδικασία [Εύκολη διαμόρφωση], βλέπε ["Αυτόματη](#page-47-1)  [βαθμονόμηση των κατάλληλων ρυθμίσεων"](#page-47-1)  [\(σελίδα 48\)](#page-47-1).

### **Ανάκληση της οθόνης Εύκολη διαμόρφωση**

**1 Πιέστε το πλήκτρο HOME.**

Στην οθόνη της τηλεόρασης εμφανίζεται το αρχικό μενού.

- **2** Πιέστε τα πλήκτρα ←/→ για να επιλέξετε  **[Διαμόρφωση].**
- **3 Πιέστε τα πλήκτρα** X**/**x **για να επιλέξετε [Εύκολη διαμόρφωση] και, κατόπιν, πιέστε το πλήκτρο .**
- **4 Πιέστε τα πλήκτρα** C**/**c **για να επιλέξετε [Έναρξη] και, κατόπιν, πιέστε το πλήκτρο**  $\oplus$ .

Η οθόνη Εύκολη διαμόρφωση εμφανίζεται.

# <span id="page-29-0"></span>**Βήμα 5: Επιλογή πηγής**

<span id="page-29-2"></span><span id="page-29-1"></span>Μπορείτε να επιλέξετε την πηγή αναπαραγωγής.

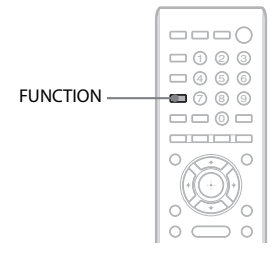

#### **Πιέστε επανειλημμένα το πλήκτρο FUNCTION, μέχρι να εμφανιστεί η λειτουργία που θέλετε στην εμπρός οθόνη ενδείξεων.**

Κάθε φορά που πιέζετε το πλήκτρο FUNCTION, η λειτουργία αλλάζει ως εξής.

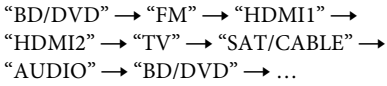

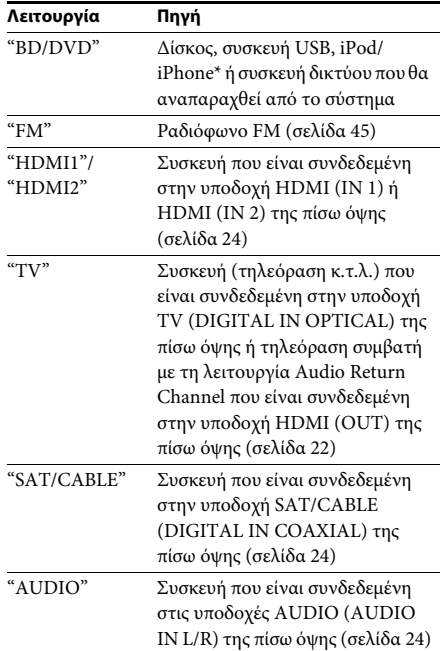

\* Εξαιρούνται τα μοντέλα σε Ρωσία και Ινδία.

# <span id="page-30-0"></span>**Βήμα 6: Εμπειρία περιφερειακού ήχου**

<span id="page-30-1"></span>Αφού εκτελέσετε τα προηγούμενα βήματα και ξεκινήσετε την αναπαραγωγή, μπορείτε να απολαύσετε εύκολα περιφερειακό ήχο. Μπορείτε επίσης να επιλέξετε ήδη προγραμματισμένες ρυθμίσεις περιφερειακού ήχου, οι οποίες είναι ειδικά σχεδιασμένες για τα διαφορετικά είδη πηγών ήχου. Οι ρυθμίσεις αυτές προσφέρουν τον συναρπαστικό, δυναμικό ήχο της κινηματογραφικής αίθουσας στο σπίτι σας.

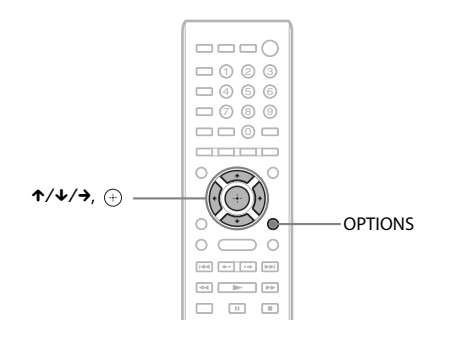

# **Επιλογή ρυθμίσεων περιφερειακού ήχου βάσει των προτιμήσεων ακρόασής σας**

Η μέθοδος ρύθμισης διαφέρει ανάλογα με τη λειτουργία.

## **Κατά την αναπαραγωγή μέσω της λειτουργίας "BD/DVD"**\* **ή "FM"**

**1 Πιέστε το πλήκτρο OPTIONS.**

Στην οθόνη της τηλεόρασης εμφανίζεται το μενού επιλογών.

- **2 Πιέστε τα πλήκτρα** X**/**x **για να επιλέξετε [Ρύθμιση surround] και, κατόπιν, πιέστε το πλήκτρο**  $\left(\cdot\right)$ .
- **3 Πιέστε επαναλαμβανόμενα τα πλήκτρα** X**/**x **μέχρι να εμφανιστεί η επιθυμητή ρύθμιση περιφερειακού ήχου στην οθόνη της τηλεόρασης.**

Για τις περιγραφές των ρυθμίσεων του περιφερειακού ήχου, βλέπε στον παρακάτω πίνακα.

### **4** Πιέστε το πλήκτρο  $\oplus$  .

Η ρύθμιση ολοκληρώνεται.

\* Οι ρυθμίσεις περιφερειακού ήχου δεν εφαρμόζονται σε περιεχόμενο Internet.

#### **Κατά την αναπαραγωγή μέσω της λειτουργίας "HDMI1", "HDMI2", "TV", "SAT/CABLE", ή "AUDIO"**

**1 Πιέστε το πλήκτρο OPTIONS.**

Στην εμπρός οθόνη ενδείξεων εμφανίζεται το μενού επιλογών.

- **2 Πιέστε επαναλαμβανόμενα τα πλήκτρα** X**/**x **μέχρι να εμφανιστεί η ένδειξη "SUR. SET" στην**  εμπρός οθόνη ενδείξεων και, κατόπιν, πιέστε τα πλήκτρα  $\left(\widehat{\cdot}\right)$  ή <del>></del>.
- **3 Πιέστε επαναλειμμένα τα πλήκτρα** X**/**x**, μέχρι να εμφανιστεί η ρύθμιση περιφερειακού ήχου που θέλετε στην εμπρός οθόνη ενδείξεων.**

Για τις περιγραφές των ρυθμίσεων του περιφερειακού ήχου, βλέπε στον παρακάτω πίνακα.

# **4** Πιέστε το πλήκτρο  $\oplus$ .

Η ρύθμιση ολοκληρώνεται.

# **5 Πιέστε το πλήκτρο OPTIONS.**

Το μενού επιλογών στην εμπρός οθόνη ενδείξεων απενεργοποιείται.

### **Σημείωση**

• Όταν στην οθόνη της τηλεόρασης εμφανίζεται το αρχικό μενού, μπορείτε να αλλάξετε αυτήν τη ρύθμιση επιλέγοντας τη ρύθμιση περιφερειακού ήχου μέσω του στοιχείου [Ρύθμιση surround] της επιλογής [Ρυθμίσεις ήχου] στο [Διαμόρφωση] [\(σελίδα 60\)](#page-59-2).

# **Σχετικά με την έξοδο των ηχείων σε κάθε ρύθμιση περιφερειακού ήχου**

Ο παρακάτω πίνακας περιγράφει τις επιλογές, όταν συνδέετε όλα τα ηχεία στη συσκευή. Η προεπιλεγμένη ρύθμιση είναι [A.F.D. Multi] ("A.F.D. MULTI").

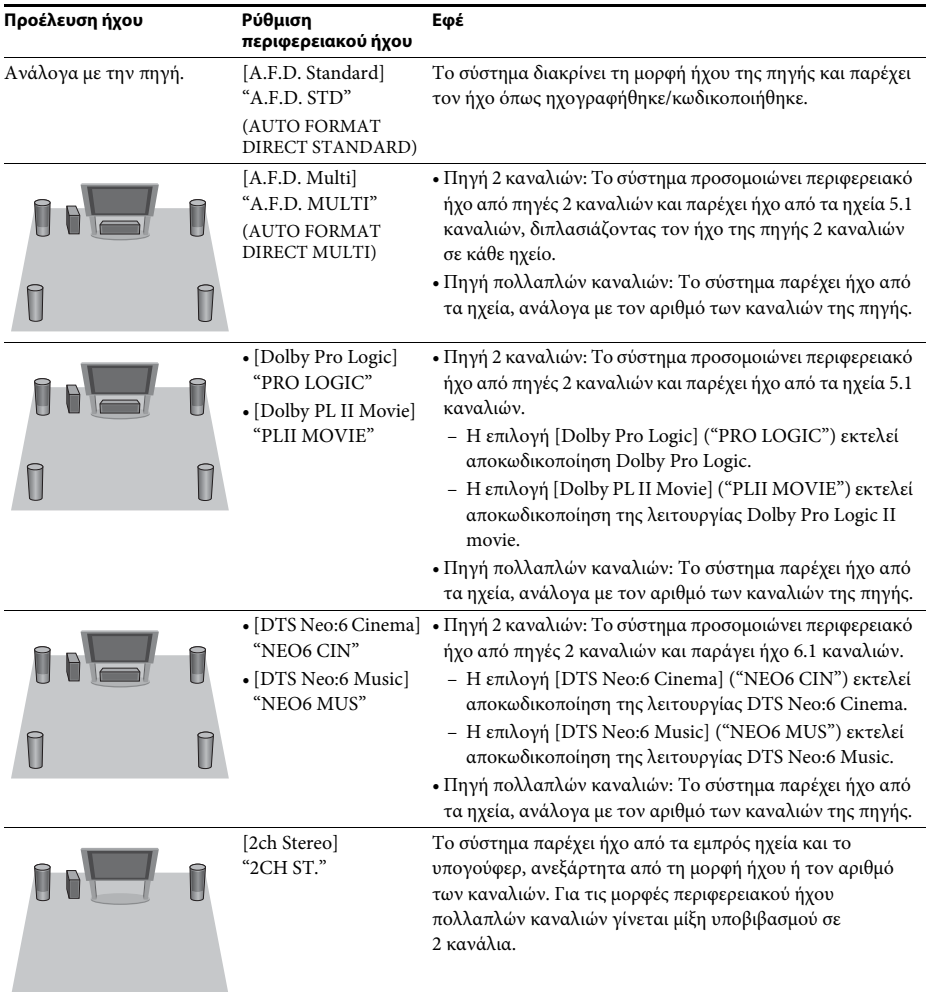

#### **Σημείωση**

- Όταν επιλέγετε τη ρύθμιση [A.F.D. Multi] ("A.F.D. MULTI"), ανάλογα με το δίσκο ή την πηγή, η αρχή του ήχου ενδέχεται να αποκόπτεται ενώ επιλέγεται αυτόματα η βέλτιστη λειτουργία. Για αποφυγή της αποκοπής του ήχου, επιλέξτε τη ρύθμιση [A.F.D. Standard] ("A.F.D. STD").
- Κατά την είσοδο ήχου δίγλωσσων μεταδόσεων, οι ρυθμίσεις [Dolby Pro Logic] ("PRO LOGIC") και [Dolby PL II Movie] ("PLII MOVIE") δεν εφαρμόζονται.
- Ανάλογα με τη ροή εισόδου, οι ρυθμίσεις περιφερειακού ήχου ενδέχεται να μην εφαρμόζονται.
- Κατά την αναπαραγωγή ενός δίσκου Super Audio CD, οι ρυθμίσεις περιφερειακού ήχου δεν ενεργοποιούνται.

#### **Συμβουλή**

- Μπορείτε επίσης να επιλέξετε τη ρύθμιση περιφερειακού ήχου στην επιλογή [Ρύθμιση surround] του στοιχείου [Ρυθμίσεις ήχου] [\(σελίδα 60\).](#page-59-2)
- Για άλλες λειτουργίες εκτός της "BD/DVD", μπορείτε να ελέγξετε εάν είναι ενεργοποιημένες οι ρυθμίσεις [Dolby Pro Logic] ("PRO LOGIC"), [Dolby PL II Movie] ("PLII MOVIE"), ή η λειτουργία DTS Neo:6 πιέζοντας επαναλαμβανόμενα το πλήκτρο DISPLAY έτσι ώστε να εμφανιστούν οι πληροφορίες ροής/κατάσταση αποκωδικοποίησης στην εμπρός οθόνη ενδείξεων.

# <span id="page-33-3"></span><span id="page-33-2"></span><span id="page-33-1"></span><span id="page-33-0"></span>**Αναπαραγωγή δίσκου**

Για πληροφορίες σχετικά με τους αναπαραγόμενους δίσκους, βλέπε ["Δίσκοι με](#page-70-1)  [δυνατότητα αναπαραγωγής" \(σελίδα 71\).](#page-70-1)

- **1 Ρυθμίστε τον επιλογέα εισόδου στην τηλεόρασή σας έτσι ώστε το σήμα του συστήματος να εμφανίζεται στην οθόνη της τηλεόρασης.**
- **2 Πιέστε το πλήκτρο** Z **και, κατόπιν, τοποθετήστε ένα δίσκο στο συρτάρι του δίσκου.**

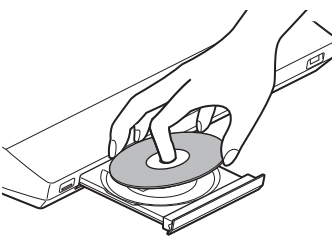

**3** Πιέστε το πλήκτρο ▲ για να κλείσετε το **συρτάρι του δίσκου.**

Εμφανίζεται το σύμβολο στο αρχικό μενού και η αναπαραγωγή ξεκινά.

Εάν η αναπαραγωγή δεν ξεκινήσει αυτόματα, επιλέξτε  $\bullet$  στην κατηγορία [Βίντεο],  $\Box$ [Μουσική], ή [Φωτογραφία] και πιέστε το πλήκτρο (+).

# **Εμπειρία περιεχομένου BONUSVIEW/BD-LIVE**

Ορισμένοι δίσκοι BD-ROM με το λογότυπο "BD-LIVE Logo\*" διαθέτουν πρόσθετο περιεχόμενο και άλλα δεδομένα που μπορείτε να απολαύσετε μέσω λήψης από το διαδίκτυο.

\*  $BD_{IIVE}$ 

**1 Συνδέστε τη συσκευή USB στη θύρα (USB), στο πίσω μέρος της μονάδας.**

Για τοπική αποθήκευση, χρησιμοποιήστε μια μνήμη USB χωρητικότητας 1 GB ή περισσότερο.

Πίσω όψη

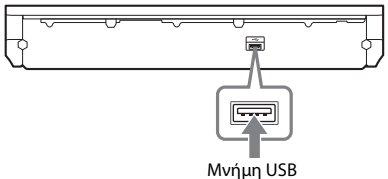

- **2 Προετοιμασία για περιεχόμενο BD-LIVE (BD-LIVE μόνο).**
	- Συνδέστε το σύστημα σε ένα δίκτυο [\(σελίδα 27\)](#page-26-1).
	- Θέστε τη ρύθμιση [Σύνδεση Internet BD] σε [Να επιτρέπεται] [\(σελίδα 60\).](#page-59-3)
- **3 Εισαγάγετε ένα δίσκο BD-ROM με BONUSVIEW/BD-LIVE.**

Η μέθοδος λειτουργίας διαφέρει ανάλογα με το δίσκο. Ανατρέξτε στις οδηγίες χρήσης του δίσκου.

#### **Συμβουλή**

• Για να διαγράψετε δεδομένα στη μνήμη USB, επιλέξτε [Σβήσιμο δεδομένων BD] στη ρύθμιση **[Bίντεο] και, κατόπιν, πιέστε το πλήκτρο**  $\oplus$ . Όλα τα αποθηκευμένα δεδομένα στο φάκελο "buda" θα διαγραφούν.

# **Εμπειρία δίσκων Blu-ray 3D**

Μπορείτε να απολαύσετε δίσκους Blu-ray 3D με το λογότυπο 3D<sup>\*</sup>.<br>*- <sup>Βιωτου</sup>* 

\*

- **1 Προετοιμασία για αναπαραγωγή δίσκου Blu-ray 3D.**
	- Συνδέστε το σύστημα με την τηλεόραση που είναι συμβατή με τη λειτουργία τρισδιάστατης απεικόνισης (3D), χρησιμοποιώντας ένα καλώδιο HDMI υψηλής ταχύτητας (παρέχεται μόνο για τα μοντέλα σε Ινδία, Σαουδική Αραβία, Σιγκαπούρη, Ταϋλάνδη, Κίνα και Ταϊβάν).
	- Ορίστε τις ρυθμίσεις [Ρύθμιση εξόδου 3D] και [Ρύθμιση μεγέθ. οθόνης TV για 3D] στο [Ρυθμίσεις οθόνης] [\(σελίδα 58\)](#page-57-1).

# **2 Εισαγάγετε ένα δίσκο Blu-ray 3D.**

Η μέθοδος λειτουργίας διαφέρει ανάλογα με το δίσκο. Ανατρέξτε στις οδηγίες χρήσης που παρέχονται με το δίσκο.

#### **Συμβουλή**

• Ανατρέξτε επίσης στις οδηγίες χρήσης της συμβατής με τη λειτουργία τρισδιάστατης απεικόνισης (3D) τηλεόρασης.

# Αναπαραγωγή **Αναπαραγωγή**

# **Εμφάνιση των πληροφοριών αναπαραγωγής**

Μπορείτε να ελέγξετε τις πληροφορίες αναπαραγωγής, κ.τ.λ., πιέζοντας το πλήκτρο DISPLAY.

Οι πληροφορίες που εμφανίζονται διαφέρουν ανάλογα με τον τύπο του δίσκου και την κατάσταση του συστήματος.

Παράδειγμα: κατά την αναπαραγωγή ενός δίσκου BD-ROM

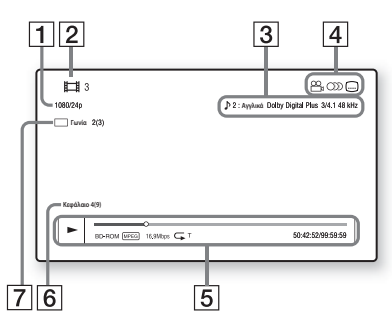

- A Ανάλυση εξόδου/Συχνότητα βίντεο
- B Αριθμός ή όνομα τίτλου
- C Τρέχουσα επιλεγμένη ρύθμιση ήχου
- [4] Διαθέσιμες λειτουργίες ( $\frac{1}{2}$  γωνία λήψης, (D) ήχος, <u>(...</u>) υπότιτλοι)
- E Πληροφορίες αναπαραγωγής Εμφανίζει τη λειτουργία αναπαραγωγής, τη γραμμή κατάστασης της αναπαραγωγής, τον τύπο δίσκου, τον κωδικοποιητή/ αποκωδικοποιητή (codec) βίντεο, τον ρυθμό μετάδοσης δεδομένων (bit rate), τον τύπο της λειτουργίας επανάληψης, τον χρόνο που έχει παρέλθει, τον συνολικό χρόνο αναπαραγωγής
- F Αριθμός κεφαλαίου
- G Τρέχουσα επιλεγμένη γωνία λήψης

# <span id="page-34-1"></span><span id="page-34-0"></span>**Αναπαραγωγή από συσκευή USB**

Μπορείτε να αναπαράγετε αρχεία βίντεο/ μουσικής/φωτογραφιών από τη συνδεδεμένη συσκευή USB.

Για πληροφορίες σχετικά με τους αναπαραγόμενους τύπους αρχείων, βλέπε ["Τύποι](#page-71-1)  [αρχείων με δυνατότητα αναπαραγωγής"](#page-71-1)  [\(σελίδα 72\)](#page-71-1).

#### **1 Συνδέστε τη συσκευή USB στη θύρα (USB) της μονάδας.**

Ανατρέξτε στις οδηγίες χρήσης της συσκευής USB πριν τη σύνδεση.

Πίσω όψη

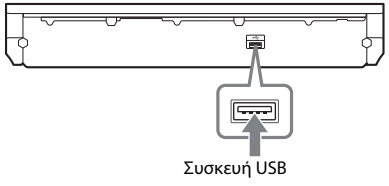

Εμπρός όψη

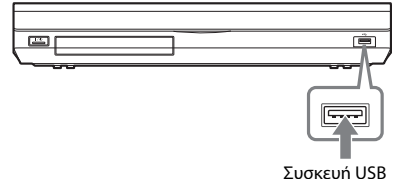

### **2 Πιέστε το πλήκτρο HOME.**

Στην οθόνη της τηλεόρασης εμφανίζεται το αρχικό μενού.

- **3 Πιέστε τα πλήκτρα** C**/**c **για να επιλέξετε [Βίντεο], [Μουσική] ή [Φωτογραφία].**
- **4 Πιέστε τα πλήκτρα** X**/**x **για να επιλέξετε [Συσκευή USB (μπρ.)] ή [Συσκευή USB (πίσω)] και, κατόπιν, πιέστε το πλήκτρο .**

#### **Σημείωση**

• Μην αφαιρείτε τη συσκευή USB κατά τη λειτουργία. Για να αποφύγετε την καταστροφή δεδομένων και την πρόκληση βλάβης στη συσκευή USB, απενεργοποιήστε το σύστημα όταν συνδέετε ή αφαιρείτε τη συσκευή USB.

# <span id="page-35-0"></span>**Εμπειρία iPod/iPhone**

#### *(Εξαιρούνται τα μοντέλα σε Ρωσία και Ινδία)*

Μπορείτε να απολαύσετε μουσική/βίντεο\*/ φωτογραφίες\* και να φορτίσετε την μπαταρία ενός iPod/iPhone μέσω του συστήματος.

\* Μόνο για τα μοντέλα σε Ευρώπη, Αυστραλία, Σιγκαπούρη και Ταϋλάνδη.

### **Συμβατά μοντέλα iPod/iPhone**

Τα συμβατά μοντέλα iPod/iPhone είναι τα εξής: Ενημερώστε το iPod/iPhone με την τελευταία έκδοση λογισμικού πριν το χρησιμοποιήσετε με το σύστημα.

Κατασκευασμένο για iPod classic, iPod 5ης γενιάς (βίντεο), iPod nano 6ης γενιάς, iPod nano 5ης γενιάς (βιντεοκάμερα), iPod nano 4ης γενιάς (βίντεο), iPod nano 3ης γενιάς (βίντεο), iPod nano 2ης γενιάς (αλουμινίου), iPod nano 1ης γενιάς, iPod touch 4ης γενιάς, iPod touch 3ης γενιάς, iPod touch 2ης γενιάς, iPod touch 1ης γενιάς, iPhone 4, iPhone 3GS, iPhone 3G, iPhone

#### **Εμπειρία iPod/iPhone μέσω του συστήματος**

**1 (Για τα μοντέλα σε Ευρώπη, Αυστραλία, Σιγκαπούρη και Ταϋλάνδη) Συνδέστε το σταθμό υποδοχής για iPod/ iPhone (παρέχεται) στην εμπρός ή την**  πίσω θύρα ↔ (USB) της μονάδας και, **κατόπιν, τοποθετήστε το iPod/iPhone στο σταθμό υποδοχής για iPod/iPhone.**

Κατά την αναπαραγωγή ενός αρχείου βίντεο/ φωτογραφιών, συνδέστε την υποδοχή εξόδου βίντεο του σταθμού υποδοχής για iPod/ iPhone στην υποδοχή εισόδου βίντεο της τηλεόρασής σας με ένα καλώδιο βίντεο (παρέχεται), πριν τοποθετήσετε το iPod/ iPhone στο σταθμό υποδοχής για iPod/ iPhone.

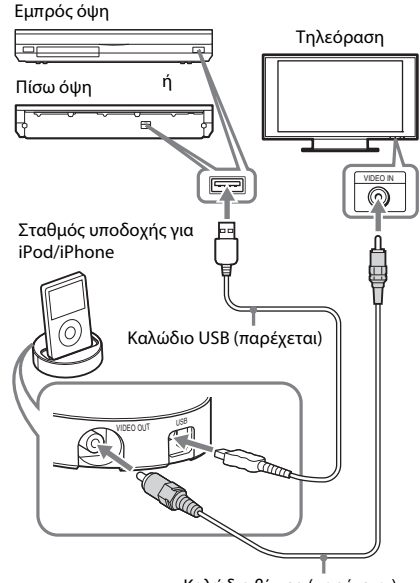

Καλώδιο βίντεο (παρέχεται)

### **(Για άλλα μοντέλα)**

**Συνδέστε το iPod/iPhone στη θύρα (USB) της μονάδας με το καλώδιο USB του iPod/iPhone.**

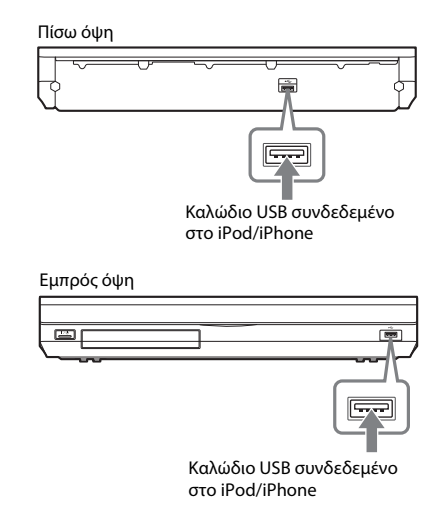

#### **2 Πιέστε το πλήκτρο HOME.**

Στην οθόνη της τηλεόρασης εμφανίζεται το αρχικό μενού.
- **3 Πιέστε τα πλήκτρα** C**/**c**, για να επιλέξετε [Βίντεο]\*, [Μουσική] ή [Φωτογραφία]\*.**
	- \* Μόνο για τα μοντέλα σε Ευρώπη, Αυστραλία, Σιγκαπούρη και Ταϋλάνδη.
- **4 Πιέστε τα πλήκτρα** X**/**x **για να επιλέξετε [iPod (μπροστά)] ή [iPod (πίσω)] και, κατόπιν, πιέστε το πλήκτρο**  $\left(\cdot\right)$ **.**

#### x **Εάν επιλέξατε [Βίντεο]\* ή [Μουσική] στο βήμα 3**

Τα αρχεία βίντεο/μουσικής εμφανίζονται στην οθόνη της τηλεόρασης. Μεταβείτε στο επόμενο βήμα.

## x **Εάν επιλέξατε [Φωτογραφία] στο βήμα 3\***

Στην οθόνη της τηλεόρασης εμφανίζεται το μήνυμα [Αλλάξτε την είσοδο τηλεόρασης σε είσοδο βίντεο...]. Ρυθμίστε τον επιλογέα εισόδου στην τηλεόρασή σας έτσι ώστε το σήμα από το iPod/iPhone να εμφανίζεται στην οθόνη της τηλεόρασης. Στη συνέχεια, ξεκινήστε την προβολή παρουσίασης, με απευθείας χειρισμό του iPod/iPhone.

- \* Μόνο για τα μοντέλα σε Ευρώπη, Αυστραλία, Σιγκαπούρη και Ταϋλάνδη.
- **5 Πιέστε τα πλήκτρα** C**/**X**/**x**/**c **και , για να επιλέξετε το αρχείο που θέλετε να αναπαράγετε.**

Ο ήχος του iPod/iPhone αναπαράγεται από το σύστημα.

Κατά την αναπαραγωγή ενός αρχείου βίντεο, ρυθμίστε τον επιλογέα εισόδου στην τηλεόρασή σας έτσι ώστε το σήμα από το iPod/ iPhone να εμφανίζεται στην οθόνη της τηλεόρασης. (Μόνο για τα μοντέλα σε Ευρώπη, Αυστραλία, Σιγκαπούρη και Ταϋλάνδη) Μπορείτε να χειριστείτε το iPod/iPhone χρησιμοποιώντας τα πλήκτρα στο τηλεχειριστήριο.

Για λεπτομέρειες σχετικά με τη λειτουργία, ανατρέξτε στις οδηγίες χρήσης του iPod/ iPhone.

#### **Σημείωση**

• Για να αλλάξετε μια ρύθμιση του συστήματος, όπως η ρύθμιση περιφερειακού ήχου, κατά την παρακολούθηση εικόνων από το iPod/iPhone στην τηλεόρασή σας, επιλέξτε την είσοδο για το σύστημα αυτό στην τηλεόραση πριν εκτελέσετε χειρισμούς στο σύστημα. (Μόνο για τα μοντέλα σε Ευρώπη, Αυστραλία, Σιγκαπούρη και Ταϋλάνδη.)

## **Λειτουργία του iPod/iPhone με χρήση του τηλεχειριστηρίου**

Μπορείτε να χειριστείτε το iPod/iPhone χρησιμοποιώντας τα πλήκτρα στο τηλεχειριστήριο. Ο παρακάτω πίνακας εμφανίζει ένα παράδειγμα των πλήκτρων που μπορούν να χρησιμοποιηθούν. (Ανάλογα με το μοντέλο του iPod/iPhone, η λειτουργία ενδέχεται να είναι διαφορετική.)

## **Για [Βίντεο]**\***/ [Μουσική]**

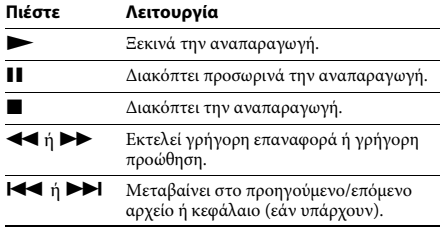

#### **Για [Φωτογραφία]**\*

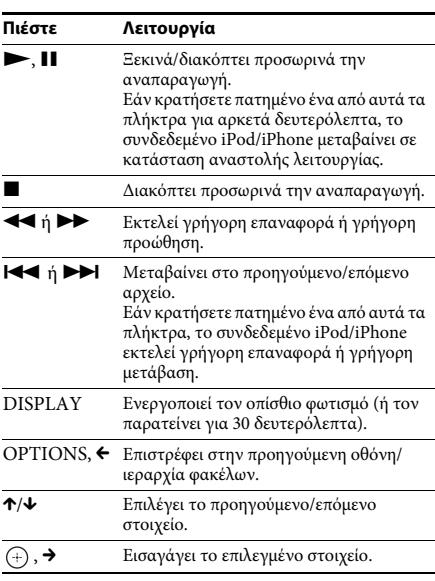

\* Μόνο για τα μοντέλα σε Ευρώπη, Αυστραλία, Σιγκαπούρη και Ταϋλάνδη.

#### **Σημείωση**

- Το iPod/iPhone φορτίζει όταν είναι συνδεδεμένο με το σύστημα και ενώ το σύστημα είναι ενεργοποιημένο.
- Όταν η ρύθμιση [Αυτόματη αναμονή] έχει τεθεί σε [Ενεργό], το σύστημα ενδέχεται να απενεργοποιηθεί αυτόματα κατά τη χρήση ενός iPod/iPhone.
- Δεν μπορείτε να μεταφέρετε τραγούδια στο iPod/ iPhone από αυτό το σύστημα.
- Η Sony δεν αποδέχεται καμία ευθύνη στην περίπτωση απώλειας ή καταστροφής εγγεγραμμένων δεδομένων στο iPod/iPhone, κατά τη χρήση ενός iPod/iPhone συνδεδεμένου σε αυτή τη μονάδα.
- Το προϊόν αυτό έχει σχεδιαστεί ειδικά ώστε να λειτουργεί με iPod/iPhone και έχει πιστοποιηθεί ώστε να καλύπτει τα πρότυπα απόδοσης της Apple.
- Μην αφαιρείτε το iPod/iPhone κατά τη λειτουργία. Για να αποφύγετε την καταστροφή δεδομένων και την πρόκληση βλάβης στο iPod/iPhone, απενεργοποιήστε το σύστημα όταν συνδέετε ή αφαιρείτε το iPod/iPhone.
- Το σύστημα αναγνωρίζει μόνο iPods/iPhone τα οποία έχουν συνδεθεί στο παρελθόν σε αυτό.
- Η λειτουργία του ελέγχου ήχου συστήματος δεν εκτελείται κατά την αναπαραγωγή αρχείων βίντεο/ φωτογραφιών μέσω του iPod/iPhone (μόνο για τα μοντέλα σε Ευρώπη, Αυστραλία, Σιγκαπούρη και Ταϋλάνδη).
- Όταν συνδέσετε ένα iPod, το οποίο δεν είναι συμβατό με τη λειτουργία εξόδου βίντεο, και επιλέξετε [iPod (μπροστά)] ή [iPod (πίσω)] στις επιλογές [Βίντεο] ή [Φωτογραφία], στην οθόνη της τηλεόρασης εμφανίζεται ένα μήνυμα προειδοποίησης (μόνο για τα μοντέλα σε Ευρώπη, Αυστραλία, Σιγκαπούρη και Ταϋλάνδη).
- Το σύστημα μπορεί να αναγνωρίσει έως 3000 αρχεία (συμπεριλαμβανομένων των φακέλων).

# **Αναπαραγωγή μέσω δικτύου**

## **Συνεχής ροή BRAVIA Internet Video**

Το BRAVIA Internet Video λειτουργεί ως πύλη, παρέχοντας επιλεγμένο περιεχόμενο Internet, καθώς και πληθώρα επιλογών ψυχαγωγίας κατ' απαίτηση απευθείας στη μονάδα σας.

#### **Συμβουλή**

• Ορισμένοι τύποι περιεχομένου Internet απαιτούν εγγραφή μέσω Η/Υ πριν από την αναπαραγωγή τους.

**1 Προετοιμασία για το BRAVIA Internet Video.**

Συνδέστε το σύστημα σε ένα δίκτυο [\(σελίδα 27\)](#page-26-0).

- **2** Πιέστε τα πλήκτρα ←/→ για να επιλέξετε **[Βίντεο], [Μουσική] ή [Φωτογραφία].**
- **3 Πιέστε τα πλήκτρα** X**/**x **για να επιλέξετε το εικονίδιο ενός παρόχου περιεχομένου Internet και, κατόπιν, πιέστε το πλήκτρο**  $\left( \begin{matrix} \cdot \cdot \end{matrix} \right)$ .

Εάν ο κατάλογος του περιεχομένου Internet δεν έχει ανακτηθεί, θα απεικονίζεται με ένα μη αποκτημένο εικονίδιο ή ένα νέο εικονίδιο.

## **Χρήση του πίνακα ελέγχου**

Ο πίνακας ελέγχου εμφανίζεται όταν ξεκινήσει η αναπαραγωγή του αρχείου βίντεο. Τα στοιχεία που εμφανίζονται ενδέχεται να διαφέρουν, ανάλογα με τους παρόχους του περιεχομένου Internet. Για να τα εμφανίσετε ξανά, πιέστε το πλήκτρο DISPLAY.

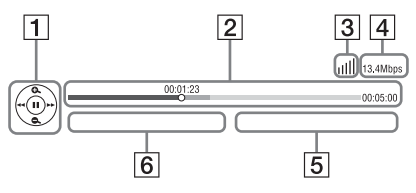

- A Εμφάνιση στοιχείων ελέγχου Πιέστε τα πλήκτρα C**/**X**/**x**/**c ή για τις λειτουργίες αναπαραγωγής.
- B Γραμμή κατάστασης αναπαραγωγής Γραμμή κατάστασης, δρομέας που υποδεικνύει την τρέχουσα θέση, χρόνος αναπαραγωγής, διάρκεια του αρχείου βίντεο
- C Ένδειξη κατάστασης δικτύου Υποδεικνύει την ένταση του σήματος μιας ασύρματης σύνδεσης. Υποδεικνύει μια ενσύρματη σύνδεση.
- D Ταχύτητα μετάδοσης δικτύου
- E Όνομα αρχείου επόμενου βίντεο
- F Όνομα αρχείου τρέχοντος επιλεγμένου βίντεο

## **Αναπαραγωγή αρχείων σε οικιακό δίκτυο (DLNA)**

Μπορείτε να αναπαράγετε αρχεία βίντεο/ μουσικής/φωτογραφιών σε άλλες πιστοποιημένες συσκευές DLNA, συνδέοντάς τις στο οικιακό σας δίκτυο.

Η μονάδα αυτή μπορεί να χρησιμοποιηθεί σαν συσκευή αναπαραγωγής και απόδοσης (renderer).

- Διακομιστής: Αποθηκεύει και αποστέλλει αρχεία
- Συσκευή αναπαραγωγής: Λαμβάνει και αναπαράγει αρχεία από τον διακομιστή
- Συσκευή απόδοσης (Renderer): Λαμβάνει και αναπαράγει αρχεία από το διακομιστή, ενώ ο χειρισμός της μπορεί να εκτελεστεί από μια άλλη συσκευή (ελεγκτής).
- Ελεγκτής: Επιτρέπει τον χειρισμό της συσκευής απόδοσης (renderer)

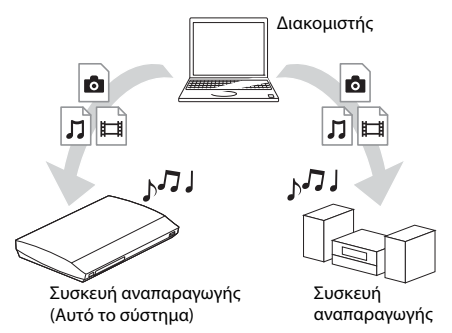

## **Προετοιμασία για χρήση της λειτουργίας DLNA.**

- Συνδέστε το σύστημα σε ένα δίκτυο [\(σελίδα 27\)](#page-26-0).
- Προετοιμάστε τις άλλες πιστοποιημένες συσκευές DLNA. Για λεπτομέρειες, βλέπε τις οδηγίες χρήσης των συσκευών.

## **Αναπαραγωγή αρχείων αποθηκευμένων σε διακομιστή DLNA μέσω του συστήματος (Συσκευή αναπαραγωγής DLNA)**

Επιλέξτε το εικονίδιο του διακομιστή DLNA από τις επιλογές [Βίντεο], [Μουσική] ή [Φωτογραφία] στο αρχικό μενού και, κατόπιν, επιλέξτε το αρχείο που θέλετε να αναπαράγετε.

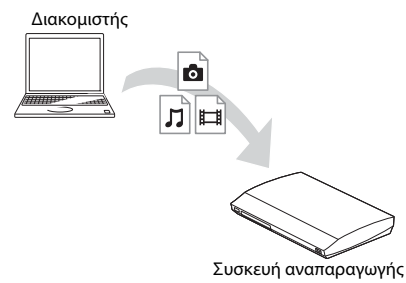

## (Αυτό το σύστημα)

## **Αναπαραγωγή απομακρυσμένων αρχείων με χειρισμό του συστήματος (Συσκευή απόδοσης (Renderer)) μέσω ελεγκτή DLNA**

Μπορείτε να χειριστείτε το σύστημα με έναν πιστοποιημένο ελεγκτή DLNA, όπως ένα iPhone, κατά την αναπαραγωγή αρχείων αποθηκευμένων σε ένα διακομιστή DLNA.

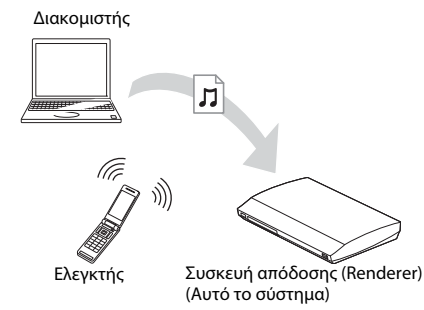

Ελέγξτε αυτό το σύστημα χρησιμοποιώντας έναν ελεγκτή DLNA.

Για τις λεπτομέρειες του χειρισμού, ανατρέξτε στις οδηγίες χρήσης του ελεγκτή DLNA.

## **Σημείωση**

- Μη χειρίζεστε το σύστημα με το παρεχόμενο τηλεχειριστήριο και έναν ελεγκτή DLNA ταυτόχρονα.
- Για λεπτομέρειες σχετικά με τον ελεγκτή DLNA, ανατρέξτε στις οδηγίες χρήσης του ελεγκτή DLNA.

#### **Συμβουλή**

• Το σύστημα είναι συμβατό με τη λειτουργία "Play To" του Windows Media® Player 12 που παρέχεται στις τυπικές δυνατότητες των Windows 7.

## **Αναπαραγωγή της ίδιας μουσικής σε διαφορετικούς χώρους (PARTY STREAMING)**

Μπορείτε να αναπαράγετε την ίδια μουσική ταυτόχρονα από όλες τις συσκευές Sony οι οποίες είναι συμβατές με τη λειτουργία PARTY STREAMING και είναι συνδεδεμένες στο οικιακό σας δίκτυο.

Υπάρχουν δύο είδη συμβατών συσκευών με τη λειτουργία PARTY STREAMING.

- Κεντρική συσκευή PARTY: Αποστέλλει και αναπαράγει αρχεία
- Εξαρτημένη συσκευή PARTY: Λαμβάνει και αναπαράγει αρχεία

Η μονάδα αυτή μπορεί να χρησιμοποιηθεί σαν κεντρική συσκευή PARTY ή σαν εξαρτημένη συσκευή PARTY.

Κεντρική συσκευή PARTY (Αυτό το σύστημα)

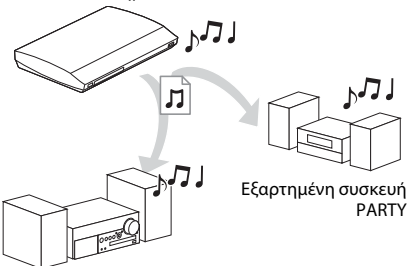

Εξαρτημένη συσκευή PARTY

## **Προετοιμασία για τη λειτουργία PARTY STREAMING.**

- Συνδέστε το σύστημα σε ένα δίκτυο [\(σελίδα 27\)](#page-26-0).
- Συνδέστε τις συμβατές συσκευές με τη λειτουργία PARTY STREAMING.

## **Χρήση του συστήματος σαν κεντρική συσκευή PARTY**

Επιλέξτε ένα κομμάτι στην επιλογή [Μουσική] και, κατόπιν, επιλέξτε [Έναρξη Party] από το μενού επιλογών για να ξεκινήσετε τη λειτουργία PARTY. Για να κλείσετε τη λειτουργία PARTY, πιέστε το πλήκτρο HOME.

## **Χρήση του συστήματος σαν εξαρτημένη συσκευή PARTY**

Επιλέξτε *[*<sub>ε</sub> [Party] στην επιλογή [ Mουσική] και, κατόπιν, επιλέξτε το εικονίδιο της κεντρικής συσκευής PARTY.

Για έξοδο από τη λειτουργία PARTY, πιέστε το πλήκτρο OPTIONS και, κατόπιν, επιλέξτε [Έξοδος Party].

Για να κλείσετε τη λειτουργία PARTY, πιέστε το πλήκτρο OPTIONS και, κατόπιν, επιλέξτε [Κλείσιμο Party].

#### **Σημείωση**

• Η πώληση και η σειρά των συμβατών προϊόντων με τη λειτουργία PARTY STREAMING διαφέρουν ανάλογα με την περιοχή.

## **Αναζήτηση πληροφοριών βίντεο/μουσικής**

Μπορείτε να αποκτήσετε πληροφορίες περιεχομένου χρησιμοποιώντας την τεχνολογία Gracenote και να αναζητήσετε σχετικές πληροφορίες.

- **1 Συνδέστε το σύστημα σε ένα δίκτυο [\(σελίδα 27\).](#page-26-0)**
- **2 Εισαγάγετε ένα δίσκο ή συνδέστε μια συσκευή USB με περιεχόμενο για το οποίο θέλετε να εκτελέσετε αναζήτηση.**

Μπορείτε να εκτελέσετε αναζήτηση βίντεο από ένα δίσκο BD-ROM ή DVD-ROM και αναζήτηση μουσικής από ένα δίσκο CD-DA (CD μουσικής) ή μια συσκευή USB.

- **3** Πιέστε τα πλήκτρα ←/→ για να επιλέξετε **[Βίντεο] ή [Μουσική].**
- **4 Πιέστε τα πλήκτρα** X**/**x **για να επιλέξετε [Αναζήτηση βίντεο] ή [Αναζήτηση μουσικής].**

Εμφανίζονται οι πληροφορίες του περιεχομένου.

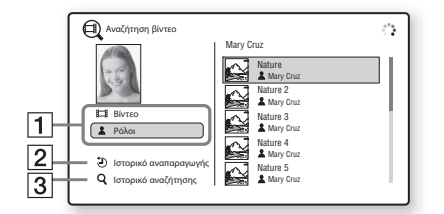

- A Πληροφορίες περιεχομένου Εμφανίζει έναν κατάλογο των σχετικών πληροφοριών, όπως ο τίτλος, το επιτελείο των ηθοποιών, το κομμάτι, ή ο καλλιτέχνης.
- [2] [Ιστορικό αναπαραγωγής] Εμφανίζει έναν κατάλογο τίτλων BD-ROM/ DVD-ROM/CD-DA (CD μουσικής) που έχουν αναπαραχθεί στο παρελθόν. Επιλέξτε έναν τίτλο για να αποκτήσετε πληροφορίες περιεχομένου.
- C [Ιστορικό αναζήτησης] Εμφανίζει έναν κατάλογο των προηγούμενων αναζητήσεων που έχουν εκτελεστεί μέσω της λειτουργίας [Αναζήτηση βίντεο] ή [Αναζήτηση μουσικής].

## **Αναζήτηση περισσότερων σχετικών πληροφοριών**

Επιλέξτε ένα στοιχείο στους καταλόγους και, κατόπιν, επιλέξτε [Αναζήτηση πληροφοριών] ή [Αναζήτηση βίντεο Internet].

# <span id="page-39-0"></span>**Διαθέσιμες επιλογές**

Οι διάφορες ρυθμίσεις και οι λειτουργίες αναπαραγωγής είναι διαθέσιμες εάν πιέσετε το πλήκτρο OPTIONS. Τα διαθέσιμα στοιχεία διαφέρουν ανάλογα με την περίπτωση.

## **Κοινές επιλογές**

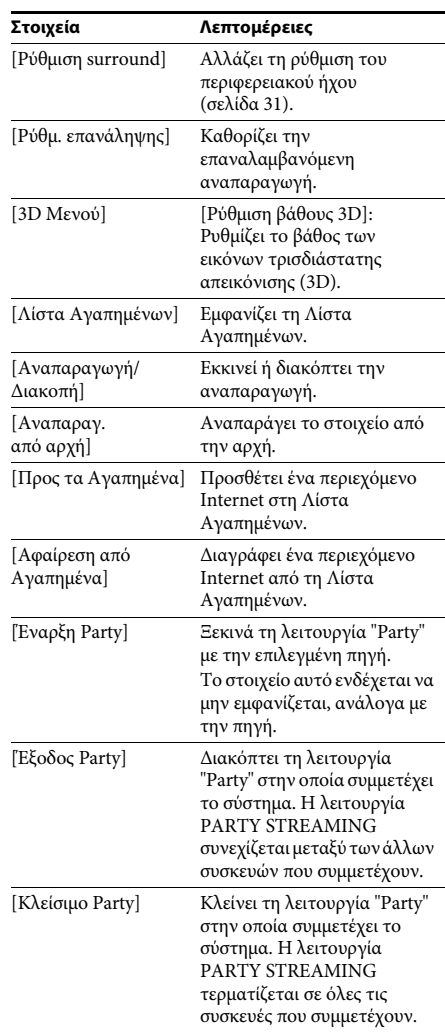

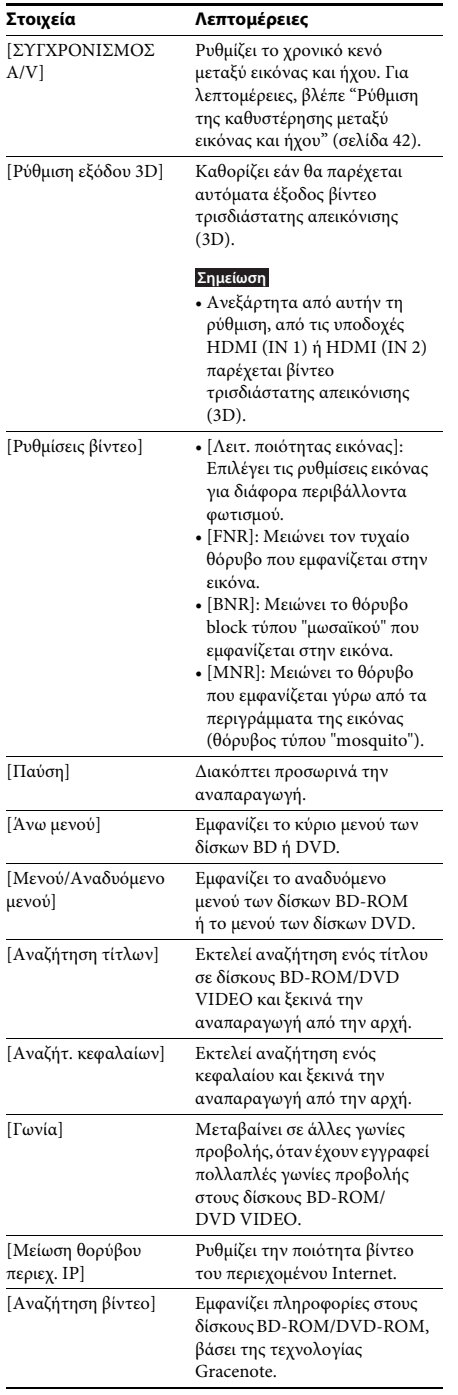

## **Μόνο για την επιλογή [Βίντεο] Μόνο για την επιλογή [Μουσική]**

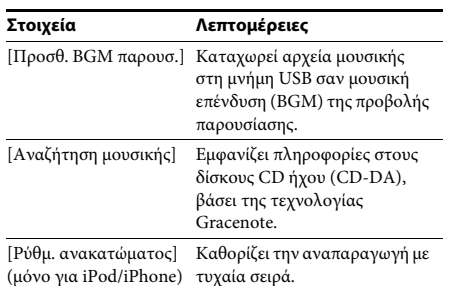

## **Μόνο για την επιλογή [Φωτογραφία]**

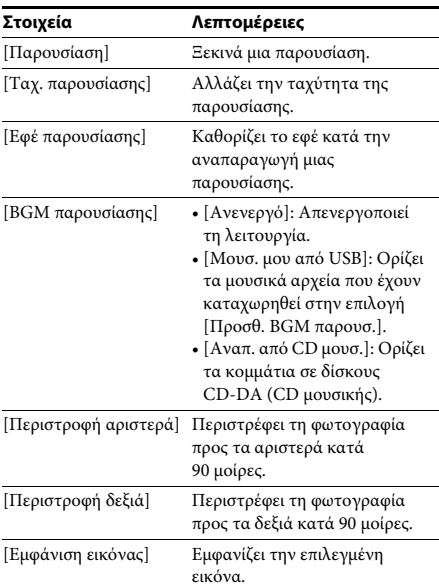

## <span id="page-41-0"></span>**Ρύθμιση της καθυστέρησης μεταξύ εικόνας και ήχου**

## *(ΣΥΓΧΡΟΝΙΣΜΟΣ A/V)*

Όταν ο ήχος δεν είναι συγχρονισμένος με τις εικόνες της τηλεόρασης, μπορείτε να ρυθμίσετε την καθυστέρηση μεταξύ της εικόνας και του ήχου. Η μέθοδος ρύθμισης διαφέρει ανάλογα με τη λειτουργία.

#### **Σημείωση**

• Ανάλογα με τη ροή εισόδου, η λειτουργία ΣΥΓΧΡΟΝΙΣΜΟΣ A/V ενδέχεται να μην είναι αποτελεσματική.

## **Κατά την αναπαραγωγή περιεχομένου βίντεο μέσω της λειτουργίας "BD/DVD"**

## **1 Πιέστε το πλήκτρο OPTIONS.**

Στην οθόνη της τηλεόρασης εμφανίζεται το μενού επιλογών.

- **2 Πιέστε τα πλήκτρα** X**/**x **για να επιλέξετε [ΣΥΓΧΡΟΝΙΣΜΟΣ A/V] και, κατόπιν, πιέστε το πλήκτρο**  $\left( \begin{matrix} \cdot \end{matrix} \right)$ **.**
- **3** Πιέστε τα πλήκτρα  $\leftrightarrow$  για να ρυθμίσετε **την καθυστέρηση μεταξύ της εικόνας και του ήχου.**

Μπορείτε να ρυθμίσετε την καθυστέρηση από 0 ms έως 300 ms, σε βήματα 25 ms.

**4** Πιέστε το πλήκτρο  $\oplus$ .

Η ρύθμιση ολοκληρώνεται.

## **Κατά την αναπαραγωγή μέσω της λειτουργίας "HDMI1", "HDMI2", "TV", "SAT/CABLE", ή "AUDIO"**

## **1 Πιέστε το πλήκτρο OPTIONS.**

Στην εμπρός οθόνη ενδείξεων εμφανίζεται το μενού επιλογών.

**2 Πιέστε επαναλαμβανόμενα τα πλήκτρα**  X**/**x **μέχρι να εμφανιστεί η ένδειξη "ΣΥΓΧΡΟΝΙΣΜΟΣ A/V" στην εμπρός οθόνη ενδείξεων και, κατόπιν, πιέστε τα πλήκτρα** ⊕ ή →.

## **3 Πιέστε τα πλήκτρα** X**/**x**, για να ρυθμίσετε την καθυστέρηση μεταξύ της εικόνας και του ήχου.**

Μπορείτε να ρυθμίσετε την καθυστέρηση από 0 ms έως 300 ms, σε βήματα 25 ms.

## **4** Πιέστε το πλήκτρο  $\oplus$  .

Η ρύθμιση ολοκληρώνεται.

## **5 Πιέστε το πλήκτρο OPTIONS.**

Το μενού επιλογών στην εμπρός οθόνη ενδείξεων απενεργοποιείται.

## **Ρύθμιση ήχου**

# **Επιλογή του κατάλληλου εφέ για την πηγή**

Μπορείτε να επιλέξετε μια κατάλληλη λειτουργία ήχου για ταινίες ή μουσική.

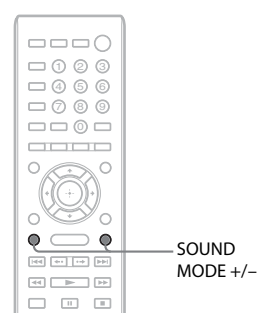

#### **Πιέστε επαναλειμμένα το πλήκτρο SOUND MODE +/– κατά την αναπαραγωγή, μέχρι να εμφανιστεί η λειτουργία που θέλετε στην εμπρός οθόνη ενδείξεων.**

- "AUTO": Το σύστημα επιλέγει αυτόματα τις ρυθμίσεις "MOVIE" ή "MUSIC" για να παράγει ένα εφέ ήχου, ανάλογα με το δίσκο ή τη ροή του ήχου.
- "MOVIE": Το σύστημα παρέχει ήχο κατάλληλο για ταινίες.
- "MUSIC": Το σύστημα παρέχει ήχο κατάλληλο για μουσική.
- "SPORTS": Το σύστημα προσθέτει αντήχηση για αθλητικά προγράμματα.
- "GAME ROCK": Το σύστημα παρέχει ήχο κατάλληλο για παιχνίδια μουσικής/ρυθμού.
- "OMNI-DIR": Ακούγεται ο ίδιος ήχος από οποιοδήποτε σημείο του χώρου.
- "3D SUR.": Η τεχνολογία "3D SUR." είναι ένας αποκλειστικός αλγόριθμος της Sony που χρησιμοποιείται για την αναπαραγωγή τρισδιάστατου περιεχομένου (3D) και παρέχει εμπειρία τρισδιάστατου ήχου με βάθος και παρουσία, δημιουργώντας ένα εικονικό πεδίο ήχου κοντά στα αυτιά σας.
- "HALL": Το σύστημα αναπαράγει τον ήχο μιας αίθουσας συναυλιών.
- "NIGHT": Μπορείτε να απολαύσετε εφέ ήχου ή διαλόγους, με τον ίδιο τρόπο όπως και σε μια κινηματογραφική αίθουσα, ακόμα και με χαμηλή

ένταση. Η δυνατότητα αυτή είναι χρήσιμη για την παρακολούθηση ταινιών τη νύχτα.

#### **Σημείωση**

- Ανάλογα με το δίσκο ή την πηγή, όταν επιλέξετε "AUTO", η αρχή του ήχου ενδέχεται να αποκόπτεται, καθώς το σύστημα επιλέγει αυτόματα την καλύτερη λειτουργία. Για την αποφυγή της αποκοπής του ήχου, επιλέξτε μια άλλη ρύθμιση εκτός από "AUTO."
- Ανάλογα με τη ροή εισόδου, η λειτουργία ήχου ενδέχεται να μην είναι αποτελεσματική.
- Κατά την αναπαραγωγή ενός δίσκου Super Audio CD, η λειτουργία αυτή δεν εκτελείται.
- Όταν επιλέξετε τη ρύθμιση "NIGHT" και ο ήχος παρέχεται από το κεντρικό ηχείο, το εφέ αυτό είναι πιο έντονο, καθώς η ακρόαση του λόγου (διάλογοι ταινίας, κ.τ.λ.) είναι ευκολότερη. Όταν ο ήχος δεν παρέχεται από το κεντρικό ηχείο, το σύστημα επιλέγει την καλύτερη δυνατή ρύθμιση της έντασης.

# <span id="page-42-0"></span>**Επιλογή μορφής ήχου, πολύγλωσσων κομματιών ή καναλιού**

Όταν το σύστημα αναπαράγει ένα δίσκο BD/DVD VIDEO εγγεγραμμένο σε πολλαπλές μορφές ήχου (PCM, Dolby Digital, MPEG audio, ή DTS) ή πολύγλωσσα κομμάτια, μπορείτε να αλλάξετε τη μορφή του ήχου ή τη γλώσσα.

Με τους δίσκους CD, μπορείτε να επιλέξετε τον ήχο από το δεξί ή το αριστερό κανάλι και να ακούτε τον ήχο του επιλεγμένου καναλιού και από τα δεξιά και από τα αριστερά ηχεία.

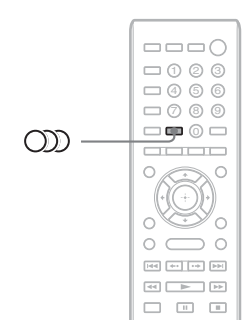

## **Πιέστε επαναλαμβανόμενα το πλήκτρο κατά την αναπαραγωγή, για να επιλέξετε το επιθυμητό σήμα ήχου.**

Στην οθόνη της τηλεόρασης εμφανίζονται οι πληροφορίες ήχου.

## **BD/DVD VIDEO**

Η επιλογή της γλώσσας διαφέρει ανάλογα με το δίσκο BD/DVD VIDEO.

Όταν εμφανίζονται 4 ψηφία, υποδηλώνουν έναν κωδικό γλώσσας. Για να επιβεβαιώσετε τη γλώσσα που αντιπροσωπεύει ο κωδικός, βλέπε ["Κατάλογος](#page-75-0)  [κωδικών γλώσσας" \(σελίδα 76\)](#page-75-0). Όταν εμφανίζεται η ίδια γλώσσα δύο ή περισσότερες φορές, ο δίσκος BD/DVD VIDEO έχει εγγραφεί σε πολλές μορφές ήχου.

## x **DVD-VR**

Εμφανίζονται οι τύποι των εγγεγραμμένων κομματιών ήχου σε ένα δίσκο. Παράδειγμα:

- [ Στέρεο]
- [ Στέρεο (Ήχος1)]
- [ Στέρεο (Ήχος2)]
- [ Κύριος]
- [ Βοηθητικός]
- [ Κύριος/Βοηθητικός]

#### **Σημείωση**

• Οι ρυθμίσεις [ Στέρεο (Ήχος1)] και [ Στέρεο (Ήχος2)] δεν εμφανίζονται όταν έχει εγγραφεί μόνο μία ροή ήχου στο δίσκο.

#### $\blacksquare$  CD

- [ Στέρεο]: Τυπικός στερεοφωνικός ήχος.
- [ 1/L]: Ο ήχος του αριστερού καναλιού (μονοφωνικός).
- [ 2/R]: Ο ήχος του δεξιού καναλιού (μονοφωνικός).
- [ Α+Δ]: Ο ήχος του αριστερού και του δεξιού καναλιού παρέχεται από κάθε επιμέρους ηχείο.

# **Εμπειρία ήχου μεταδόσεων multiplex**

## *(DUAL MONO)*

Μπορείτε να απολαύσετε ήχο μεταδόσεων multiplex, όταν το σύστημα λαμβάνει ή αναπαράγει σήμα εκπομπών multiplex Dolby Digital.

#### **Σημείωση**

• Για τη λήψη του σήματος Dolby Digital, χρειάζεται να συνδέσετε μια τηλεόραση ή άλλη συσκευή στη μονάδα με ένα ψηφιακό ομοαξονικό ή οπτικό καλώδιο (σελίδες [22](#page-21-0), [24\)](#page-23-0). Εάν η τηλεόρασή σας είναι συμβατή με τη λειτουργία Audio Return Channel (σελίδες [22](#page-21-0)[,61](#page-60-0)), μπορείτε να λάβετε το σήμα Dolby Digital μέσω καλωδίου HDMI.

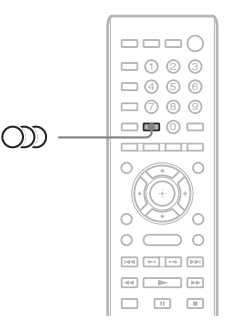

#### **Πιέστε επαναλειμμένα το πλήκτρο**  $CD$ **, μέχρι να εμφανιστεί το σήμα που θέλετε στην εμπρός οθόνη ενδείξεων.**

- "MAIN": Παρέχεται ο ήχος της κύριας γλώσσας.
- "SUB": Παρέχεται ο ήχος της δευτερεύουσας γλώσσας.
- "MAIN/SUB": Παρέχεται μικτός ήχος τόσο της κύριας όσο και της δευτερεύουσας γλώσσας.

## **Ραδιοφωνικός δέκτης**

## **Ακρόαση ραδιοφώνου**

Μπορείτε να απολαύσετε τον ήχο του ραδιοφώνου με τα ηχεία του συστήματος.

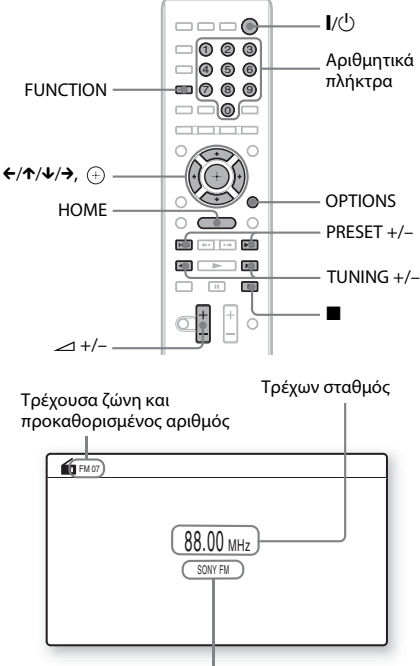

Όνομα σταθμού (μόνο για τα Ευρωπαϊκά και τα Ρωσικά μοντέλα)

**1 Πιέστε επαναλαμβανόμενα το πλήκτρο FUNCTION μέχρι να εμφανιστεί η ένδειξη "FM" στην εμπρός οθόνη ενδείξεων.**

## **2 Επιλέξτε το ραδιοφωνικό σταθμό. Αυτόματος συντονισμός**

Κρατήστε πατημένο το πλήκτρο TUNING +/ – μέχρι να ξεκινήσει η αυτόματη σάρωση. Στην οθόνη της τηλεόρασης εμφανίζεται η ένδειξη [Αυτόματος Συντονισμός]. Η σάρωση σταματά, όταν το σύστημα συντονιστεί σε κάποιον σταθμό.

Για να διακόψετε τον αυτόματο συντονισμό χειροκίνητα, πιέστε τα πλήκτρα TUNING +/–  $h \blacksquare$ .

## **Χειροκίνητος συντονισμός**

Πιέστε επαναλαμβανόμενα το πλήκτρο TUNING +/–.

**3 Ρυθμίστε την ένταση του ήχου, πιέζοντας τα πλήκτρα** 2 **+/–.**

## **Εάν ένα πρόγραμμα FM έχει θόρυβο**

Εάν ένα πρόγραμμα FM έχει θόρυβο, μπορείτε να επιλέξετε τη λήψη μονοφωνικού ήχου. Δεν θα υπάρχει στερεοφωνικό εφέ, αλλά η λήψη θα βελτιωθεί.

**1 Πιέστε το πλήκτρο OPTIONS.**

Στην οθόνη της τηλεόρασης εμφανίζεται το μενού επιλογών.

- **2 Πιέστε τα πλήκτρα** X**/**x **για να επιλέξετε [Λειτουργία FM] και, κατόπιν, πιέστε το πλήκτρο**  $\oplus$ .
- **3 Πιέστε τα πλήκτρα** X**/**x **για να επιλέξετε [Μονοφωνική].** 
	- [Στέρεο]: Στερεοφωνική λήψη.
	- [Μονοφωνική]: Λήψη μονοφωνικού ήχου.
- **4** Πιέστε το πλήκτρο  $\oplus$  . Η ρύθμιση ολοκληρώνεται.

**Απενεργοποίηση ραδιοφώνου**

Πιέστε το πλήκτρο  $\mathsf{I}/\mathsf{U}.$ 

## **Προσυντονισμός ραδιοφωνικών σταθμών**

Μπορείτε να προσυντονίσετε έως 20 σταθμούς. Πριν από το συντονισμό, βεβαιωθείτε ότι έχετε μειώσει την ένταση του ήχου στο ελάχιστο.

- **1 Πιέστε επανειλημμένα το πλήκτρο FUNCTION, μέχρι να εμφανιστεί η ένδειξη "FM" στην εμπρός οθόνη ενδείξεων.**
- **2 Κρατήστε πατημένο το πλήκτρο TUNING +/– μέχρι να ξεκινήσει η αυτόματη σάρωση.**

Η σάρωση σταματά, όταν το σύστημα συντονιστεί σε κάποιον σταθμό.

- **3 Πιέστε το πλήκτρο OPTIONS.** Στην οθόνη της τηλεόρασης εμφανίζεται το μενού επιλογών.
- **4 Πιέστε τα πλήκτρα** X**/**x **για να επιλέξετε [Προκαθ. Μνήμη] και, κατόπιν, πιέστε το πλήκτρο**  $\oplus$ .
- **5 Πιέστε τα πλήκτρα** X**/**x **για επιλέξετε τον επιθυμητό προκαθορισμένο αριθμό και, κατόπιν, πιέστε το πλήκτρο**  $\oplus$ **.**
- **6 Επαναλάβετε τα βήματα 2 έως 5, για να αποθηκεύσετε άλλους σταθμούς.**

## **Αλλαγή προκαθορισμένου αριθμού**

Επιλέξτε τον προκαθορισμένο αριθμό που θέλετε, πιέζοντας το πλήκτρο PRESET +/– και, κατόπιν, εκτελέστε τη διαδικασία από το βήμα 3.

## **Επιλογή προσυντονισμένου σταθμού**

#### **1 Πιέστε επανειλημμένα το πλήκτρο FUNCTION, μέχρι να εμφανιστεί η ένδειξη "FM" στην εμπρός οθόνη ενδείξεων.**

Η συσκευή συντονίζεται στο σταθμό που συντονίστηκε τελευταίος.

**2 Πιέστε επαναλαμβανόμενα το πλήκτρο PRESET +/– για να επιλέξετε τον προσυντονισμένο σταθμό.**

> Στην οθόνη της τηλεόρασης και στην εμπρός οθόνη ενδείξεων εμφανίζονται ο προκαθορισμένος αριθμός και η συχνότητα. Κάθε φορά που πιέζετε το πλήκτρο, το σύστημα συντονίζεται σε ένα προσυντονισμένο σταθμό.

#### **Συμβουλή**

• Μπορείτε να επιλέξετε τον προκαθορισμένο αριθμό απευθείας, πιέζοντας τα αριθμητικά πλήκτρα.

# **Χρήση συστήματος ραδιοφωνικών δεδομένων (RDS)**

*(Μόνο για τα μοντέλα σε Ευρώπη και Ρωσία)*

## **Τι είναι το σύστημα ραδιοφωνικών δεδομένων**

Το σύστημα ραδιοφωνικών δεδομένων (RDS) είναι μια υπηρεσία μετάδοσης που επιτρέπει στους ραδιοφωνικούς σταθμούς να στέλνουν πρόσθετες πληροφορίες μαζί με το κανονικό σήμα του προγράμματος. Ο συγκεκριμένος ραδιοφωνικός δέκτης προσφέρει χρήσιμες λειτουργίες RDS, όπως η εμφάνιση του ονόματος του σταθμού. Το όνομα του σταθμού εμφανίζεται επίσης στην οθόνη της τηλεόρασης.

## **Λήψη μεταδόσεων RDS**

#### **Επιλέξτε απλά ένα σταθμό από τη ζώνη FM.**

Όταν συντονίζεστε σε ένα σταθμό που παρέχει υπηρεσίες RDS, το όνομα του σταθμού\* εμφανίζεται στην εμπρός οθόνη ενδείξεων.

Εάν δεν λαμβάνεται μετάδοση RDS, το όνομα του σταθμού ενδέχεται να μην εμφανίζεται στην εμπρός οθόνη ενδείξεων.

#### **Σημείωση**

- Η υπηρεσία RDS ενδέχεται να μην λειτουργεί κανονικά εάν ο σταθμός στον οποίο είστε συντονισμένοι δεν μεταδίδει σωστά το σήμα RDS, ή εάν η ένταση του σήματος είναι αδύναμη.
- Η υπηρεσία RDS δεν παρέχεται από όλους τους σταθμούς FM και δεν παρέχουν όλοι τον ίδιο τύπο υπηρεσιών. Εάν δεν είστε ενήμεροι για το σύστημα RDS, ελέγξτε τους τοπικούς ραδιοφωνικούς σταθμούς για λεπτομέρειες σχετικά με τις υπηρεσίες RDS στην περιοχή σας.

#### **Συμβουλή**

- Κατά τη λήψη μιας μετάδοσης RDS, κάθε φορά που πιέζετε το πλήκτρο DISPLAY, οι ενδείξεις στην εμπρός οθόνη αλλάζουν ως εξής: Όνομα σταθμού → Συχνότητα →  $\Pi$ ροκαθορισμένος αριθμός  $\rightarrow$  Πληροφορίες ροής/ Κατάσταση αποκωδικοποίησης<sup>\*</sup> - Όνομα σταθμού  $\rightarrow$  …
- \* Δεν εμφανίζεται, ανάλογα με τη ρύθμιση της επιλογής [Ρύθμιση surround].

## **Άλλες λειτουργίες**

# **Χρήση της λειτουργίας Ρυθμιστικό για HDMI για το "BRAVIA" Sync**

Αυτή η λειτουργία είναι διαθέσιμη σε τηλεοράσεις που διαθέτουν τη λειτουργία "BRAVIA" Sync. Με τη σύνδεση συσκευών της Sony, οι οποίες είναι συμβατές με τη λειτουργία "Ρυθμιστικό για HDMI", μέσω καλωδίου HDMI, η λειτουργία απλοποιείται.

#### **Σημείωση**

- Ορισμένες λειτουργίες μπορούν να χρησιμοποιηθούν μόνο εάν η συνδεδεμένη τηλεόραση είναι συμβατή και απαιτούν ρύθμιση από πριν μέσω της τηλεόρασης. Ανατρέξτε στις οδηγίες χρήσης της τηλεόρασης.
- Για να χρησιμοποιήσετε τη λειτουργία ελέγχου του ήχου συστήματος, χρειάζεται να εκτελέσετε μια σύνδεση ήχου μεταξύ του συστήματος και της τηλεόρασης [\(σελίδα 22\)](#page-21-0).

## **Χρήση της λειτουργίας "BRAVIA" Sync**

## **Ρυθμιστικό για HDMI - Εύκολη ρύθμιση**

Μπορείτε να ορίσετε αυτόματα τη λειτουργία [Ρυθμιστικό για HDMI] του συστήματος, ενεργοποιώντας την αντίστοιχη ρύθμιση στην τηλεόραση.

Για λεπτομέρειες σχετικά με τη λειτουργία Ρυθμιστικό για HDMI, βλέπε ["\[Ρυθμίσεις HDMI\]"](#page-60-0)  [\(σελίδα 61\).](#page-60-0)

## **Απενεργοποίηση συστήματος**

Μπορείτε να απενεργοποιείτε το σύστημα μαζί με την τηλεόραση.

#### **Σημείωση**

• Το σύστημα δεν απενεργοποιείται αυτόματα κατά την αναπαραγωγή μουσικής ή όταν βρίσκεται στη λειτουργία "FM".

#### **Αναπαραγωγή με ένα άγγιγμα**

Όταν πιέσετε το πλήκτρο N στο τηλεχειριστήριο, το σύστημα και η τηλεόραση ενεργοποιούνται, ενώ η είσοδος της τηλεόρασης καθορίζεται στην είσοδο HDMI στην οποία είναι συνδεδεμένο το σύστημα.

## **Έλεγχος ήχου συστήματος**

Μπορείτε να απλοποιήσετε τη λειτουργία για να απολαύσετε ήχο από την τηλεόραση ή άλλες συσκευές.

Μπορείτε να χρησιμοποιήσετε τη λειτουργία ελέγχου ήχου του συστήματος με τον εξής τρόπο:

- Όταν το σύστημα είναι ενεργοποιημένο, ο ήχος της τηλεόρασης ή άλλων συσκευών μπορεί να παρέχεται από τα ηχεία του συστήματος.
- Όταν ο ήχος από την τηλεόραση ή άλλες συσκευές παρέχεται μέσω των ηχείων του συστήματος, μπορείτε να αλλάξετε τα ηχεία στα οποία παρέχεται ο ήχος της τηλεόρασης πιέζοντας

 $SPEAKERS TV \leftrightarrow AUIDIO$ .

• Όταν ο ήχος από την τηλεόραση ή άλλες συσκευές παρέχεται μέσω των ηχείων του συστήματος, μπορείτε να ρυθμίσετε την ένταση και να απενεργοποιήσετε τον ήχο του συστήματος, εκτελώντας τους χειρισμούς από την τηλεόραση.

#### **Σημείωση**

- Όταν η τηλεόραση βρίσκεται σε λειτουργία PAP (picture and picture) ή όταν το σύστημα αναπαράγει αρχεία από iPod/iPhone, η λειτουργία ελέγχου ήχου του συστήματος δεν εκτελείται.
- Ανάλογα με την τηλεόραση, όταν ρυθμίζετε την ένταση ήχου της μονάδας, το επίπεδο της έντασης ήχου εμφανίζεται στην οθόνη της τηλεόρασης. Σε αυτή την περίπτωση, το επίπεδο της έντασης ήχου που εμφανίζεται στην οθόνη της τηλεόρασης και στην εμπρός οθόνη ενδείξεων της μονάδας ενδέχεται να διαφέρουν.

#### **Audio Return Channel**

Μπορείτε να απολαύσετε τον ήχο της τηλεόρασης μέσω του συστήματος, χρησιμοποιώντας μόνο ένα καλώδιο HDMI. Για λεπτομέρειες σχετικά με τη ρύθμιση, βλέπε ["Σύνδεση της τηλεόρασης"](#page-21-0)  [\(σελίδα 22\)](#page-21-0).

#### **Εύκολος τηλεχειρισμός**

Μπορείτε να ελέγξετε τις βασικές λειτουργίες του συστήματος μέσω του τηλεχειριστήριου της τηλεόρασης, όταν η έξοδος βίντεο του συστήματος εμφανίζεται στην οθόνη της τηλεόρασης.

#### **Ακολουθία γλώσσας**

Όταν αλλάζετε τη γλώσσα για τις ενδείξεις οθόνης της τηλεόρασης, αλλάζει επίσης η γλώσσα των ενδείξεων οθόνης του συστήματος αφού απενεργοποιήσετε και, κατόπιν, ενεργοποιήσετε ξανά το σύστημα.

## **Έλεγχος δρομολόγησης**

Όταν εκτελείτε τη λειτουργία αναπαραγωγής με ένα άγγιγμα, το σύστημα ενεργοποιείται και καθορίζει τη λειτουργία του σε "HDMI1" ή "HDMI2" (ανάλογα με την υποδοχή εισόδου HDMI που χρησιμοποιείται) και η είσοδος της τηλεόρασής σας τίθεται αυτόματα στην είσοδο HDMI στην οποία είναι συνδεδεμένο το σύστημα.

#### **Σημείωση**

• Βεβαιωθείτε ότι η συσκευή είναι συνδεδεμένη στο σύστημα μέσω ενός καλωδίου HDMI και η λειτουργία Ρυθμιστικό για HDMI της συνδεδεμένης συσκευής είναι ενεργοποιημένη.

# <span id="page-47-0"></span>**Αυτόματη βαθμονόμηση των κατάλληλων ρυθμίσεων**

## *[Αυτόματη Βαθμονόμηση]*

Η λειτουργία D.C.A.C. (Digital Cinema Auto Calibration) μπορεί να καθορίσει αυτόματα τον κατάλληλο περιφερειακό ήχο.

## **Σημείωση**

• Το σύστημα παρέχει ένα δυνατό δοκιμαστικό ήχο όταν ξεκινά η [Αυτόματη Βαθμονόμηση]. Δεν μπορείτε να μειώσετε την ένταση του ήχου. Προφυλάξτε τα παιδιά και ενημερώστε τους γείτονες.

## **1 Πιέστε το πλήκτρο HOME.**

Στην οθόνη της τηλεόρασης εμφανίζεται το αρχικό μενού.

- **2** Πιέστε τα πλήκτρα ←/→ για να επιλέξετε  **[Διαμόρφωση].**
- **3 Πιέστε τα πλήκτρα** X**/**x **για να επιλέξετε [Ρυθμίσεις ήχου] και, κατόπιν, πιέστε το πλήκτρο**  $\oplus$ .
- **4 Πιέστε τα πλήκτρα** X**/**x **για να επιλέξετε [Αυτόματη Βαθμονόμηση] και, κατόπιν, πιέστε το πλήκτρο**  $\oplus$  **.**

Εμφανίζεται η οθόνη επιβεβαίωσης για την [Αυτόματη Βαθμονόμηση].

## **5 Συνδέστε το μικρόφωνο βαθμονόμησης στην υποδοχή A.CAL MIC της πίσω όψης.**

Ρυθμίστε το μικρόφωνο βαθμονόμησης στο επίπεδο των αυτιών χρησιμοποιώντας ένα τρίποδο, κ.τ.λ. (δεν παρέχεται). Η εμπρός πλευρά κάθε ηχείου θα πρέπει να βρίσκεται απέναντι από το μικρόφωνο βαθμονόμησης και δεν θα πρέπει να υπάρχουν εμπόδια μεταξύ των ηχείων και του μικροφώνου βαθμονόμησης.

## **6 Πιέστε τα πλήκτρα** X**/**x **για να επιλέξετε [OK].**

Για να ακυρώσετε τη διαδικασία, επιλέξτε [Ακύρωση].

## $\overline{\mathbf{7}}$  **Πιέστε το πλήκτρο**  $\oplus$  .

Η [Αυτόματη Βαθμονόμηση] ξεκινά. Το σύστημα προσαρμόζει αυτόματα τις ρυθμίσεις των ηχείων. Θα πρέπει να κάνετε ησυχία κατά τη διάρκεια της μέτρησης.

#### **Σημείωση**

• Πριν από την [Αυτόματη Βαθμονόμηση], βεβαιωθείτε ότι ο ενισχυτής περιφερειακού ήχου είναι ενεργοποιημένος και ότι τον έχετε εγκαταστήσει στη σωστή θέση. Εάν εγκαταστήσετε τον ενισχυτή περιφερειακού ήχου σε ακατάλληλη θέση, όπως σε ένα άλλο δωμάτιο, δεν θα επιτευχθεί σωστή μέτρηση.

## **8 Επιβεβαιώστε τα συμπεράσματα της λειτουργίας [Αυτόματη Βαθμονόμηση].**

Τα συνδεδεμένα ηχεία στη μονάδα αναφέρονται με την ένδειξη [Ναι] στην οθόνη της τηλεόρασης.

## **Σημείωση**

- Εάν η μέτρηση αποτύχει, ακολουθήστε το μήνυμα και, κατόπιν, δοκιμάστε ξανά την [Αυτόματη Βαθμονόμηση].
- Η μέτρηση για το [Subwoofer] είναι πάντα [Ναι] και οι [Ρυθμίσεις ηχείου] επανέρχονται στις προεπιλεγμένες τιμές τους όταν εκτελέσετε την [Αυτόματη Βαθμονόμηση].
- **9 Πιέστε τα πλήκτρα** X**/**x **για να επιλέξετε [OK] ή [Ακύρωση] και, κατόπιν, πιέστε το πλήκτρο**  $\left(\cdot\right)$ .

## x **Εάν η μέτρηση είναι σωστή.**

Αποσυνδέστε το μικρόφωνο βαθμονόμησης και, κατόπιν, επιλέξτε [OK]. Το αποτέλεσμα εφαρμόζεται.

## x **Εάν η μέτρηση δεν είναι σωστή.**

Ακολουθήστε το μήνυμα και, κατόπιν, επιλέξτε [OK] για να δοκιμάσετε ξανά.

#### **Σημείωση**

• Μην λειτουργείτε το σύστημα κατά την εκτέλεση της λειτουργίας Αυτόματης Βαθμονόμησης.

# <span id="page-48-0"></span>**Ρύθμιση των ηχείων**

## *[Ρυθμίσεις ηχείου]*

Για να επιτύχετε τον καλύτερο δυνατό περιφερειακό ήχο, καθορίστε τη σύνδεση των ηχείων και την απόστασή τους από τη θέση ακρόασης. Στη συνέχεια, χρησιμοποιήστε τον δοκιμαστικό τόνο για να ρυθμίσετε τη στάθμη και την ισορροπία των ηχείων στο ίδιο επίπεδο.

**1 Πιέστε το πλήκτρο HOME.**

Στην οθόνη της τηλεόρασης εμφανίζεται το αρχικό μενού.

- **2** Πιέστε τα πλήκτρα ←/→ για να επιλέξετε  **[Διαμόρφωση].**
- **3 Πιέστε τα πλήκτρα** X**/**x **για να επιλέξετε [Ρυθμίσεις ήχου] και, κατόπιν, πιέστε το πλήκτρο**  $\oplus$ .
- **4 Πιέστε τα πλήκτρα** X**/**x **για να επιλέξετε [Ρυθμίσεις ηχείου] και, κατόπιν, πιέστε το πλήκτρο**  $\textcircled{\scriptsize{+}}$ .
	- Εμφανίζεται η οθόνη [Ρυθμίσεις ηχείου].
- **5 Πιέστε τα πλήκτρα** X**/**x **για να επιλέξετε το στοιχείο και, κατόπιν, πιέστε το πλήκτρο**  $\oplus$ .

Ελέγξτε τις ακόλουθες ρυθμίσεις.

## x **[Σύνδεση]**

Εάν δεν συνδέσετε κεντρικό ή περιφερειακά ηχεία, ρυθμίστε τις παραμέτρους για τις επιλογές [Κέντρο] και [Surround]. Καθώς οι ρυθμίσεις για τα εμπρός ηχεία και το υπογούφερ είναι σταθερές, δεν μπορείτε να τις αλλάξετε.

#### **[Μπροστά]**

[Ναι]

#### **[Κέντρο]**

[Ναι]: Επιλέξτε συνήθως αυτήν τη ρύθμιση. [Κανένα]: Επιλέξτε το, αν δεν χρησιμοποιείται κεντρικό ηχείο.

#### **[Surround]**

[Ναι]: Επιλέξτε συνήθως αυτήν τη ρύθμιση. [Κανένα]: Επιλέξτε αυτή τη ρύθμιση, εάν δεν χρησιμοποιείται κανένα περιφερειακό ηχείο.

#### **[Subwoofer]**

[Ναι]

## $\blacksquare$  [Απόσταση]

Όταν μετακινήσετε τα ηχεία, φροντίστε να καθορίσετε τις παραμέτρους της απόστασης (A) από τη θέση ακρόασης στα ηχεία.

Μπορείτε να καθορίσετε τις παραμέτρους από 0,0 έως 7,0 μέτρα.

- Τα ηχεία στην εικόνα αντιστοιχούν στα εξής:
	- 1Κεντρικό ηχείο
	- 2Εμπρός αριστερό ηχείο (L) 3Εμπρός δεξί ηχείο (R)
	- 4Υπογούφερ
	- 5Αριστερό περιφερειακό ηχείο (L)
	- 6Δεξί περιφερειακό ηχείο (R)

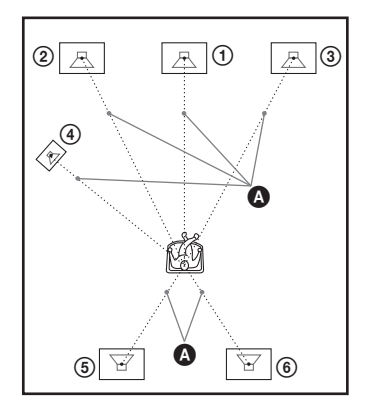

[Εμπρός αριστερά/δεξιά] 3,0 m: Καθορίστε την απόσταση του εμπρός ηχείου.

[Κέντρο]\* 3,0 m: Καθορίστε την απόσταση του κεντρικού ηχείου.

[Surround αριστερά/δεξιά]\* 3,0 m: Καθορίστε την απόσταση του περιφερειακού ηχείου.

[Subwoofer] 3,0 m: Καθορίστε την απόσταση του υπογούφερ.

Το στοιχείο αυτό εμφανίζεται εάν το θέσετε σε [Ναι] στη ρύθμιση [Σύνδεση].

#### **Σημείωση**

• Ανάλογα με τη ροή εισόδου, η ρύθμιση [Απόσταση] ενδέχεται να μην είναι αποτελεσματική.

## x **[Επίπεδο]**

Μπορείτε να προσαρμόσετε το επίπεδο ήχου των ηχείων. Μπορείτε να καθορίσετε τις παραμέτρους από –6,0 dB έως +6,0 dB. Καθορίστε τη ρύθμιση [Τόνος δοκιμής] σε [Ενεργό] για εύκολη προσαρμογή.

[Εμπρός αριστερά/δεξιά] 0,0 dB: Ορίστε τη στάθμη του εμπρός ηχείου.

[Κέντρο]\* 0,0 dB: Ορίστε τη στάθμη του κεντρικού ηχείου.

[Surround αριστερά/δεξιά]\* 0,0 dB: Ορίστε τη στάθμη του περιφερειακού ηχείου.

[Subwoofer] 0,0 dB: Ορίστε τη στάθμη του υπογούφερ.

\* Το στοιχείο αυτό εμφανίζεται εάν το θέσετε σε [Ναι] στη ρύθμιση [Σύνδεση].

## x **[Τόνος δοκιμής]**

Τα ηχεία εκπέμπουν ένα δοκιμαστικό ήχο, για την προσαρμογή της ρύθμισης [Επίπεδο].

[Ανενεργό]: Ο δοκιμαστικός τόνος δεν εκπέμπεται από τα ηχεία.

[Ενεργό]: Ο δοκιμαστικός τόνος εκπέμπεται από όλα τα ηχεία με τη σειρά κατά την προσαρμογή της στάθμης. Όταν επιλέξετε ένα από τα στοιχεία της επιλογής [Ρυθμίσεις ηχείου], ο δοκιμαστικός τόνος εκπέμπεται από όλα τα ηχεία με τη σειρά. Ρυθμίστε τη στάθμη ήχου ως εξής.

- **1 Καθορίστε το στοιχείο [Τόνος δοκιμής] σε [Ενεργό].**
- **2 Πιέστε τα πλήκτρα** X**/**x **για να επιλέξετε [Επίπεδο] και, κατόπιν, πιέστε το πλήκτρο**  $\oplus$ .
- **3 Πιέστε τα πλήκτρα** X**/**x **για να επιλέξετε τον επιθυμητό τύπο ηχείου και, κατόπιν, πιέστε το πλήκτρο**  $\left( \begin{matrix} \cdot \end{matrix} \right)$ **.**
- **4** Πιέστε τα πλήκτρα ←/→ για να επιλέξετε το **αριστερό ή το δεξί ηχείο και, κατόπιν, πιέστε τα πλήκτρα** X**/**x **για να ρυθμίσετε τη στάθμη.**
- **5** Πιέστε το πλήκτρο  $\oplus$ .
- **6 Επαναλάβετε τα βήματα 3 έως 5.**
- **7 Πιέστε το πλήκτρο RETURN.**

Το σύστημα επιστρέφει στην προηγούμενη οθόνη.

- **8 Πιέστε τα πλήκτρα** X**/**x **για να επιλέξετε [Τόνος δοκιμής] και, κατόπιν, πιέστε το πλήκτρο**  $\oplus$ .
- **9 Πιέστε τα πλήκτρα** X**/**x **για να επιλέξετε [Ανενεργό] και, κατόπιν, πιέστε το πλήκτρο**  $\oplus$ .

#### **Σημείωση**

• Τα σήματα του δοκιμαστικού τόνου δεν παρέχονται από την υποδοχή HDMI (OUT).

#### **Συμβουλή**

• Για να ρυθμίσετε την ένταση όλων των ηχείων ταυτόχρονα, πιέστε το πλήκτρο 2 +/–.

# **Χρήση του χρονοδιακόπτη ύπνου**

Μπορείτε να ρυθμίσετε το σύστημα ώστε να απενεργοποιείται σε μια προκαθορισμένη ώρα και να κοιμηθείτε ακούγοντας μουσική. Μπορείτε να προκαθορίσετε τον χρόνο σε βήματα των 10 λεπτών.

## **Πιέστε το πλήκτρο SLEEP.**

Κάθε φορά που πιέζετε το πλήκτρο SLEEP, η ένδειξη των λεπτών (υπόλοιπος χρόνος) στην εμπρός οθόνη ενδείξεων αλλάζει κατά 10 λεπτά.

Όταν καθορίσετε τον χρονοδιακόπτη ύπνου, ο υπόλοιπος χρόνος εμφανίζεται κάθε 5 λεπτά. Όταν ο υπόλοιπος χρόνος είναι λιγότερος από 2 λεπτά, στην εμπρός οθόνη ενδείξεων αναβοσβήνει η ένδειξη "SLEEP".

## **Έλεγχος υπόλοιπου χρόνου**

Πιέστε μία φορά το πλήκτρο SLEEP.

## **Αλλαγή υπόλοιπου χρόνου**

Πιέστε επαναλαμβανόμενα το πλήκτρο SLEEP για να επιλέξετε τον επιθυμητό χρόνο.

# <span id="page-49-0"></span>**Απενεργοποίηση των πλήκτρων της μονάδας**

## *(Κλείδωμα για τα παιδιά)*

Μπορείτε να απενεργοποιήσετε τα πλήκτρα της μονάδας (εκτός από το πλήκτρο  $\mathsf{I}/\mathsf{U}$ ), για να αποφύγετε λανθασμένους χειρισμούς, όπως παιδικές αταξίες (λειτουργία κλειδώματος για παιδιά).

#### **Πιέστε το πλήκτρο** x **στη μονάδα για περισσότερο από 5 δευτερόλεπτα.**

Η ένδειξη "LOCKED" εμφανίζεται στην εμπρός οθόνη ενδείξεων.

Η λειτουργία κλειδώματος για παιδιά ενεργοποιείται και τα πλήκτρα της μονάδας κλειδώνονται. (Μπορείτε να χειριστείτε το σύστημα χρησιμοποιώντας το τηλεχειριστήριο.) Για να ακυρώσετε τη λειτουργία, πιέστε το πλήκτρο

x για περισσότερο από 5 δευτερόλεπτα έτσι ώστε να εμφανιστεί η ένδειξη "UNLOCK" στην εμπρός οθόνη ενδείξεων.

#### **Σημείωση**

• Όταν χειρίζεστε τα πλήκτρα της μονάδας ενώ η λειτουργία κλειδώματος για παιδιά είναι ενεργοποιημένη, στην εμπρός οθόνη ενδείξεων αναβοσβήνει η ένδειξη "LOCKED".

# Άλλες λειτουργίες **Άλλες λειτουργίες**

# **Έλεγχος της τηλεόρασης με το παρεχόμενο τηλεχειριστήριο**

Εάν ρυθμίσετε το σήμα του τηλεχειριστηρίου, μπορείτε να ελέγχετε την τηλεόρασή σας με το παρεχόμενο τηλεχειριστήριο.

#### **Σημείωση**

• Όταν αντικαθιστάτε τις μπαταρίες του τηλεχειριστηρίου, ο αριθμός του κωδικού ενδέχεται να επανέλθει στην προεπιλεγμένη του ρύθμιση (SONY). Επαναφέρετε τον κατάλληλο αριθμό κωδικού.

## **Προετοιμασία του τηλεχειριστηρίου για έλεγχο της τηλεόρασης**

**Κρατήστε πατημένο το πλήκτρο TV |/** $\cup$  **ενώ εισαγάγετε τον κωδικό του κατασκευαστή της τηλεόρασης (βλέπε πίνακα) χρησιμοποιώντας τα αριθμητικά πλήκτρα. Στη συνέχεια, ελευθερώστε το πλήκτρο TV |/** $\cup$ **.** 

Εάν η ρύθμιση δεν είναι επιτυχής, ο τρέχων καταχωρημένος κωδικός δεν θα αλλάξει. Εισαγάγετε ξανά τον αριθμό του κωδικού.

## **Αριθμοί κωδικών τηλεοράσεων με δυνατότητα ελέγχου**

Εάν αναφέρονται περισσότεροι από ένας αριθμοί κωδικών, δοκιμάστε να τους εισαγάγετε έναν κάθε φορά, μέχρι να βρείτε τον κωδικό που λειτουργεί με την τηλεόρασή σας.

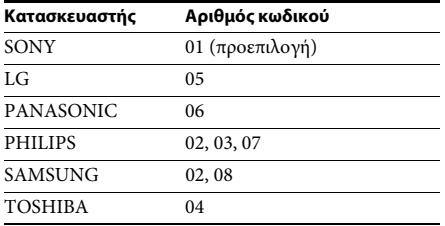

# **Αλλαγή φωτεινότητας της εμπρός οθόνης ενδείξεων**

## **Πιέστε το πλήκτρο DIMMER.**

Κάθε φορά που πιέζετε το πλήκτρο DIMMER, η φωτεινότητα της εμπρός οθόνης ενδείξεων αλλάζει.

# **Εξοικονόμηση ενέργειας στην κατάσταση αναμονής**

Ελέγξτε ότι έχουν εκτελεστεί και οι δύο παρακάτω ρυθμίσεις:

- Η επιλογή [Ρυθμιστικό για HDMI] στις [Ρυθμίσεις HDMI] έχει τεθεί σε [Ανενεργό] [\(σελίδα 61\).](#page-60-0)
- Η επιλογή [Λειτουργία γρήγορης έναρξης] έχει τεθεί σε [Ανενεργό] [\(σελίδα 62\).](#page-61-0)

# **Περιήγηση τοποθεσιών web**

Μπορείτε να συνδεθείτε στο διαδίκτυο και να απολαύσετε τοποθεσίες web όπως η αρχική σελίδα της Sony χρησιμοποιώντας το σύστημα.

**1 Προετοιμάστε το σύστημα για την περιήγηση διαδικτύου.**

> Συνδέστε το σύστημα σε ένα δίκτυο [\(σελίδα 27\)](#page-26-0).

- **2 Πιέστε το πλήκτρο HOME.** Στην οθόνη της τηλεόρασης εμφανίζεται το αρχικό μενού.
- **3** Πιέστε τα πλήκτρα ←/→ για να επιλέξετε  **[Δίκτυο].**
- **4 Πιέστε τα πλήκτρα** X**/**x **για να επιλέξετε [Περιήγηση Διαδικτύου] και, κατόπιν, πιέστε το πλήκτρο**  $\left( \begin{matrix} \cdot \end{matrix} \right)$ **.**

Εμφανίζεται η οθόνη [Περιήγηση Διαδικτύου].

#### **Σημείωση**

• Ορισμένες τοποθεσίες web ενδέχεται να μην εμφανίζονται σωστά, ή να μην λειτουργούν.

## **Για εισαγωγή μιας διεύθυνσης URL**

Επιλέξτε [Καταχώρηση URL] από το μενού επιλογών.

Εισαγάγετε τη διεύθυνση URL χρησιμοποιώντας το εικονικό πληκτρολόγιο και, κατόπιν, επιλέξτε [Enter].

## **Καθορισμός της προεπιλεγμένης αρχικής σελίδας**

Ενώ εμφανίζεται η σελίδα που θέλετε να καθορίσετε, επιλέξτε [Ορισμός ως αρχ. σελ.] από το μενού επιλογών.

## **Για έξοδο από την Περιήγηση Διαδικτύου**

Πιέστε το πλήκτρο HOME.

## **Ενδείξεις Περιήγησης Διαδικτύου**

Μπορείτε να ελέγξετε τις πληροφορίες της τοποθεσίας web πιέζοντας το πλήκτρο DISPLAY. Οι πληροφορίες που εμφανίζονται διαφέρουν ανάλογα με τον τύπο της τοποθεσίας web και την κατάσταση της σελίδας.

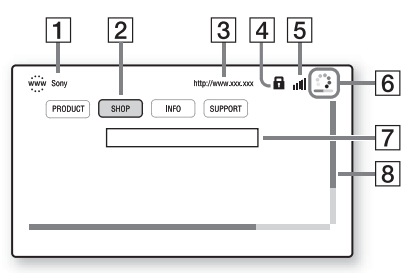

- A Τίτλος σελίδας
- B Δρομέας

Μετακινήστε το δρομέα πιέζοντας τα πλήκτρα  $\leftarrow/\uparrow/\downarrow/\rightarrow$ . Τοποθετήστε το δρομέα στο σύνδεσμο που θέλετε να προβάλλετε και, κατόπιν, πιέστε το πλήκτρο . Εμφανίζεται η συνδεδεμένη τοποθεσία web.

- C Διεύθυνση σελίδας
- **4** Εικονίδιο SSL Εμφανίζεται όταν η συνδεδεμένη διεύθυνση URL είναι ασφαλής.
- **5** Ένδειξη έντασης σήματος Εμφανίζεται όταν το σύστημα είναι συνδεδεμένο σε ασύρματο δίκτυο.
- F Γραμμή προόδου/Εικονίδιο φόρτωσης Εμφανίζεται κατά την ανάγνωση της σελίδας, ή κατά τη λήψη/μεταφορά αρχείων.
- G Πεδίο καταχώρησης κειμένου Πιέστε το πλήκτρο (+) και, κατόπιν, επιλέξτε [Είσοδος] από το μενού επιλογών για να ανοίξετε το εικονικό πληκτρολόγιο.
- **8** Γραμμή κύλισης Πιέστε τα πλήκτρα  $\leftarrow/\uparrow/\downarrow/\rightarrow \uparrow$ για να μετακινήσετε την οθόνη της σελίδας αριστερά, επάνω, κάτω, ή δεξιά.

## **Διαθέσιμες επιλογές**

Οι διάφορες ρυθμίσεις και λειτουργίες είναι διαθέσιμες εάν πιέσετε το πλήκτρο OPTIONS. Τα διαθέσιμα στοιχεία διαφέρουν ανάλογα με την περίπτωση.

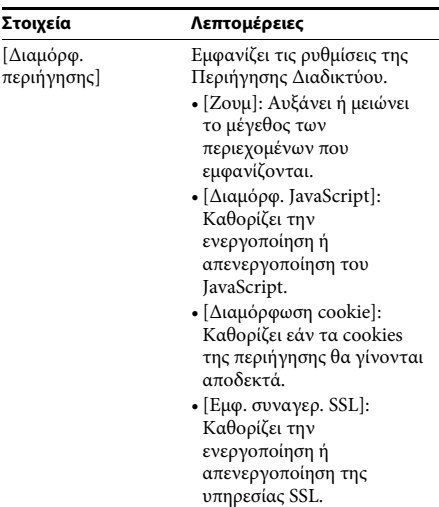

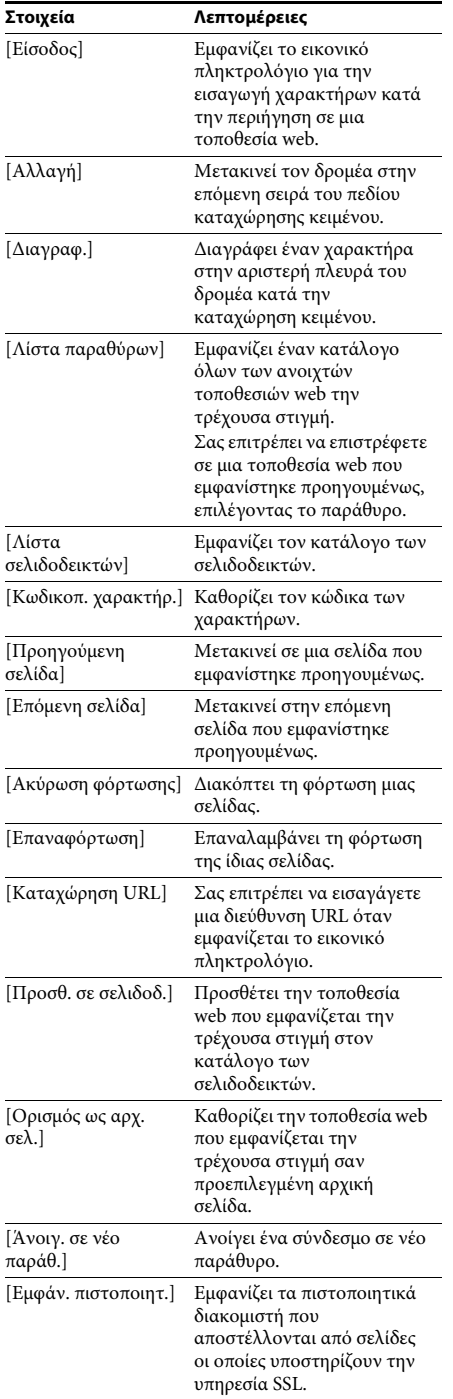

# **Ρύθμιση του δικτύου**

## *[Ρυθμίσεις Internet]*

Πριν εκτελέσετε τη ρύθμιση, συνδέστε το σύστημα στο δίκτυο. Για λεπτομέρειες, βλέπε ["Βήμα 3:](#page-26-0)  [Σύνδεση στο δίκτυο" \(σελίδα 27\)](#page-26-0).

## **Άνοιγμα της οθόνης ρύθμισης**

## **1 Πιέστε το πλήκτρο HOME.**

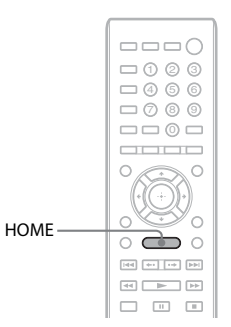

Στην οθόνη της τηλεόρασης εμφανίζεται το αρχικό μενού.

## **2** Πιέστε τα πλήκτρα  $\leftrightarrow$  για να επιλέξετε  **[Διαμόρφωση].**

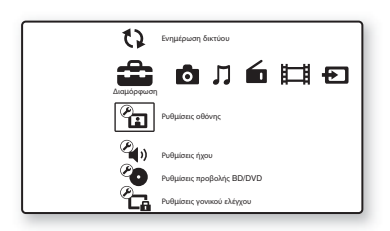

**3 Πιέστε τα πλήκτρα** X**/**x **για να επιλέξετε [Ρυθμίσεις δικτύου] και, κατόπιν, πιέστε το πλήκτρο .**

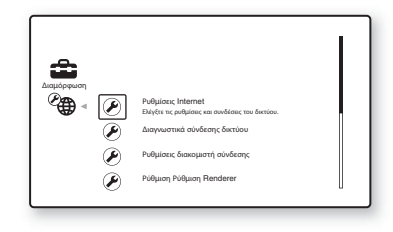

## **4 Πιέστε τα πλήκτρα** X**/**x **για να επιλέξετε [Ρυθμίσεις Internet] και, κατόπιν, πιέστε τα πλήκτρα**  $\left(\oplus\right)$ .

Εμφανίζεται η οθόνη [Ρυθμίσεις Internet].

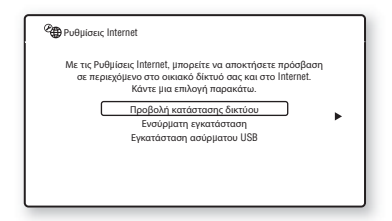

#### **Σημείωση**

- Τα στοιχεία της επιλογής [Ρυθμίσεις Internet] είναι απαραίτητα για τη σύνδεση στο διαδίκτυο. Εισαγάγετε τις αντίστοιχες (αλφαριθμητικές τιμές) για τον ευρυζωνικό δρομολογητή σας ή τον δρομολογητή του ασύρματου δικτύου LAN. Τα στοιχεία που χρειάζεται να καθορίσετε ενδέχεται να διαφέρουν, ανάλογα με τον πάροχο των υπηρεσιών Internet ή τον δρομολογητή. Για λεπτομέρειες, ανατρέξτε στα εγχειρίδια οδηγιών του παρόχου των υπηρεσιών Internet ή του δρομολογητή.
- Για περισσότερες πληροφορίες, μεταβείτε στις ακόλουθες διευθύνσεις URL:

Για τους πελάτες στην Ευρώπη: http://support.sony-europe.com

Για τους πελάτες στην Ταϊβάν: http://www.sony-asia.com/support/tw

Για τους πελάτες σε άλλες χώρες/περιοχές: http://www.sony-asia.com/support

## <span id="page-53-1"></span>**Σύνδεση σε τοπικό δίκτυο LAN μέσω καλωδίου LAN**

Ακολουθήστε τα παρακάτω βήματα για σύνδεση σε ένα τοπικό δίκτυο LAN (Local Area Network).

## <span id="page-53-2"></span>**Αυτόματη ρύθμιση**

- **1 Πιέστε τα πλήκτρα** X**/**x **για να επιλέξετε [Ενσύρματη εγκατάσταση] στην οθόνη [Ρυθμίσεις Internet] και, κατόπιν, πιέστε το πλήκτρο .**
- **2 Πιέστε τα πλήκτρα** X**/**x **για να επιλέξετε [Αυτόματα] και, κατόπιν, πιέστε το πλήκτρο**  $\oplus$ .

Το σύστημα εκτελεί τη ρύθμιση του δικτύου αυτόματα και οι ρυθμίσεις του διαδικτύου εμφανίζονται στην οθόνη της τηλεόρασης.

**3** Πιέστε το πλήκτρο  $\rightarrow$ .

**4 Πιέστε τα πλήκτρα** X**/**x **για να επιλέξετε [Αποθ. και σύνδ.] και, κατόπιν, πιέστε το πλήκτρο .**

Το σύστημα ξεκινά τον έλεγχο της σύνδεσης δικτύου.

**5 Βεβαιωθείτε ότι εμφανίζεται το μήνυμα [Οι Ρυθμίσεις Internet έχουν ολοκληρωθεί πλέον.] και, κατόπιν, πιέστε το πλήκτρο**  $\left(\cdot\right)$ .

Η ρύθμιση έχει ολοκληρωθεί. Εάν δεν εμφανιστεί το μήνυμα, ακολουθήστε τα μηνύματα στην οθόνη.

## <span id="page-53-0"></span>**Χειροκίνητη ρύθμιση**

- **1 Πιέστε τα πλήκτρα** X**/**x **για να επιλέξετε [Ενσύρματη εγκατάσταση] στην οθόνη [Ρυθμίσεις Internet] και, κατόπιν, πιέστε το πλήκτρο**  $\left(\cdot\right)$ .
- **2 Πιέστε τα πλήκτρα** X**/**x **για να επιλέξετε [Προσαρμογή] και, κατόπιν, πιέστε το πλήκτρο**  $\oplus$ .
- **3 Πιέστε τα πλήκτρα** X**/**x **για να επιλέξετε τον τύπο ρύθμισης του δικτύου και, κατόπιν, πιέστε το πλήκτρο**  $\left(\overline{\cdot}\right)$ **.** 
	- [Αυτόματα]: Το σύστημα καθορίζει αυτόματα τη διεύθυνση IP και εμφανίζεται η οθόνη [Ρυθμίσεις DNS]. Όταν επιλέξετε [Αυτόματα] και πιέσετε το πλήκτρο  $\left(\cdot\right)$ , το σύστημα καθορίζει τη ρύθμιση DNS αυτόματα. Όταν επιλέξετε [Καθορίστε διεύθ. IP] και πιέσετε το πλήκτρο  $\oplus$  , εισαγάγετε τις ρυθμίσεις DNS χειροκίνητα. Πιέστε τα πλήκτρα ←/↑/↓/→ και τα αριθμητικά πλήκτρα για να καθορίσετε τα ακόλουθα στοιχεία και, κατόπιν, πιέστε το πλήκτρο  $\oplus$ .
		- [Πρωτεύον DNS]
		- [Δευτερεύον DNS]
	- [Καθορίστε διεύθ. IP]: Εισαγάγετε τις ρυθμίσεις του δικτύου χειροκίνητα σύμφωνα με το περιβάλλον του δικτύου σας. Πιέστε τα πλήκτρα  $\leftarrow/\uparrow/\downarrow/\rightarrow$  και τα αριθμητικά πλήκτρα για να καθορίσετε τα ακόλουθα στοιχεία και, κατόπιν, πιέστε το πλήκτρο  $\oplus$ .
		- [Διεύθυνση IP]
		- [Μάσκα υποδικτύου]
		- [Προεπιλεγμένη πύλη]
		- [Πρωτεύον DNS]
		- [Δευτερεύον DNS]

## **4 Πιέστε τα πλήκτρα** X**/**x **για να επιλέξετε τη ρύθμιση του διακομιστή μεσολάβησης, και, κατόπιν, πιέστε το πλήκτρο**  $\left(\overline{a}\right)$ **.**

- [Όχι]: Δεν χρησιμοποιείται διακομιστής μεσολάβησης.
- [Ναι]: Εισαγάγετε τη ρύθμιση του διακομιστή μεσολάβησης. Πιέστε τα πλήκτρα  $\leftarrow/\uparrow/\downarrow/\rightarrow$  και τα αριθμητικά πλήκτρα και, κατόπιν, πιέστε το πλήκτρο (+).

Η τιμή των ρυθμίσεων του διαδικτύου εμφανίζεται στην οθόνη της τηλεόρασης.

## **5** Πιέστε το πλήκτρο  $\rightarrow$ .

**6 Πιέστε τα πλήκτρα** X**/**x **για να επιλέξετε [Αποθ. και σύνδ.] και, κατόπιν, πιέστε το πλήκτρο**  $\oplus$ .

Το σύστημα ξεκινά τον έλεγχο της σύνδεσης δικτύου.

## **7 Βεβαιωθείτε ότι εμφανίζεται το μήνυμα [Οι Ρυθμίσεις Internet έχουν ολοκληρωθεί πλέον.] και, κατόπιν, πιέστε το πλήκτρο .**

Η ρύθμιση έχει ολοκληρωθεί. Εάν δεν εμφανιστεί το μήνυμα, ακολουθήστε τα μηνύματα στην οθόνη.

## **Σύνδεση σε ασύρματο δίκτυο LAN με τον Προσαρμογέα ασύρματου δικτύου LAN USB**

Ακολουθήστε τα παρακάτω βήματα για σύνδεση σε ένα ασύρματο τοπικό δίκτυο LAN (Local Area Network).

## **Όταν ο ασύρματος δρομολογητής σας είναι συμβατός με τη λειτουργία WPS**

- **1 Πιέστε τα πλήκτρα** X**/**x **για να επιλέξετε [Εγκατάσταση ασύρματου USB] στην οθόνη [Ρυθμίσεις Internet] και, κατόπιν, πιέστε το πλήκτρο**  $\left( \begin{matrix} \cdot \end{matrix} \right)$ **.**
- **2 Πιέστε τα πλήκτρα** X**/**x **για να επιλέξετε [Wi-Fi Protected Setup (WPS)] και, κατόπιν, πιέστε το πλήκτρο**  $\left(\overline{\cdot}\right)$ **.**
- **3 Ενεργοποιήστε τη λειτουργία WPS του ασύρματου δρομολογητή σας, πιέστε τα πλήκτρα** X**/**x **για να επιλέξετε [Έναρξη] και, κατόπιν, πιέστε το πλήκτρο**  $\left(\begin{matrix} \varphi \end{matrix}\right)$ **.**

Για λεπτομέρειες σχετικά με την ενεργοποίηση της λειτουργίας WPS, δείτε τις οδηγίες χρήσης του δρομολογητή σας.

## **4 Βεβαιωθείτε ότι εμφανίζεται το μήνυμα [Το Wi-Fi Protected Setup ήταν επιτυχές.] και, κατόπιν, πιέστε το πλήκτρο →.**

Η διαμόρφωση της συνδεσιμότητας του ασύρματου δικτύου LAN και της διεύθυνσης IP ολοκληρώνεται.

Στη συνέχεια, εισαγάγετε τη ρύθμιση του διακομιστή μεσολάβησης. Ακολουθήστε τα βήματα 4 έως 7 στην παράγραφο ["Χειροκίνητη ρύθμιση"](#page-53-0) της ενότητας ["Σύνδεση σε τοπικό δίκτυο LAN μέσω](#page-53-1)  [καλωδίου LAN"](#page-53-1) παραπάνω.

## **Όταν ο ασύρματος δρομολογητής σας δεν είναι συμβατός με τη λειτουργία WPS**

- **1 Πιέστε τα πλήκτρα** X**/**x **για να επιλέξετε [Εγκατάσταση ασύρματου USB] στην οθόνη [Ρυθμίσεις Internet] και, κατόπιν, πιέστε το πλήκτρο .**
- **2 Πιέστε τα πλήκτρα** X**/**x **για να επιλέξετε [Σάρωση] και, κατόπιν, πιέστε το πλήκτρο .**

Το σύστημα εκτελεί αναζήτηση για διαθέσιμα ασύρματα δίκτυα LAN και, κατόπιν, εμφανίζεται ο κατάλογος των ασύρματων δικτύων LAN.

**3 Πιέστε τα πλήκτρα** X**/**x **για να επιλέξετε το όνομα του ασύρματου δικτύου LAN και, κατόπιν, πιέστε το πλήκτρο**  $\left(\overline{\cdot}\right)$ **.** 

## x **Όταν το επιλεγμένο ασύρματο δίκτυο LAN δεν είναι ασφαλές**

Η ρύθμιση της συνδεσιμότητας του ασύρματου δικτύου LAN ολοκληρώνεται. Στη συνέχεια, εισαγάγετε τις ρυθμίσεις της διεύθυνσης IP ακολουθώντας τα βήματα των παραγράφων ["Αυτόματη ρύθμιση"](#page-53-2) ή ["Χειροκίνητη ρύθμιση"](#page-53-0) στην ενότητα ["Σύνδεση σε τοπικό δίκτυο LAN μέσω](#page-53-1)  [καλωδίου LAN"](#page-53-1) παραπάνω.

#### x **Όταν το επιλεγμένο ασύρματο δίκτυο LAN είναι ασφαλές**

Εμφανίζεται η οθόνη για την εισαγωγή ενός κλειδιού WEP ή WPA. Μεταβείτε στο βήμα 5.

## **■ Καθορισμός ονόματος του ασύρματου δικτύου LAN**

Επιλέξτε [Χειροκίνητη καταχώρηση]. Εμφανίζεται η οθόνη εισόδου. Εισαγάγετε το όνομα του ασύρματου δικτύου LAN ακολουθώντας τα μηνύματα στην οθόνη και, κατόπιν, πιέστε το πλήκτρο  $\rightarrow$ .

## **4 Πιέστε τα πλήκτρα** X**/**x **για να επιλέξετε τη μέθοδο ασφάλειας και, κατόπιν, πιέστε το πλήκτρο**  $\oplus$ .

- [Κανένα]: Επιλέξτε αυτήν τη ρύθμιση όταν το ασύρματο δίκτυο LAN δεν είναι ασφαλές. Η ρύθμιση της συνδεσιμότητας του ασύρματου δικτύου LAN ολοκληρώνεται. Στη συνέχεια, εισαγάγετε τις ρυθμίσεις της διεύθυνσης IP ακολουθώντας τα βήματα των παραγράφων ["Αυτόματη ρύθμιση"](#page-53-2) ή ["Χειροκίνητη ρύθμιση"](#page-53-0) στην ενότητα ["Σύνδεση σε τοπικό δίκτυο LAN μέσω](#page-53-1)  [καλωδίου LAN"](#page-53-1) παραπάνω.
- [WEP]: Το ασύρματο δίκτυο LAN προστατεύεται μέσω ενός κλειδιού WEP.
- [WPA/WPA2-PSK]: Το ασύρματο δίκτυο LAN προστατεύεται μέσω WPA-PSK ή WPA2-PSK.
- [WPA2-PSK]: Το ασύρματο δίκτυο LAN προστατεύεται μέσω WPA2-PSK.

## **5 Εισαγάγετε το κλειδί WEP/κλειδί WPA ακολουθώντας τα μηνύματα στην οθόνη και, κατόπιν, πιέστε το πλήκτρο →.**

Η ρύθμιση της συνδεσιμότητας του ασύρματου δικτύου LAN ολοκληρώνεται. Στη συνέχεια, εισαγάγετε τις ρυθμίσεις της διεύθυνσης IP ακολουθώντας τα βήματα των παραγράφων ["Αυτόματη ρύθμιση"](#page-53-2) ή ["Χειροκίνητη ρύθμιση"](#page-53-0) στην ενότητα ["Σύνδεση σε τοπικό δίκτυο LAN μέσω](#page-53-1)  [καλωδίου LAN"](#page-53-1) παραπάνω.

## **Πληροφορίες σχετικά με την ασφάλεια των ασύρματων δικτύων LAN**

Καθώς η επικοινωνία μέσω της λειτουργίας του ασύρματου δικτύου LAN επιτυγχάνεται με ραδιοκύματα, το ασύρματο σήμα ενδέχεται να αναχαιτίζεται. Για την προστασία της ασύρματης επικοινωνίας, το σύστημα αυτό υποστηρίζει διάφορες λειτουργίες ασφάλειας. Βεβαιωθείτε ότι διαμορφώνετε σωστά τις ρυθμίσεις ασφάλειας, σύμφωνα με το περιβάλλον του δικτύου σας.

## **Χωρίς ασφάλεια**

Παρά το γεγονός ότι μπορείτε να εκτελέσετε ρυθμίσεις εύκολα, οποιοσδήποτε χρήστης μπορεί να διακόψει την ασύρματη επικοινωνία ή να εισβάλλει στο ασύρματο δίκτυό σας, ακόμα και χωρίς τη χρήση εξειδικευμένων εργαλείων. Θα πρέπει να λάβετε υπόψη ότι υπάρχει κίνδυνος μη εξουσιοδοτημένης πρόσβασης ή αναχαίτισης των δεδομένων.

## **WEP**

Το σύστημα WEP ασφαλίζει τις επικοινωνίες για την αποφυγή της αναχαίτισης των επικοινωνιών ή της εισβολής παρείσακτων στο ασύρματο δίκτυο. Το WEP είναι μια παλαιού τύπου τεχνολογία ασφάλειας που επιτρέπει τη σύνδεση παλαιότερων συσκευών, οι οποίες δεν υποστηρίζουν την τεχνολογία TKIP/AES.

## **WPA-PSK (TKIP), WPA2-PSK (TKIP)**

Η τεχνολογία ασφάλειας TKIP έχει αναπτυχθεί για την κάλυψη των ελλείψεων της τεχνολογίας WEP. Η τεχνολογία TKIP διασφαλίζει υψηλότερο επίπεδο ασφάλειας από την τεχνολογία WEP.

## **WPA-PSK (AES), WPA2-PSK (AES)**

Η τεχνολογία ασφάλειας AES χρησιμοποιεί μια προηγμένη μέθοδο ασφάλειας, διαφορετική από τις τεχνολογίες WEP και TKIP.

Η τεχνολογία AES διασφαλίζει υψηλότερο επίπεδο ασφάλειας από τις τεχνολογίες WEP ή TKIP.

# **Χρήση της οθόνης διαμόρφωσης**

Μπορείτε να κάνετε διάφορες προσαρμογές σε στοιχεία, όπως η εικόνα και ο ήχος. Επιλέξτε (Διαμόρφωση) στο αρχικό μενού

όταν χρειάζεται να αλλάξετε τις ρυθμίσεις του συστήματος.

Οι προεπιλεγμένες ρυθμίσεις είναι υπογραμμισμένες.

## **Σημείωση**

• Οι ρυθμίσεις αναπαραγωγής που είναι αποθηκευμένες στο δίσκο έχουν προτεραιότητα έναντι των ρυθμίσεων της οθόνης διαμόρφωσης και ενδέχεται να μην είναι διαθέσιμες όλες οι λειτουργίες που περιγράφονται.

## **1 Πιέστε το πλήκτρο HOME.**

Στην οθόνη της τηλεόρασης εμφανίζεται το αρχικό μενού.

**2** Πιέστε τα πλήκτρα ←/→ για να επιλέξετε  **[Διαμόρφωση].**

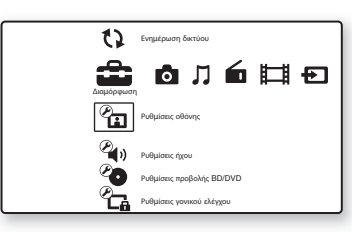

**3 Πιέστε τα πλήκτρα** X**/**x **για να επιλέξετε το εικονίδιο της κατηγορίας διαμόρφωσης που θέλετε να αλλάξετε και, κατόπιν, πιέστε το πλήκτρο**  $\left( \cdot \right)$ **.** 

Παράδειγμα: [Ρυθμίσεις οθόνης]

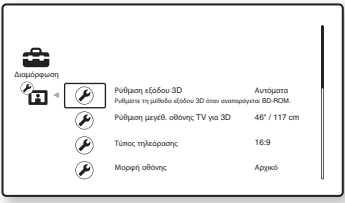

Μπορείτε να διαμορφώσετε τις ακόλουθες επιλογές.

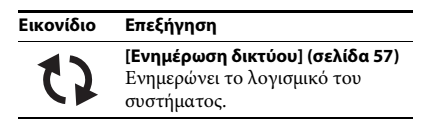

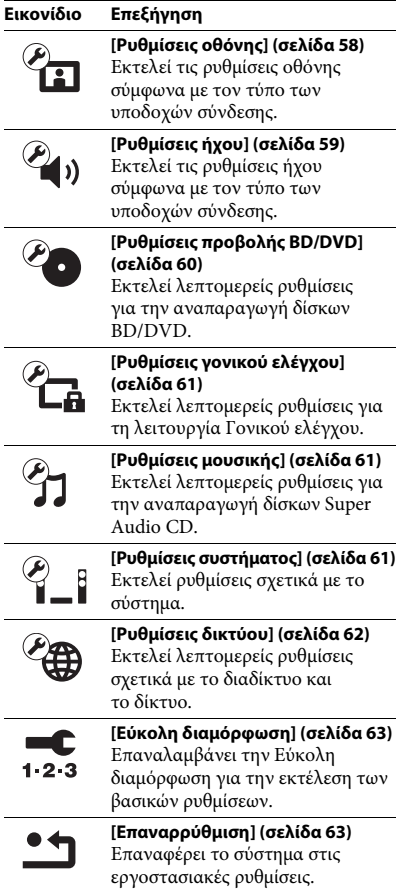

# <span id="page-56-1"></span><span id="page-56-0"></span>**[Ενημέρωση δικτύου]**

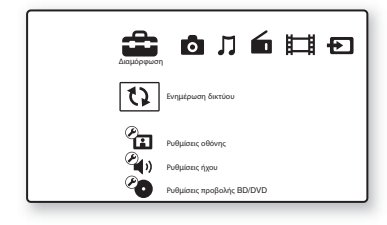

Μπορείτε να ενημερώσετε και να βελτιώσετε τις λειτουργίες του συστήματος.

Για πληροφορίες σχετικά με την ενημέρωση των λειτουργιών, ανατρέξτε στην ακόλουθη τοποθεσία web:

Για τους πελάτες στην Ευρώπη: http://support.sony-europe.com Για τους πελάτες στην Ταϊβάν: http://www.sony-asia.com/support/tw

Για τους πελάτες σε άλλες χώρες/περιοχές: http://www.sony-asia.com/support

Κατά την ενημέρωση λογισμικού, στην εμπρός οθόνη ενδείξεων εμφανίζεται η ένδειξη "UPDATING". Μετά την ολοκλήρωση της ενημέρωσης, η κύρια μονάδα απενεργοποιείται αυτόματα. Περιμένετε μέχρι να ολοκληρωθεί η ενημέρωση λογισμικού. Μην ενεργοποιείτε ή απενεργοποιείτε την κύρια μονάδα και μην θέτετε σε λειτουργία την κύρια μονάδα ή την τηλεόραση.

<span id="page-57-2"></span><span id="page-57-0"></span>**[Ρυθμίσεις οθόνης]**

## x **[Ρύθμιση εξόδου 3D]**

[Αυτόματα]: Επιλέξτε συνήθως αυτήν τη ρύθμιση. [Ανενεργό]: Επιλέξετε αυτή τη ρύθμιση για την προβολή όλων των περιεχομένων σε δύο διαστάσεις (2D).

#### **Σημείωση**

• Ανεξάρτητα από αυτήν τη ρύθμιση, από τις υποδοχές HDMI (IN 1) ή HDMI (IN 2) παρέχεται βίντεο τρισδιάστατης απεικόνισης (3D).

## x **[Ρύθμιση μεγέθ. οθόνης TV για 3D]**

Καθορίζει το μέγεθος οθόνης για τη συμβατή με τη λειτουργία τρισδιάστατης απεικόνισης (3D) τηλεόραση.

## **Σημείωση**

• Η ρύθμιση αυτή δεν εφαρμόζεται σε βίντεο τρισδιάστατης απεικόνισης (3D) από την υποδοχή HDMI (IN 1) ή HDMI (IN 2).

## x **[Τύπος τηλεόρασης]**

[16:9]: Επιλέξτε αυτήν τη ρύθμιση κατά τη σύνδεση σε μια τηλεόραση ευρείας οθόνης ή μια τηλεόραση με λειτουργία ευρείας οθόνης.

[4:3]: Επιλέξτε αυτήν τη ρύθμιση κατά τη σύνδεση σε μια τηλεόραση 4:3 χωρίς λειτουργία ευρείας οθόνης.

## x **[Μορφή οθόνης]**

[Αρχικό]: Επιλέξτε αυτήν τη ρύθμιση, κατά τη σύνδεση σε μια τηλεόραση με λειτουργία ευρείας οθόνης. Εμφανίζει μια εικόνα οθόνης 4:3 με αναλογίες διαστάσεων 16:9, ακόμα και σε τηλεόραση ευρείας οθόνης.

[Σταθ. αναλ. διαστάσεων]: Αλλάζει το μέγεθος της εικόνας ώστε να ταιριάζει στο μέγεθος της οθόνης με τις αρχικές αναλογίες διαστάσεων της εικόνας.

## x **[Αναλογία διαστάσεων DVD]**

[Letter Box]: Εμφανίζει μια ευρεία εικόνα με μαύρες ζώνες στο επάνω και στο κάτω μέρος.

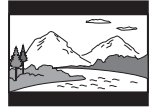

[Pan & Scan]: Εμφανίζει μια εικόνα πλήρους ύψους σε ολόκληρη την οθόνη με αποκομμένες πλευρές.

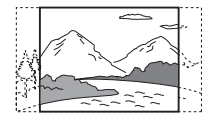

## x **[Λειτουργία κινηματ. μετατροπής]**

[Αυτόματα]: Επιλέξτε συνήθως αυτήν τη ρύθμιση. Η μονάδα ανιχνεύει αυτόματα εάν το υλικό βασίζεται σε βίντεο ή σε κινηματογραφική ταινία και αλλάζει στην κατάλληλη μέθοδο μετατροπής. [Βίντεο]: Επιλέγεται πάντα η κατάλληλη μέθοδος μετατροπής για υλικό που βασίζεται σε βίντεο, ανεξάρτητα από το υλικό.

## <span id="page-57-1"></span>x **[Μορφή εξόδου βίντεο]**

[HDMI]: Επιλέξτε συνήθως τη ρύθμιση [Αυτόματα]. Επιλέξτε τη ρύθμιση [Αρχική ανάλυση] για έξοδο της εγγεγραμμένης ανάλυσης στο δίσκο. (Όταν η ανάλυση είναι χαμηλότερη από την ανάλυση SD, αναβαθμίζεται σε ανάλυση SD.) [Component Video] (μοντέλα για χώρες εκτός Ευρώπης/Σαουδικής Αραβίας): Επιλέξτε την κατάλληλη ανάλυση για την τηλεόρασή σας. [Βίντεο]: Καθορίζει αυτόματα τη χαμηλότερη ανάλυση.

#### **Σημείωση**

- Εάν δεν εμφανίζεται εικόνα κατά τον καθορισμό της ανάλυσης [HDMI] ή [Component Video], δοκιμάστε μια άλλη ρύθμιση ανάλυσης. (Μόνο σε μοντέλα για χώρες εκτός Ευρώπης/Σαουδικής Αραβίας.)
- Όταν εκτελείτε σύνδεση μέσω της υποδοχής COMPONENT VIDEO OUT και επιλέγετε τη ρύθμιση [Component Video], η αναπαραγωγή δίσκων BD-ROM ή προστατευμένου περιεχομένου υποστηρίζεται μόνο με ανάλυση εξόδου 480i/576i (σελίδες [22](#page-21-0), [29\)](#page-28-0). (Μόνο σε μοντέλα για χώρες εκτός Ευρώπης/Σαουδικής Αραβίας.)

# Ρυθμίσεις και προσαρμογέ **Ρυθμίσεις και προσαρμογές**

#### <span id="page-58-1"></span>x **[Έξοδος 1080/24p BD/DVD-ROM]**

[Αυτόματα]: Παρέχει σήματα βίντεο 1920 × 1080p/ 24 Hz μόνο κατά τη σύνδεση μιας τηλεόρασης συμβατής με σήματα 1080/24p, χρησιμοποιώντας την υποδοχή HDMI (OUT).

[Ανενεργό]: Επιλέξτε αυτήν τη ρύθμιση όταν η τηλεόρασή σας δεν είναι συμβατή με σήματα βίντεο 1080/24p.

#### x **[YCbCr/RGB (HDMI)]**

[Αυτόματα]: Ανιχνεύει αυτόματα τον τύπο της εξωτερικής συσκευής και αλλάζει στην αντίστοιχη ρύθμιση χρώματος.

[YCbCr (4:2:2)]: Παρέχει σήματα βίντεο YCbCr 4:2:2.

[YCbCr (4:4:4)]: Παρέχει σήματα βίντεο YCbCr 4:4:4.

[RGB]: Επιλέξτε αυτήν τη ρύθμιση κατά τη σύνδεση σε μια συσκευή με συμβατή με το σύστημα HDCP υποδοχή DVI.

#### x **[Έξοδος βαθέος χρώμ. από HDMI]**

[Αυτόματα]: Επιλέξτε συνήθως αυτήν τη ρύθμιση. [16bit], [12bit], [10bit]: Παρέχει σήματα βίντεο 16bit/12bit/10bit όταν η συνδεδεμένη τηλεόραση είναι συμβατή με την τεχνολογία Deep Colour. [Ανενεργό]: Επιλέξτε αυτήν τη ρύθμιση όταν η εικόνα είναι ασταθής ή όταν τα χρώματα δεν εμφανίζονται φυσικά.

## x **[Λειτουργία παύσης] (μόνο για δίσκους BD/ DVD VIDEO/DVD-R/DVD-RW)**

[Αυτόματα]: Η εικόνα, συμπεριλαμβανομένων των θεμάτων με δυναμική κίνηση, παρέχεται χωρίς να τρεμοπαίζει. Επιλέξτε συνήθως αυτήν τη θέση. [Καρέ]: Η εικόνα, συμπεριλαμβανομένων των θεμάτων χωρίς δυναμική κίνηση, παρέχεται με υψηλή ανάλυση.

# <span id="page-58-0"></span>**[Ρυθμίσεις ήχου]**

#### x **[Ρύθμιση MIX ήχου BD]**

[Ενεργό]: Παρέχει τον ήχο που αποκτήθηκε από τη μίξη του διαδραστικού και του δευτερεύοντος ήχου στον κύριο ήχο.

[Ανενεργό]: Παρέχει μόνο τον κύριο ήχο.

#### x **[DRC ήχου]**

Μπορείτε να συμπιέσετε το δυναμικό εύρος του ηχητικού υλικού.

[Αυτόματα]: Εκτελεί αναπαραγωγή στο δυναμικό εύρος που καθορίζεται από το δίσκο (μόνο για δίσκους BD-ROM).

[Ενεργό]: Το σύστημα αναπαράγει το ηχητικό υλικό με το δυναμικό εύρος που προβλέπει ο τεχνικός εγγραφής.

[Ανενεργό]: Χωρίς συμπίεση δυναμικού εύρους.

#### <span id="page-58-2"></span>x **[Εξασθένηση - AUDIO]**

Κατά την ακρόαση μιας συσκευής συνδεδεμένης στις υποδοχές AUDIO (AUDIO IN Α/Δ), ενδέχεται να παρουσιαστεί παραμόρφωση. Μπορείτε να αποτρέψετε την παραμόρφωση μειώνοντας τη στάθμη εισόδου στη μονάδα.

[Ενεργό]: Η στάθμη εισόδου μετριάζεται. Η στάθμη εξόδου αλλάζει. [Ανενεργό]: Κανονική στάθμη εισόδου.

#### x **[Έξοδος ήχου]**

Μπορείτε να επιλέξετε τη μέθοδο εξόδου από την οποία παρέχεται το σήμα ήχου.

[Ηχείο]: Παρέχει ήχο πολλαπλών καναλιών μόνο από τα ηχεία του συστήματος.

[Ηχείο+HDMI]: Παρέχει ήχο πολλαπλών καναλιών από τα ηχεία του συστήματος και σήματα γραμμικού PCM ήχου 2 καναλιών από την υποδοχή HDMI (OUT).

[HDMI]: Παρέχει ήχο μόνο από την υποδοχή HDMI (OUT). Η μορφή του ήχου εξαρτάται από τη συνδεδεμένη συσκευή.

#### **Σημείωση**

- Όταν η επιλογή [Ρυθμιστικό για HDMI] έχει τεθεί σε [Ενεργό] [\(σελίδα 61\)](#page-60-4), η [Έξοδος ήχου] ορίζεται αυτόματα σε [Ηχείο+HDMI] και η ρύθμιση αυτή δεν μπορεί να αλλάξει.
- Δεν παρέχονται σήματα ήχου από την υποδοχή HDMI (OUT), όταν η [Έξοδος ήχου] έχει τεθεί σε

[Ηχείο+HDMI] και η ρύθμιση [Λειτουργία εισαγωγής ήχου HDMI1] [\(σελίδα 61\)](#page-60-4) έχει τεθεί σε [TV]. (Μόνο για τα Ευρωπαϊκά μοντέλα.)

• Όταν η [Έξοδος ήχου] έχει τεθεί σε [HDMI], η μορφή του σήματος εξόδου για τις λειτουργίες "TV" και "SAT/CABLE" είναι γραμμικός PCM ήχος 2 καναλιών.

#### x **[Ηχητικό εφέ]**

Μπορείτε να ενεργοποιείτε/απενεργοποιείτε τα ηχητικά εφέ του συστήματος (SOUND MODE και τη [Ρύθμιση surround]).

[Ενεργό]: Ενεργοποιεί όλα τα ηχητικά εφέ του συστήματος. Το ανώτερο όριο της συχνότητας δειγματοληψίας καθορίζεται σε 48 kHz. [Ανενεργό]: Τα ηχητικά εφέ απενεργοποιούνται. Επιλέξτε αυτήν τη ρύθμιση όταν δεν θέλετε να καθορίσετε το ανώτερο όριο της συχνότητας δειγματοληψίας.

## x **[Ρύθμιση surround]**

Μπορείτε να επιλέξετε τη ρύθμιση του περιφερειακού ήχου. Για λεπτομέρειες, βλέπε ["Βήμα 6: Εμπειρία περιφερειακού ήχου" \(σελίδα 31\)](#page-30-1)

## x **[Ρυθμίσεις ηχείου]**

Ρυθμίστε τα ηχεία για να επιτύχετε τον καλύτερο δυνατό περιφερειακό ήχο. Για λεπτομέρειες, βλέπε ["Ρύθμιση των ηχείων" \(σελίδα 49\).](#page-48-0)

## x **[Αυτόματη Βαθμονόμηση]**

Μπορείτε να βαθμονομήσετε αυτόματα τις κατάλληλες ρυθμίσεις. Για λεπτομέρειες, βλέπε ["Αυτόματη βαθμονόμηση των κατάλληλων](#page-47-0)  [ρυθμίσεων" \(σελίδα 48\)](#page-47-0).

# <span id="page-59-0"></span>**[Ρυθμίσεις προβολής BD/DVD]**

Μπορείτε να εκτελέσετε λεπτομερείς ρυθμίσεις για την αναπαραγωγή δίσκων BD/DVD.

## x **[Μενού BD/DVD]**

Μπορείτε να επιλέξετε την προκαθορισμένη γλώσσα του μενού για δίσκους BD-ROM ή DVD VIDEO.

Όταν επιλέγετε τη ρύθμιση [Επιλ. κωδικού γλώσσας], εμφανίζεται η οθόνη για την εισαγωγή του κωδικού γλώσσας. Εισαγάγετε τον κωδικό για τη γλώσσα σας, ανατρέχοντας στην ενότητα ["Κατάλογος κωδικών γλώσσας" \(σελίδα 76\).](#page-75-0)

## x **[Ήχος]**

Μπορείτε να επιλέξετε την προεπιλεγμένη γλώσσα του ηχητικού υλικού για δίσκους BD-ROM ή DVD VIDEO.

Όταν επιλέγετε [Αρχική], επιλέγεται η γλώσσα που έχει προτεραιότητα στο δίσκο.

Όταν επιλέγετε τη ρύθμιση [Επιλ. κωδικού γλώσσας], εμφανίζεται η οθόνη για την εισαγωγή του κωδικού γλώσσας. Εισαγάγετε τον κωδικό για τη γλώσσα σας, ανατρέχοντας στην ενότητα ["Κατάλογος κωδικών γλώσσας" \(σελίδα 76\).](#page-75-0)

## x **[Υπότιτλοι]**

Μπορείτε να επιλέξετε την προεπιλεγμένη γλώσσα των υπότιτλων για δίσκους BD-ROM ή DVD VIDEO.

Όταν επιλέγετε τη ρύθμιση [Επιλ. κωδικού γλώσσας], εμφανίζεται η οθόνη για την εισαγωγή του κωδικού γλώσσας. Εισαγάγετε τον κωδικό για τη γλώσσα σας, ανατρέχοντας στην ενότητα ["Κατάλογος κωδικών γλώσσας" \(σελίδα 76\).](#page-75-0)

## x **[Επίπεδο αναπαρ. υβριδ. δίσκου BD]**

[BD]: Αναπαράγει το επίπεδο BD. [DVD/CD]: Αναπαράγει το επίπεδο DVD ή CD.

#### x **[Σύνδεση Internet BD]**

[Να επιτρέπεται]: Επιλέξτε συνήθως αυτήν τη ρύθμιση. [Να μην επιτρ.]: Απαγορεύει τη σύνδεση με το διαδίκτυο.

# <span id="page-60-1"></span>**[Ρυθμίσεις γονικού ελέγχου]**

## x **[Κωδικός πρόσβασης]**

Καθορίστε ή αλλάξτε τον κωδικό πρόσβασης για τη λειτουργία γονικού ελέγχου. Ο κωδικός πρόσβασης σας επιτρέπει να καθορίσετε περιορισμούς στην αναπαραγωγή δίσκων BD-ROM, DVD VIDEO, ή βίντεο από το διαδίκτυο. Εάν είναι απαραίτητο, μπορείτε να καθορίσετε διαφορετικά επίπεδα περιορισμών για τους δίσκους BD-ROM και DVD VIDEO.

## x **[Κωδικός περιοχής γονικού ελέγχου]**

Η αναπαραγωγή ορισμένων δίσκων BD-ROM ή DVD VIDEO μπορεί να περιοριστεί, σύμφωνα με τη γεωγραφική περιοχή. Οι σκηνές αποκλείονται ή αντικαθίστανται από άλλες σκηνές. Ακολουθήστε τις οδηγίες στην οθόνη και εισαγάγετε τον τετραψήφιο κωδικό πρόσβασης.

## x **[Γονικός έλεγχος BD]**

Η αναπαραγωγή ορισμένων δίσκων BD-ROM ή DVD VIDEO μπορεί να περιοριστεί, σύμφωνα με την ηλικία των χρηστών. Οι σκηνές αποκλείονται ή αντικαθίστανται από άλλες σκηνές. Ακολουθήστε τις οδηγίες στην οθόνη και εισαγάγετε τον τετραψήφιο κωδικό πρόσβασης.

## x **[Γονικός έλεγχος DVD]**

Η αναπαραγωγή ορισμένων δίσκων DVD VIDEO μπορεί να περιοριστεί σύμφωνα με ένα προκαθορισμένο επίπεδο, όπως η ηλικία των χρηστών. Οι σκηνές αποκλείονται ή αντικαθίστανται από άλλες σκηνές. Ακολουθήστε τις οδηγίες στην οθόνη και εισαγάγετε τον τετραψήφιο κωδικό πρόσβασης.

## x **[Γονικός έλεγχος Internet βίντεο]**

Η αναπαραγωγή ορισμένων βίντεο του διαδικτύου μπορεί να περιοριστεί, σύμφωνα με την ηλικία των χρηστών. Οι σκηνές αποκλείονται ή αντικαθίστανται από άλλες σκηνές. Ακολουθήστε τις οδηγίες στην οθόνη και εισαγάγετε τον τετραψήφιο κωδικό πρόσβασης.

## x **[Internet βίντεο χωρίς αξιολόγηση]**

[Να επιτρέπεται]: Επιτρέπει την αναπαραγωγή βίντεο του διαδικτύου χωρίς αξιολόγηση. [Αποκλεισμός]: Αποκλείει την αναπαραγωγή βίντεο του διαδικτύου χωρίς αξιολόγηση.

# <span id="page-60-2"></span>**[Ρυθμίσεις μουσικής]**

Μπορείτε να εκτελέσετε λεπτομερείς ρυθμίσεις για την αναπαραγωγή δίσκων Super Audio CD.

## x **[Επίπεδο αναπαρ. Super Audio CD]**

[Super Audio CD]: Αναπαράγει το επίπεδο Super Audio CD. [CD]: Αναπαράγει το επίπεδο CD.

## x **[Κανάλια αναπαρ. Super Audio CD]**

[DSD 2ch]: Αναπαράγει την περιοχή 2 καναλιών. [Πολλαπλό DSD]: Αναπαράγει την περιοχή των πολλαπλών καναλιών.

# <span id="page-60-3"></span>**[Ρυθμίσεις συστήματος]**

Μπορείτε να εκτελέσετε ρυθμίσεις σχετικά με το σύστημα.

## x **[Ενδείξεις στην οθόνη]**

Μπορείτε να επιλέξετε τη γλώσσα των ενδείξεων οθόνης του συστήματος.

## x **[Φωτισμός / Οθόνη]**

Μπορείτε να επιλέξετε την κατάσταση των μαλακών πλήκτρων [\(σελίδα 11\)](#page-10-0) και της εμπρός οθόνης ενδείξεων [\(σελίδα 12\).](#page-11-0)

[Τυπικά / Ναι]: Τα μαλακά πλήκτρα και η εμπρός οθόνη ενδείξεων παραμένουν φωτισμένα. [Απλά / Όχι]: Τα μαλακά πλήκτρα και η εμπρός οθόνη ενδείξεων απενεργοποιούνται όταν το σύστημα δεν χρησιμοποιείται.

## <span id="page-60-4"></span><span id="page-60-0"></span>x **[Ρυθμίσεις HDMI]**

[Ρυθμιστικό για HDMI]

[Ενεργό]: Ενεργοποιημένο. Μπορείτε να χειριστείτε από κοινού τις συσκευές που έχουν συνδεθεί μέσω καλωδίου HDMI. [Ανενεργό]: Απενεργοποιημένο.

## [Audio Return Channel]

Αυτή η λειτουργία είναι διαθέσιμη, όταν συνδέετε το σύστημα και μια τηλεόραση συμβατή με τη λειτουργία Audio Return Channel.

[Αυτόματα]: Το σύστημα μπορεί να λάβει αυτόματα το σήμα ψηφιακού ήχου της τηλεόρασης μέσω ενός καλωδίου HDMI. [Ανενεργό]: Απενεργοποιημένο.

#### **Σημείωση**

• Αυτή η λειτουργία είναι διαθέσιμη μόνο όταν η ρύθμιση [Ρυθμιστικό για HDMI] έχει τεθεί σε [Ενεργό].

[Λειτουργία εισαγωγής ήχου HDMI1] (μόνο για τα Ευρωπαϊκά μοντέλα)

Μπορείτε να επιλέξετε την είσοδο ήχου μιας συσκευής η οποία είναι συνδεδεμένη στην υποδοχή HDMI (IN 1).

[HDMI1]: Η είσοδος ήχου της συσκευής που είναι συνδεδεμένη στην υποδοχή HDMI (IN 1) εκτελείται από την υποδοχή HDMI (IN 1). [TV]: Η είσοδος ήχου της συσκευής που είναι συνδεδεμένη στην υποδοχή HDMI (IN 1) εκτελείται από την υποδοχή TV (DIGITAL IN OPTICAL).

## <span id="page-61-0"></span>x **[Λειτουργία γρήγορης έναρξης]**

[Ενεργό]: Μειώνει το χρόνο έναρξης από την κατάσταση αναμονής. Μπορείτε να χειριστείτε γρήγορα το σύστημα μετά από την ενεργοποίησή του.

[Ανενεργό]: Προεπιλεγμένη ρύθμιση.

#### x **[Αυτόματη αναμονή]**

[Ενεργό]: Ενεργοποιεί τη λειτουργία [Αυτόματη αναμονή]. Εάν το σύστημα δεν χρησιμοποιηθεί για περίπου 30 λεπτά, μεταβαίνει αυτόματα στην κατάσταση αναμονής.

[Ανενεργό]: Απενεργοποιεί τη λειτουργία.

## x **[Αυτόματη προβολή]**

[Ενεργό]: Εμφανίζει αυτόματα πληροφορίες στην οθόνη κατά την αλλαγή των τίτλων προβολής, των λειτουργιών εικόνας, των σημάτων ήχου, κ.τ.λ. [Ανενεργό]: Οι πληροφορίες εμφανίζονται μόνο όταν πιέσετε το πλήκτρο DISPLAY.

#### x **[Προστασία οθόνης]**

[Ενεργό]: Ενεργοποιεί τη λειτουργία προστασίας οθόνης.

[Ανενεργό]: Απενεργοποιημένο.

#### x **[Ειδοποίηση ενημέρωσης λογισμικού]**

[Ενεργό]: Ρυθμίζει το σύστημα ώστε να σας παρέχει πληροφορίες για νέες εκδόσεις λογισμικού [\(σελίδα 57\).](#page-56-0)

[Ανενεργό]: Απενεργοποιημένο.

#### x **[Ρυθμίσεις Gracenote]**

[Αυτόματα]: Εκτελεί αυτόματα λήψη των πληροφοριών του δίσκου, όταν διακόπτεται την αναπαραγωγή του. Για την εκτέλεση της λήψης, το σύστημα πρέπει να είναι συνδεδεμένο στο δίκτυο. [Χειροκίνητα]: Η λήψη των πληροφοριών του δίσκου εκτελείται όταν επιλέξετε τις ρυθμίσεις [Αναζήτηση βίντεο] ή [Αναζήτηση μουσικής].

#### x **[Πληροφορίες συστήματος]**

Μπορείτε να εμφανίσετε τις πληροφορίες της έκδοσης λογισμικού και της διεύθυνσης MAC του συστήματος.

# <span id="page-61-2"></span><span id="page-61-1"></span>**[Ρυθμίσεις δικτύου]**

Μπορείτε να εκτελέσετε λεπτομερείς ρυθμίσεις σχετικά με το διαδίκτυο και το δίκτυο.

#### x **[Ρυθμίσεις Internet]**

Συνδέστε από πριν το σύστημα στο δίκτυο. Για λεπτομέρειες, βλέπε ["Βήμα 3: Σύνδεση στο δίκτυο"](#page-26-0)  [\(σελίδα 27\).](#page-26-0)

#### x **[Διαγνωστικά σύνδεσης δικτύου]**

Μπορείτε να εκτελέσετε το διαγνωστικό έλεγχο του δικτύου για να ελέγξετε εάν η σύνδεση του δικτύου έχει εκτελεστεί κανονικά.

#### x **[Ρυθμίσεις διακομιστή σύνδεσης]**

Καθορίζει εάν θα εμφανίζεται ο συνδεδεμένος διακομιστής DLNA.

#### x **[Ρύθμιση Renderer]**

[Άδεια αυτόματης πρόσβασης]: Καθορίζει εάν θα επιτρέπεται η αυτόματη πρόσβαση από έναν νέο ελεγκτή DLNA που ανιχνεύθηκε.

[Έξυπνη επιλογή]: Επιτρέπει σε έναν ελεγκτή Sony DLNA να εντοπίσει το σύστημα ως συσκευή προορισμού για το χειρισμό με τη χρήση των υπέρυθρων ακτίνων. Μπορείτε να ενεργοποιήσετε ή να απενεργοποιήσετε αυτήν τη λειτουργία. [Όνομα Renderer]: Εμφανίζει το όνομα του συστήματος όπως αναφέρεται σε άλλες συσκευές DLNA στο δίκτυο.

#### x **[Έλεγχος πρόσβασης σε Renderer]**

Καθορίζει εάν θα γίνονται αποδεκτές εντολές από ελεγκτές DLNA.

## x **[Αυτόματη έναρξη Party]**

[Ενεργό]: Ξεκινά μια λειτουργία PARTY ή συμμετέχει σε μια υπάρχουσα λειτουργία PARTY μετά από αίτημα μιας συσκευής του δικτύου συμβατής με τη λειτουργία PARTY STREAMING. [Ανενεργό]: Απενεργοποιημένο.

## x **[Καταχώρηση συσκευής Media Remote]**

Καταχωρεί τη συσκευή σας "Media remote".

x **[Καταχωρημένες συσκευές Media Remote]**

Εμφανίζει τον κατάλογο των καταχωρημένων σας συσκευών "Media remote".

<span id="page-62-0"></span>**[Εύκολη διαμόρφωση]**

Επαναλαμβάνει την Εύκολη διαμόρφωση για την εκτέλεση των βασικών ρυθμίσεων. Ακολουθήστε τις οδηγίες στην οθόνη.

# <span id="page-62-1"></span>**[Επαναρρύθμιση]**

## x **[Επαναφορά στις εργοστασιακές προεπιλογές]**

Μπορείτε να επαναφέρετε τις ρυθμίσεις του συστήματος στις εργασιακές προεπιλογές επιλέγοντας την ομάδα των ρυθμίσεων. Όλες οι ρυθμίσεις της ομάδας επανέρχονται στις αρχικές τιμές τους.

## x **[Αρχικοποίηση προσωπικών στοιχείων]**

Μπορείτε να διαγράψετε τις προσωπικές σας αποθηκευμένες πληροφορίες στο σύστημα.

## **Πρόσθετες πληροφορίες**

# **Προφυλάξεις**

## **Σχετικά με την ασφάλεια**

- Για να αποτρέψετε τον κίνδυνο πυρκαγιάς ή ηλεκτροπληξίας, μην μην τοποθετείτε αντικείμενα με υγρά, όπως βάζα, επάνω στο σύστημα και μην τοποθετείτε το σύστημα κοντά σε νερό, όπως κοντά σε μπανιέρα ή ντους. Εάν οποιοδήποτε στερεό αντικείμενο ή υγρό εισέλθουν στο εσωτερικό του περιβλήματος, αποσυνδέστε το σύστημα από το ρεύμα και ζητήστε από εξειδικευμένο προσωπικό να το ελέγξει, πριν να το θέσετε ξανά σε λειτουργία.
- Μην αγγίζετε το καλώδιο ρεύματος (καλώδιο σύνδεσης με το δίκτυο ρεύματος) με υγρά χέρια. Η ενέργεια αυτή ενδέχεται να προκαλέσει ηλεκτροπληξία.

## **Σχετικά με τις πηγές τροφοδοσίας**

• Αποσυνδέστε τη μονάδα από την πρίζα τοίχου (κεντρικό δίκτυο) εάν δεν πρόκειται να τη χρησιμοποιήσετε για μεγάλο χρονικό διάστημα. Για να αποσυνδέσετε το καλώδιο, τραβήξτε το από το βύσμα και όχι από το καλώδιο.

## **Σχετικά με την τοποθέτηση**

- Τοποθετήστε το σύστημα σε μια θέση με επαρκή εξαερισμό, ώστε να αποφύγετε την υπερθέρμανσή του.
- Όταν η ένταση του ήχου είναι υψηλή για μεγάλα χρονικά διαστήματα, το περίβλημα ζεσταίνεται. Δεν πρόκειται για δυσλειτουργία. Ωστόσο, αποφύγετε να αγγίζετε το περίβλημα. Μην τοποθετείτε το σύστημα σε περιορισμένους χώρους, χωρίς καλό εξαερισμό, καθώς ενδέχεται να προκληθεί υπερθέρμανση.
- Μην παρεμποδίζετε τις υποδοχές εξαερισμού, τοποθετώντας διάφορα αντικείμενα επάνω στο σύστημα. Το σύστημα είναι εξοπλισμένο με ενισχυτή υψηλής ισχύος. Εάν οι υποδοχές εξαερισμού παρεμποδίζονται, το σύστημα μπορεί να υπερθερμανθεί και να προκληθεί δυσλειτουργία.
- Μην τοποθετείτε το σύστημα σε επιφάνειες (χαλιά, κουβέρτες, κ.τ.λ.) ή κοντά σε υλικά (κουρτίνες, παραπετάσματα) που μπορεί να παρεμποδίζουν τις υποδοχές εξαερισμού.
- Μην εγκαθιστάτε το σύστημα σε περιορισμένο χώρο, όπως ράφια βιβλιοθήκης ή παρόμοια έπιπλα.
- Μην τοποθετείτε το σύστημα κοντά σε πηγές θερμότητας, όπως καλοριφέρ, ή αγωγούς αέρα ή σε σημεία που εκτίθενται απευθείας στο ηλιακό φως, σε υπερβολική σκόνη, μηχανικές δονήσεις ή κραδασμούς.
- Μην τοποθετείτε το σύστημα σε επικλινή θέση. Το σύστημα είναι σχεδιασμένο να λειτουργεί μόνο σε οριζόντια θέση.
- Κρατήστε το σύστημα και τους δίσκους μακριά από συσκευές με ισχυρούς μαγνήτες, όπως φούρνους μικροκυμάτων ή μεγάλα ηχεία.
- Μην τοποθετείτε βαριά αντικείμενα επάνω στο σύστημα.

## **Λειτουργία**

- Εάν το σύστημα μεταφερθεί απευθείας από κρύο σε ζεστό χώρο ή τοποθετηθεί σε ένα δωμάτιο με πολύ υγρασία, ενδέχεται να υπάρξει συμπύκνωση υγρασίας στους φακούς στο εσωτερικό της μονάδας. Εάν συμβεί κάτι τέτοιο, το σύστημα ενδέχεται να μην λειτουργεί σωστά. Σε αυτήν την περίπτωση, αφαιρέστε το δίσκο και αφήστε το σύστημα ενεργοποιημένο για περίπου μισή ώρα, μέχρι να εξατμιστεί η υγρασία.
- Κατά τη μετακίνηση του συστήματος, αφαιρέστε το δίσκο. Εάν δεν το κάνετε, ο δίσκος ενδέχεται να καταστραφεί.
- Εάν πέσει οτιδήποτε στο εσωτερικό του περιβλήματος, αποσυνδέστε τη μονάδα από το ρεύμα και ζητήστε από εξειδικευμένο προσωπικό να την ελέγξει, πριν να την θέσετε ξανά σε λειτουργία.

## **Ρύθμιση της έντασης του ήχου**

• Μην αυξάνετε την ένταση του ήχου, όταν ακούτε ένα τμήμα με πολύ χαμηλές στάθμες εισόδου ή χωρίς ηχητικά σήματα. Διαφορετικά, ενδέχεται να παρουσιαστεί βλάβη στα ηχεία, εάν γίνει ξαφνικά αναπαραγωγή ενός τμήματος με υψηλή στάθμη.

## **Καθαρισμός**

• Καθαρίστε το περίβλημα, το πλαίσιο και τα χειριστήρια με ένα μαλακό πανί, ελαφρά νοτισμένο σε ήπιο καθαριστικό διάλυμα. Μην χρησιμοποιείτε σκληρά σφουγγάρια, λειαντικές σκόνες ή διαλύτες, όπως οινόπνευμα ή βενζίνη. Εάν έχετε απορίες ή αντιμετωπίζετε προβλήματα με το σύστημα, επικοινωνήστε με τον πλησιέστερο αντιπρόσωπο της Sony.

## **Δίσκοι καθαρισμού, καθαριστικά δίσκων/φακών**

**• Μην χρησιμοποιείτε δίσκους καθαρισμού ή καθαριστικά δίσκων/φακών (συμπεριλαμβανομένων των προϊόντων σε υγρή μορφή ή τύπου ψεκασμού). Τα προϊόντα αυτά ενδέχεται να προκαλέσουν δυσλειτουργία στη συσκευή.**

## **Αντικατάσταση εξαρτημάτων**

• Στις περιπτώσεις κατά τις οποίες εκτελούνται εργασίες επιδιόρθωσης στο σύστημα, τα επιδιορθωμένα εξαρτήματα ενδέχεται να συλλέγονται για σκοπούς επαναχρησιμοποίησης ή ανακύκλωσης.

## **Χρώμα τηλεόρασης**

• Εάν τα ηχεία προκαλέσουν παραμόρφωση χρωμάτων στην οθόνη της τηλεόρασης, απενεργοποιήστε την τηλεόραση και ενεργοποιήστε την έπειτα από 15 έως 30 λεπτά. Εάν εξακολουθεί να υπάρχει παραμόρφωση χρωμάτων, τοποθετήστε τα ηχεία σε μεγαλύτερη απόσταση από την τηλεόραση.

## **ΣΗΜΑΝΤΙΚΗ ΣΗΜΕΙΩΣΗ**

Προσοχή: Το σύστημα μπορεί να διατηρεί επ' άπειρον στην οθόνη της τηλεόρασης μια στατική εικόνα βίντεο ή οθόνη ενδείξεων. Εάν αφήσετε τη στατική εικόνα βίντεο ή την οθόνη των ενδείξεων στην οθόνη της τηλεόρασης για μεγάλο χρονικό διάστημα, υπάρχει κίνδυνος να προκληθεί μόνιμη βλάβη στην οθόνη της τηλεόρασης. Οι τηλεοράσεις προβολής είναι ιδιαίτερα ευαίσθητες σε αυτό το θέμα.

## **Μετακίνηση του συστήματος**

• Πριν να μετακινήσετε το σύστημα, βεβαιωθείτε ότι δεν έχει τοποθετηθεί κανένας δίσκος και αφαιρέστε το καλώδιο ρεύματος (καλώδιο σύνδεσης με το δίκτυο ρεύματος) από την πρίζα (κεντρικό δίκτυο).

# **Σημειώσεις για τους δίσκους**

## **Χειρισμός δίσκων**

- Για να παραμείνει ο δίσκος καθαρός, κρατήστε τον από τα άκρα. Μην αγγίζετε την επιφάνειά του.
- Μην κολλάτε χαρτιά ή ταινίες στο δίσκο.

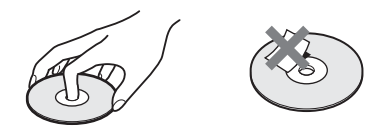

- Μην αφήνετε το δίσκο εκτεθειμένο απευθείας στο ηλιακό φως ή σε πηγές θερμότητας, όπως αγωγούς θερμού αέρα και μην τον αφήνετε σε σταθμευμένο όχημα σε απευθείας επαφή με το ηλιακό φως, καθώς η θερμοκρασία μπορεί να αυξηθεί σημαντικά στο εσωτερικό του οχήματος.
- Μετά την αναπαραγωγή, τοποθετήστε το δίσκο στη θήκη του.

## **Καθαρισμός**

• Πριν από την αναπαραγωγή, καθαρίστε το δίσκο με ένα πανί καθαρισμού.

Σκουπίστε το δίσκο, με κινήσεις από το κέντρο και προς τα έξω.

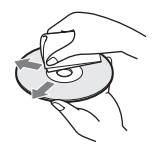

• Μην χρησιμοποιείτε διαλύτες, όπως βενζίνη, αραιωτικά, καθαριστικά του εμπορίου ή αντιστατικά προϊόντα ψεκασμού που προορίζονται για δίσκους βινυλίου.

Το σύστημα αναπαράγει μόνο τυπικούς, κυκλικούς δίσκους. Η χρήση άλλων τύπων δίσκων (π.χ. σε σχήμα κάρτας, καρδιάς ή αστεριού) ενδέχεται να προκαλέσει δυσλειτουργία.

Μην χρησιμοποιείτε δίσκους με προσαρτημένα εμπορικά αξεσουάρ, όπως ετικέτες ή δακτυλίους.

## **Αντιμετώπιση προβλημάτων**

Εάν αντιμετωπίσετε οποιαδήποτε από τις παρακάτω δυσκολίες κατά τη χρήση του συστήματος, χρησιμοποιήστε αυτό τον οδηγό αντιμετώπισης προβλημάτων, για να προσπαθήσετε να επιλύσετε το πρόβλημα, πριν να ζητήσετε επισκευή. Εάν το πρόβλημα δεν επιλυθεί, επικοινωνήστε με τον πλησιέστερο αντιπρόσωπο της Sony.

Έχετε υπόψη ότι, εάν το προσωπικό του σέρβις αλλάξει κάποια εξαρτήματα κατά την επισκευή, αυτά τα εξαρτήματα ενδέχεται να παρακρατηθούν.

## **Γενικά**

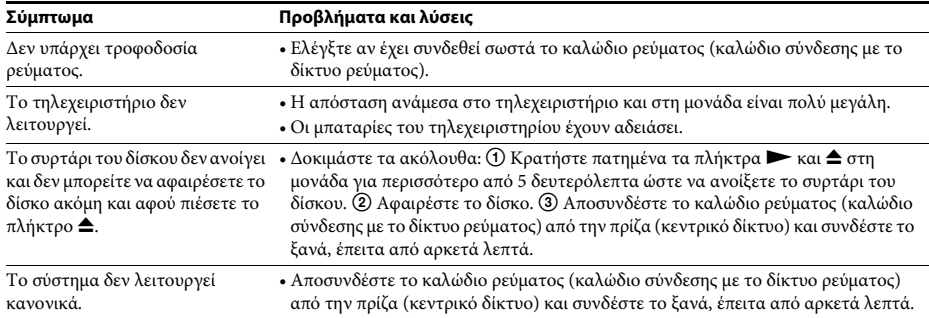

## **Μηνύματα**

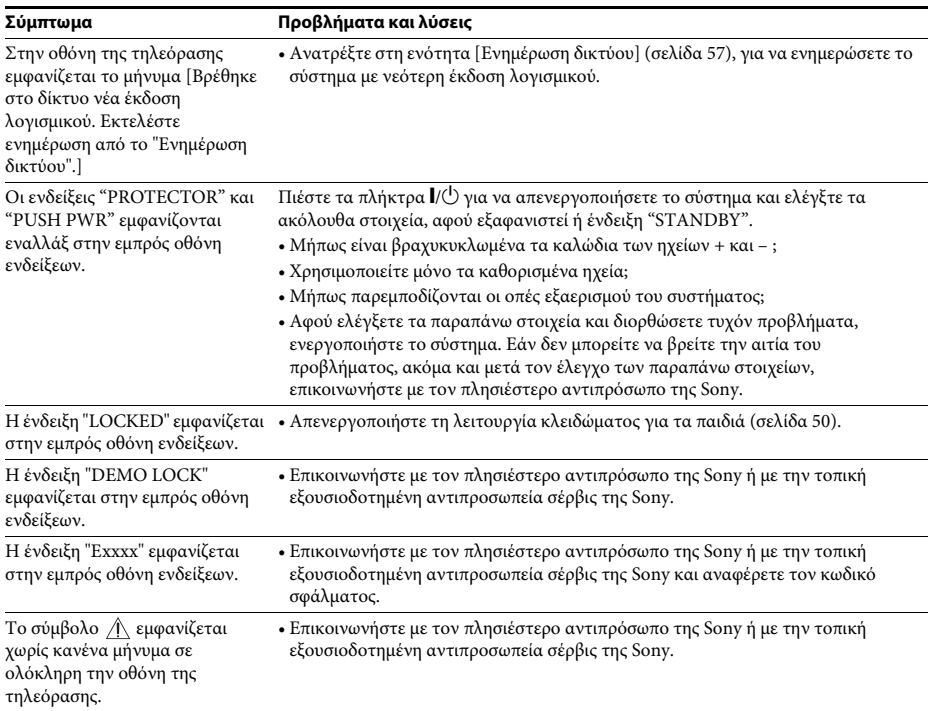

## **Εικόνα**

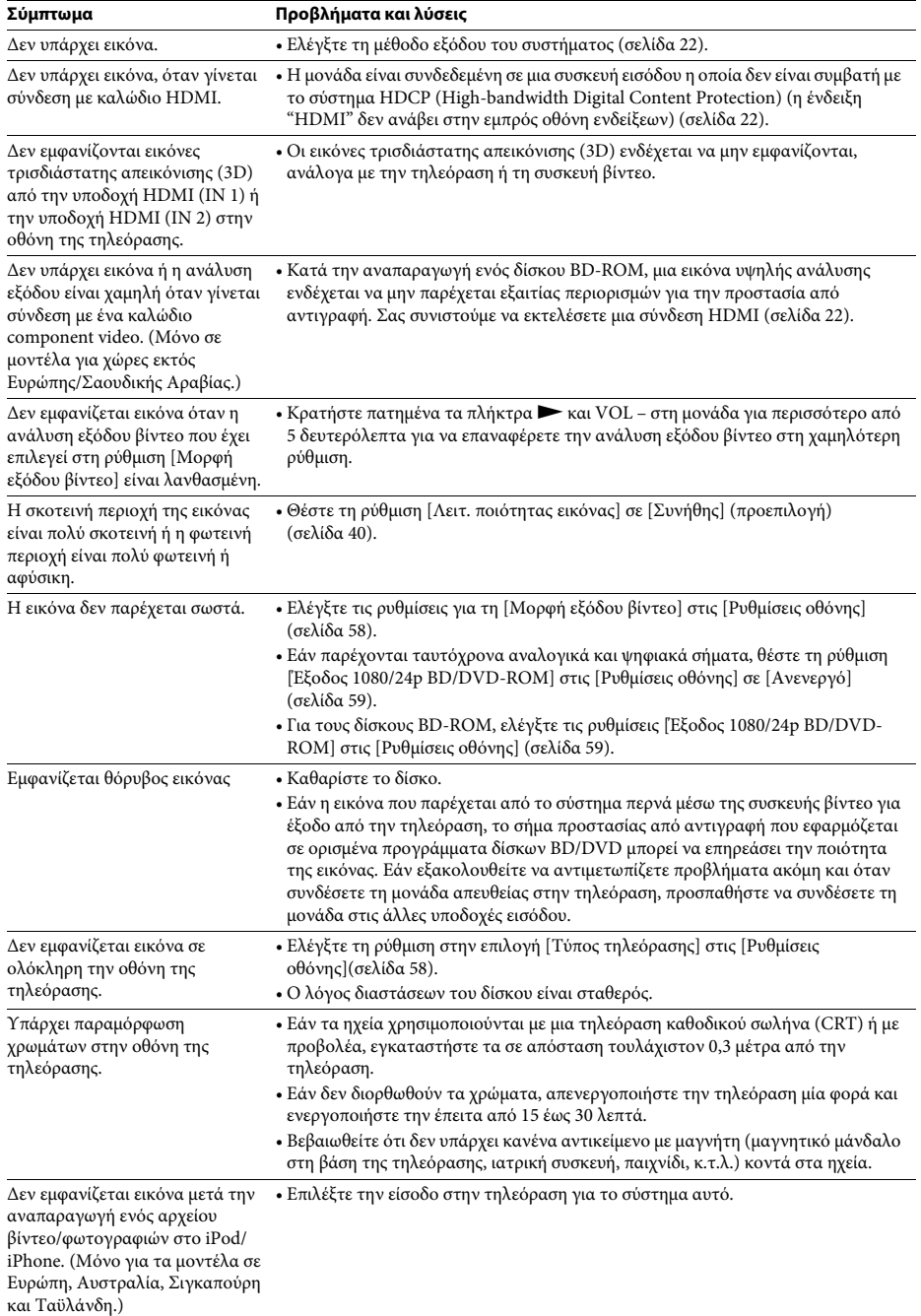

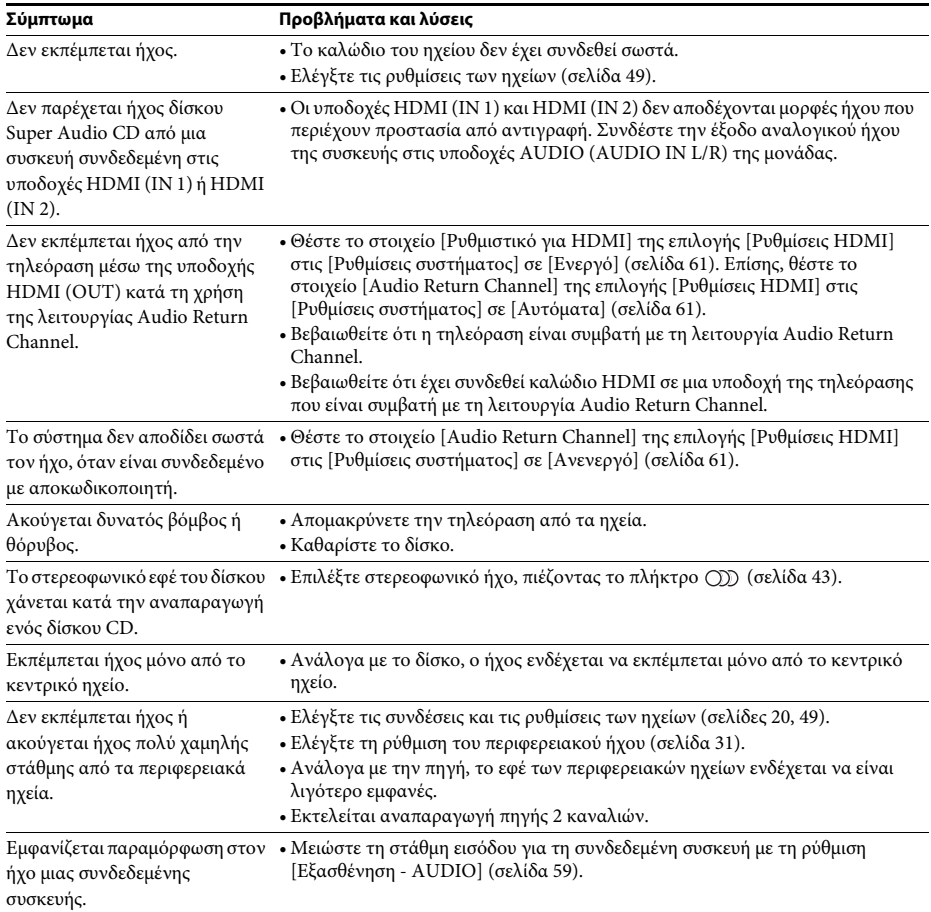

## **Ραδιοφωνικός δέκτης**

**Ήχος**

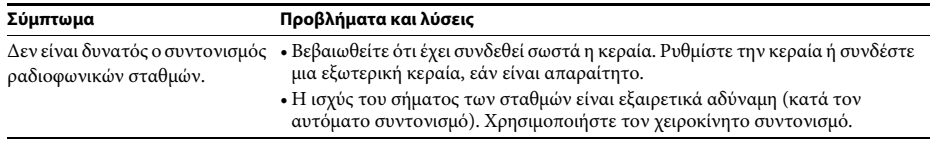

## **Αναπαραγωγή**

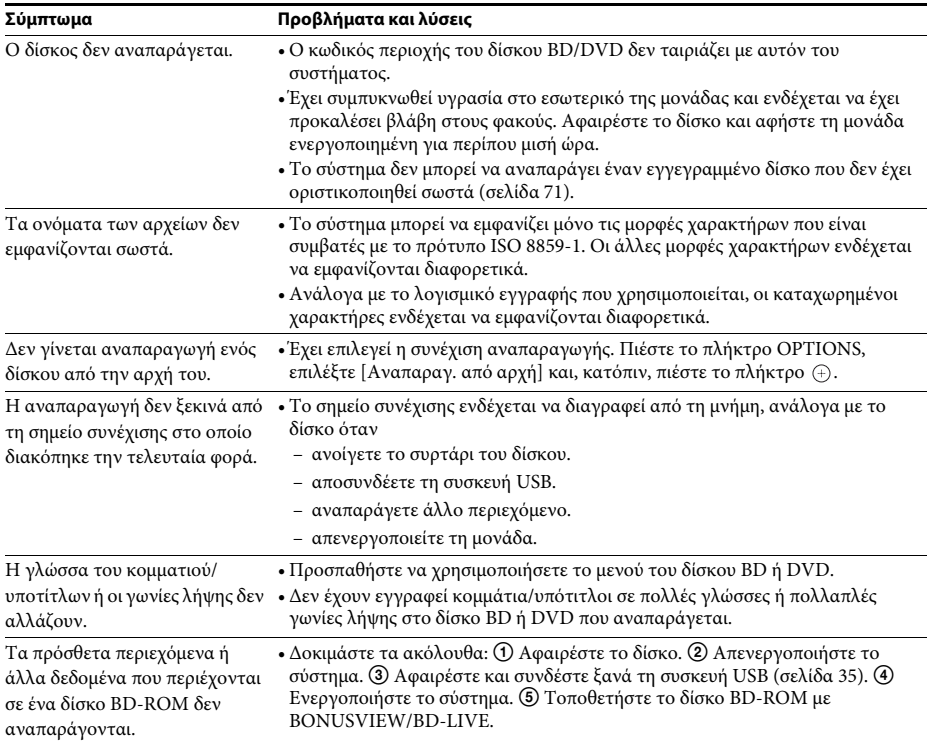

## **Συσκευή USB**

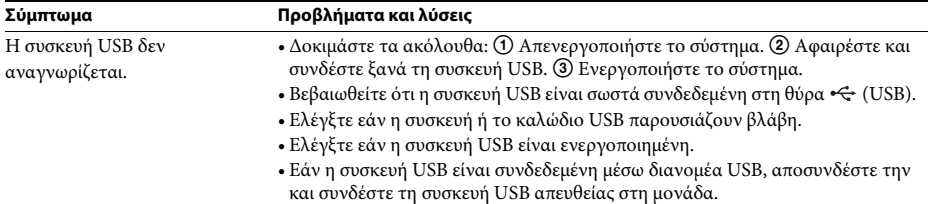

## **BRAVIA Internet Video**

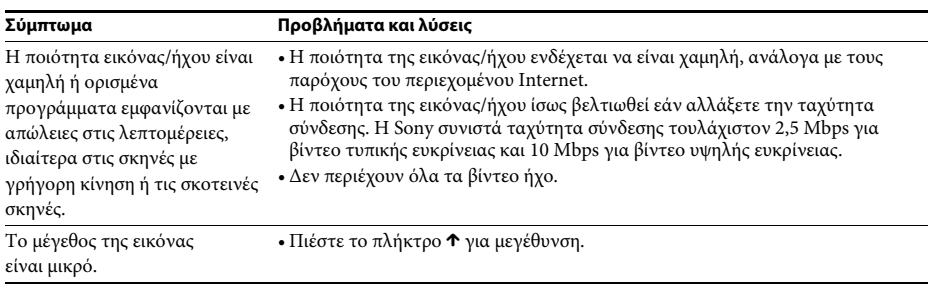

## **"BRAVIA" Sync ([Ρυθμιστικό για HDMI])**

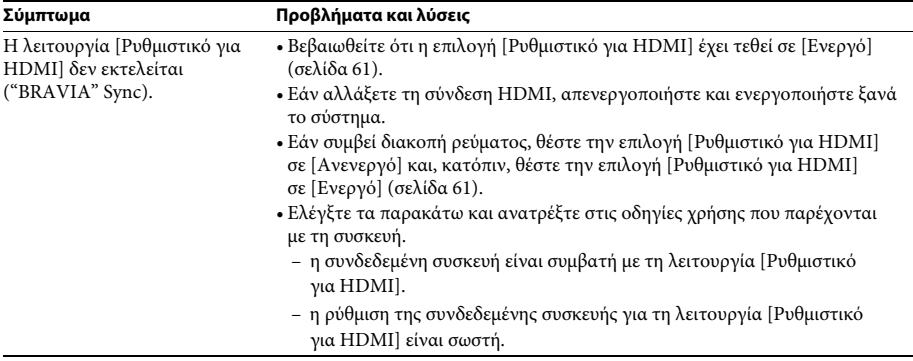

## **Σύνδεση δικτύου**

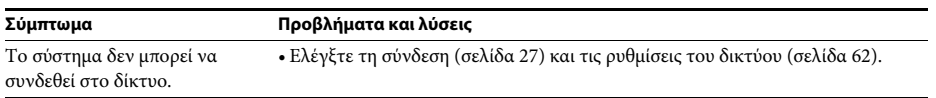

## **Σύνδεση USB ασύρματου δικτύου LAN**

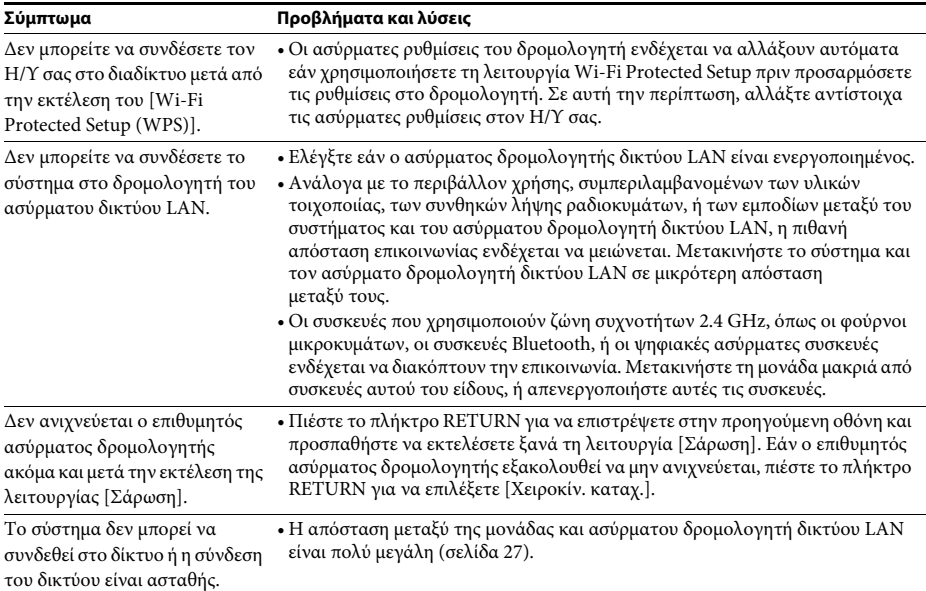

# <span id="page-70-0"></span>**Δίσκοι με δυνατότητα αναπαραγωγής**

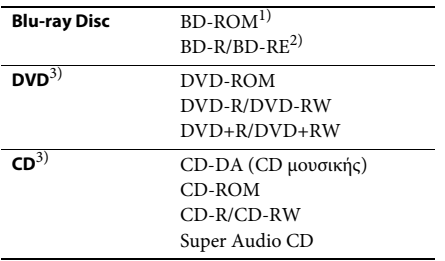

<sup>1)</sup> Καθώς οι προδιαγραφές Blu-ray Disc είναι νέες και εξελίσσονται συνεχώς, ορισμένοι δίσκοι ενδέχεται να μην αναπαράγονται, ανάλογα με τον τύπο και την έκδοση του δίσκου. Επίσης, η έξοδος ήχου διαφέρει ανάλογα με την πηγή, τη συνδεδεμένη υποδοχή εξόδου και τις επιλεγμένες ρυθμίσεις ήχου.

3)Οι δίσκοι CD ή DVD δεν αναπαράγονται, εάν δεν έχουν οριστικοποιηθεί σωστά. Για περισσότερες πληροφορίες, ανατρέξτε στις οδηγίες χρήσης που παρέχονται με τη συσκευή εγγραφής.

## **Δίσκοι χωρίς δυνατότητα αναπαραγωγής**

- Δίσκοι BD με κασέτα (cartridge)
- BDXL
- DVD-RAM
- HD DVD
- Δίσκοι ήχου DVD
- CD ΦΩΤΟΓΡΑΦΙΩΝ
- Τμήμα δεδομένων δίσκων CD-Extra
- Super VCD
- Πλευρά ηχητικού υλικού σε DualDisc

## **Σημειώσεις για τους δίσκους**

Αυτό το προϊόν έχει σχεδιαστεί για την αναπαραγωγή δίσκων που συμμορφώνονται με το πρότυπο Compact Disc (CD). Οι δίσκοι DualDisc και ορισμένοι δίσκοι μουσικής που έχουν κωδικοποιηθεί με τεχνολογίες προστασίας πνευματικών δικαιωμάτων δεν συμμορφώνονται με το πρότυπο Compact Disc (CD). Επομένως, οι δίσκοι αυτοί ενδέχεται να μην είναι συμβατοί με αυτό το προϊόν.

## **Σημειώσεις για τις λειτουργίες αναπαραγωγής δίσκων BD/DVD**

Ορισμένες λειτουργίες αναπαραγωγής των δίσκων BD/DVD ενδέχεται να έχουν καθοριστεί σκόπιμα από τους κατασκευαστές του λογισμικού. Εφόσον αυτό το σύστημα αναπαραγάγει δίσκους BD/DVD σύμφωνα με τα περιεχόμενα δίσκου που έχουν σχεδιάσει οι κατασκευαστές λογισμικού, ορισμένες δυνατότητες αναπαραγωγής ενδέχεται να μην είναι διαθέσιμες.

## **Σημείωση για δίσκους BD/DVD διπλής στρώσης**

Η εικόνα και ο ήχος αναπαραγωγής ενδέχεται να διακοπούν στιγμιαία κατά την εναλλαγή στρώσεων.

## **Κωδικός περιοχής (μόνο BD-ROM/ DVD VIDEO)**

Στο πίσω μέρος της μονάδας είναι τυπωμένος ο κωδικός περιοχής του συστήματος. Το σύστημα διαθέτει τη δυνατότητα αναπαραγωγής μόνο των δίσκων BD-ROM/ DVD VIDEO (μόνο αναπαραγωγή) που φέρουν τον ίδιο κωδικό περιοχής ή το σήμα **...**.

<sup>&</sup>lt;sup>2)</sup> BD-RE $\cdot$ Έκδ.2.1

BD-R: Έκδ.1.1, 1.2, 1.3 συμπεριλαμβανομένων των BD-R τύπου οργανικής χρωστικής (τύπος LTH) Οι εγγεγραμμένοι δίσκοι BD-R σε Η/Υ δεν μπορούν να αναπαραχθούν εάν τα υστερόγραφα είναι εγγράψιμα.

# **Τύποι αρχείων με δυνατότητα αναπαραγωγής**

## **Βίντεο**1)

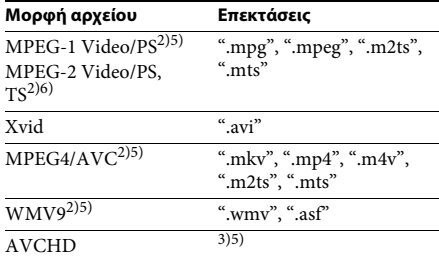

## **Μουσική**

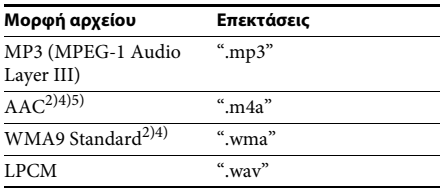

## **Φωτογραφία**1)

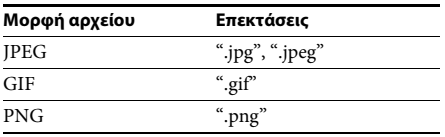

<sup>1)</sup> Το σύστημα δεν αναπαραγάγει αυτά τα αρχεία μέσω της λειτουργίας απόδοσης.

- 2)Το σύστημα δεν αναπαράγει αρχεία με κωδικοποίηση DRM.
- $3)$  Το σύστημα αναπαράγει αρχεία μορφής AVCHD, τα οποία έχουν εγγραφεί μέσω μιας ψηφιακής βιντεοκάμερας, κ.τ.λ. Για να παρακολουθήσετε αρχεία μορφής AVCHD, ο δίσκος που περιέχει αρχεία AVCHD πρέπει να είναι οριστικοποιημένος.
- <sup>4)</sup> Το σύστημα δεν αναπαράγει αρχεία με μη απωλεστική κωδικοποίηση, κ.τ.λ.
- 5)Το σύστημα δεν αναπαράγει αυτά τα αρχεία μέσω της λειτουργίας DLNA.
- 6)Το σύστημα αναπαράγει ανάλυση SD μόνο μέσω της λειτουργίας DLNA.

#### **Σημείωση**

- Ορισμένα αρχεία ενδέχεται να μην αναπαράγονται, ανάλογα με τη μορφή ή την κωδικοποίηση του αρχείου, την κατάσταση της εγγραφής ή την κατάσταση του διακομιστή DLNA.
- Ορισμένα αρχεία που έχουν υποστεί επεξεργασία σε Η/Υ ενδέχεται να μην αναπαράγονται.
- Το σύστημα μπορεί να αναγνωρίσει τα ακόλουθα αρχεία ή φακέλους σε δίσκους BD, DVD, CD και συσκευές USB:
	- έως τους φακέλους στο 3ο δέντρο ιεραρχίας
	- έως 500 αρχεία σε ένα δέντρο ιεραρχίας
- Το σύστημα μπορεί να αναγνωρίσει τα ακόλουθα αποθηκευμένα αρχεία ή φακέλους στο διακομιστή DLNA:
	- έως τους φακέλους στο 18ο δέντρο ιεραρχίας
	- έως 999 αρχεία σε ένα δέντρο ιεραρχίας
- Ορισμένες συσκευές USB ενδέχεται να μην λειτουργούν με αυτό το σύστημα.
- Το σύστημα μπορεί να αναγνωρίζει συσκευές Mass Storage Class (MSC) (όπως μνήμη τύπου flash ή σκληρούς δίσκους), συσκευές καταγραφής στατικών εικόνων (SICD) και πληκτρολόγια 101 πλήκτρων (μόνο στην εμπρός θύρα  $\iff$  (USB)).
- Για να αποφύγετε την καταστροφή δεδομένων και την πρόκληση βλάβης στη μνήμη USB ή στις άλλες συσκευές, απενεργοποιήστε το σύστημα πριν συνδέσετε ή αφαιρέσετε τη μνήμη USB ή τις άλλες συσκευές.
- Το σύστημα ενδέχεται να μην αναπαράγει ομαλά αρχεία βίντεο με υψηλό ρυθμό μετάδοσης δεδομένων από ένα CD δεδομένων. Η αναπαραγωγή αρχείων βίντεο με υψηλό ρυθμό μετάδοσης δεδομένων συνιστάται να εκτελείται χρησιμοποιώντας ένα DVD δεδομένων.
# **Υποστηριζόμενες μορφές ήχου**

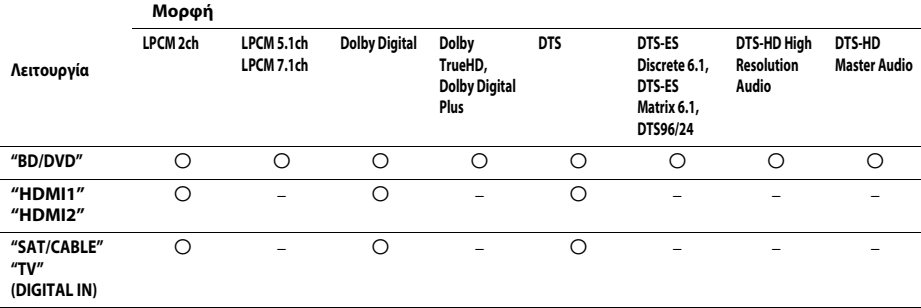

Οι μορφές ήχου που υποστηρίζονται από αυτό το σύστημα είναι οι εξής:

a: Υποστηριζόμενη μορφή.

–: Μη υποστηριζόμενη μορφή.

#### **Σημείωση**

• Οι υποδοχές HDMI (IN 1) και HDMI (IN 2) δεν παρέχουν είσοδο ήχου στην περίπτωση μορφών ήχου που περιέχουν προστασία από αντιγραφή, όπως οι δίσκοι Super Audio CD ή DVD ήχου.

• Για τη μορφή LPCM 2 καναλιών, η υποστηριζόμενη συχνότητα δειγματοληψίας του ψηφιακού σήματος είναι έως 96 kHz κατά τη χρήση της λειτουργίας "HDMI1" ή "HDMI2" και 48 kHz κατά τη χρήση της λειτουργίας "TV" ή "SAT/CABLE".

# **Τεχνικά χαρακτηριστικά**

### **Τμήμα ενισχυτή**

ΕΞΟΔΟΣ ΙΣΧΥΟΣ (ονομαστική) Εμπρός Α/Εμπρός Δ: 108 W + 108 W (στα 3 Ω, 1 kHz, 1% THD) ΕΞΟΔΟΣ ΙΣΧΥΟΣ (αναφοράς) Εμπρός Α/Εμπρός Δ/Κεντρικό/Περιφερειακό Α/ Περιφερειακό Δ: 167 W (ανά κανάλι στα 3 Ω, 1kHz)

Υπογούφερ: 165 W (στα 3 Ω, 80 Hz) Είσοδοι (αναλογικές) AUDIO (AUDIO IN) Ευαισθησία: 450/250 mV Είσοδοι (ψηφιακές) SAT/CABLE (COAXIAL) TV (Audio Return Channel/OPTICAL)

> Υποστηριζόμενες μορφές: LPCM 2 ΚΑΝ. (έως 48 kHz), Dolby Digital, DTS

HDMI (IN 1)/HDMI (IN 2)

Υποστηριζόμενες μορφές: LPCM 2 ΚΑΝ. (έως 96 kHz), Dolby Digital, DTS

### **Τμήμα βίντεο**

Έξοδοι VIDEO: 1 Vp-p 75 Ω COMPONENT\*: Y: 1 Vp-p 75 Ω PB, PR: 0,7 Vp-p 75 Ω

\* Μόνο σε μοντέλα για χώρες εκτός Ευρώπης/ Σαουδικής Αραβίας.

### **Τμήμα HDMI**

Βύσμα σύνδεσης Τύπος A (19 ακίδων)

### **Σύστημα BD/DVD/Super Audio CD/CD**

Σύστημα μορφής σήματος Μοντέλα Η.Π.Α και Καναδά:

Άλλα μοντέλα: NTSC/PAL

NTSC

### **Τμήμα USB**

 Θύρα (USB): Τύπος A (Για σύνδεση μνήμης USB, συσκευής ανάγνωσης καρτών μνήμης, ψηφιακής φωτογραφικής μηχανής και ψηφιακής βιντεοκάμερας)

### **Τμήμα LAN**

Ακροδέκτης LAN (100) Ακροδέκτης 100BASE-TX

### **Τμήμα ραδιοφωνικού δέκτη FM**

Σύστημα Ψηφιακός συνθέτης PLL quartz-locked

Εύρος συντονισμού Μοντέλα Η.Π.Α. και Καναδά:

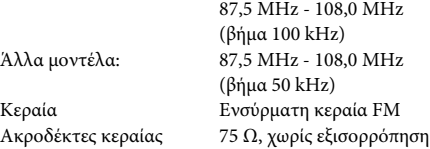

#### **Ηχεία**

### **Εμπρός/Περιφερειακό (SS-TSB106) για το μοντέλο BDV-E380**

### **Περιφερειακό (SS-TSB106) για το μοντέλο BDV-E880**

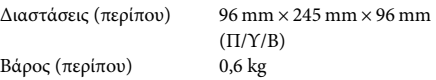

### **Εμπρός (SS-TSB108) για το μοντέλο BDV-E980/BDV-E880**

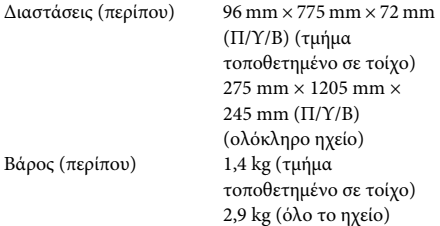

### **Περιφερειακό (SS-TSB109) για το μοντέλο BDV-E980**

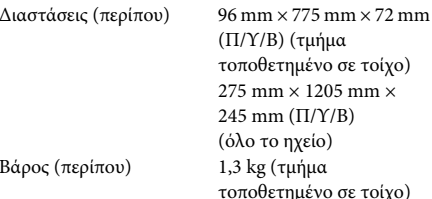

### **Κεντρικό (SS-CTB103)**

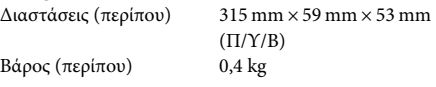

kg (τμήμα

2,8 kg (όλο το ηχείο)

### **Υπογούφερ (SS-WSB104) για το μοντέλο BDV-E880/BDV-E380**

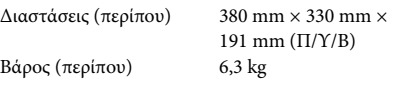

### **Υπογούφερ (SS-WSB105) για το μοντέλο BDV-E980**

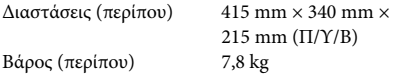

### **Γενικά**

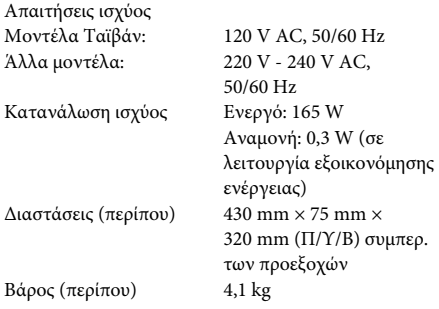

Η σχεδίαση και τα τεχνικά χαρακτηριστικά μπορεί να αλλάξουν χωρίς προειδοποίηση.

- Κατανάλωση ισχύος σε αναμονή 0,3W.
- Επιτυγχάνεται απόδοση ισχύος του μπλοκ ενισχυτή άνω του 85% με τον πλήρως ψηφιακό ενισχυτή, S-Master.

# <span id="page-75-0"></span>**Κατάλογος κωδικών γλώσσας**

Η ορθογραφία των γλωσσών συμμορφώνεται με το πρότυπο ISO 639: 1988 (E/F).

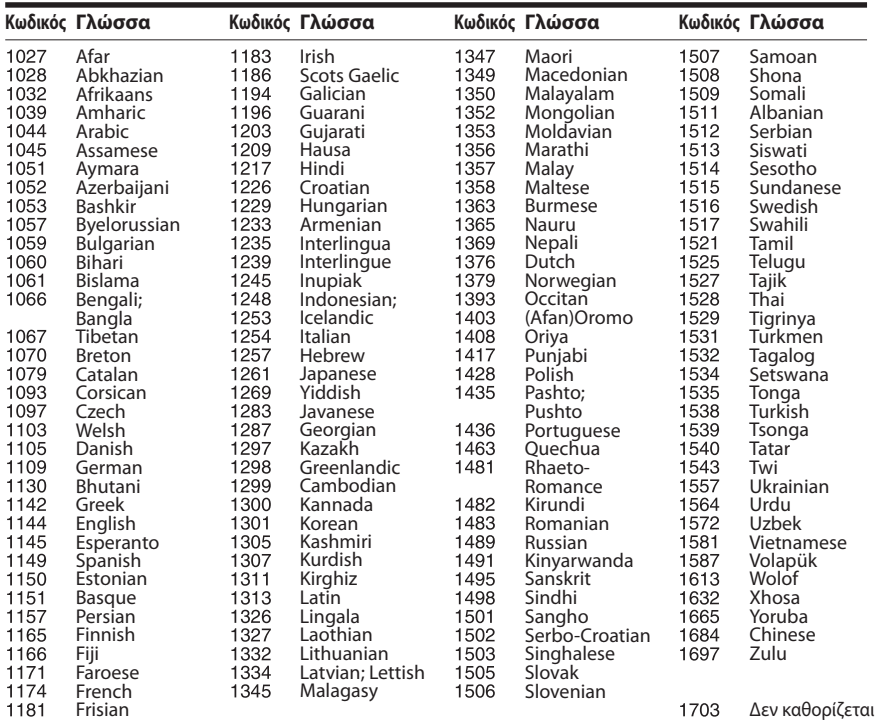

# **Κατάλογος κωδικών γονικού ελέγχου/περιοχής**

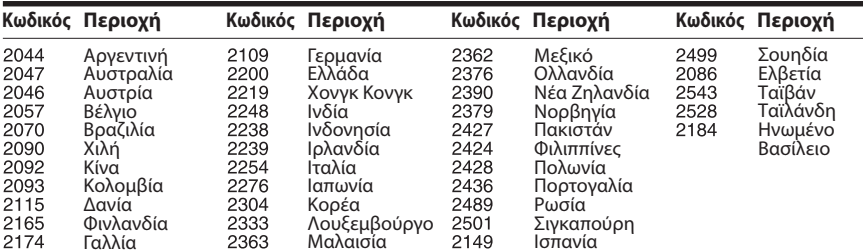

# **Ευρετήριο**

# **A**

[Audio Return Channel 61](#page-60-0) [Αναλογία διαστάσεων DVD 58](#page-57-0) [Αρχικοποίηση προσωπικών](#page-62-0)  στοιχείων 63 [Αυτόματη αναμονή 62](#page-61-1) [Αυτόματη Βαθμονόμηση 48,](#page-47-1) [60](#page-59-0) [Αυτόματη έναρξη Party 63](#page-62-6) [Αυτόματη προβολή 62](#page-61-12)

# **B**

[BD-LIVE 34](#page-33-0) [BONUSVIEW 34](#page-33-0) [BRAVIA Internet Video 38](#page-37-0) [BRAVIA Sync 47](#page-46-0)

# **C**

[CD 71](#page-70-0)

# **D**

[D.C.A.C. \(Digital Cinema](#page-47-0)  Auto Calibration) 48 [DLNA 38,](#page-37-1) [62](#page-61-0) [Dolby Digital 43](#page-42-0) [DRC ήχου 59](#page-58-0) DTS<sub>43</sub> [DVD 71](#page-70-0)

# **E**

[Έλεγχος πρόσβασης σε](#page-61-3)  Renderer 62 [Εμπρός οθόνη ενδείξεων 12](#page-11-0) [Εμπρός όψη 11](#page-10-0) [Ενδείξεις στην οθόνη 61](#page-60-5) [Ενημέρωση 57](#page-56-0) [Ενημέρωση δικτύου 57](#page-56-1) [Εξασθένηση - AUDIO 59](#page-58-2) [Έξοδος 1080/24p BD/](#page-58-3) DVD-ROM 59 [Έξοδος βαθέος χρώμ. από](#page-58-4)  HDMI 59 [Έξοδος ήχου 59](#page-58-5) [Επαναρρύθμιση 63](#page-62-1) [Επαναφορά στις εργοστασιακές](#page-62-2)  προεπιλογές 63 [Επίπεδο αναπαρ. Super Audio](#page-60-6)  CD 61 [Επίπεδο αναπαρ. υβριδ. δίσκου](#page-59-1)  BD 60 [Εύκολη διαμόρφωση 29,](#page-28-0) [63](#page-62-3)

# **H**

HDMI [YCbCr/RGB \(HDMI\) 59](#page-58-1) [Ηχητικό εφέ 60](#page-59-2) [Ήχος 60](#page-59-3)

[Ήχος μεταδόσεων multiplex 44](#page-43-0) **I**

[Internet βίντεο χωρίς](#page-60-1)  αξιολόγηση 61

# **K**

[Κανάλια αναπαρ. Super](#page-60-7)  Audio CD 61 [Κατάλογος κωδικών γλώσσας](#page-75-0)  76 [Καταχωρημένες συσκευές](#page-62-4)  Media Remote 63 [Καταχώρηση συσκευής Media](#page-62-5)  Remote 63 [Κλείδωμα για τα παιδιά 50](#page-49-1) [Κωδικός περιοχής 71](#page-70-1) [Κωδικός περιοχής γονικού](#page-60-8)  ελέγχου 61 [Κωδικός πρόσβασης 61](#page-60-9)

### **M**

[Μενού BD/DVD 60](#page-59-4) [Μορφή εξόδου βίντεο 58](#page-57-2) [Μορφή οθόνης 58](#page-57-3)

### **P**

[Ρυθμίσεις Gracenote 62](#page-61-7) [Ρυθμίσεις Internet 53,](#page-52-0) [62](#page-61-8) [Ρυθμίσεις γονικού ελέγχου 61](#page-60-10) [Ρυθμίσεις διακομιστή σύνδεσης](#page-61-9)  62 [Ρυθμίσεις δικτύου 62](#page-61-10) [Ρυθμίσεις ηχείου 49,](#page-48-0) [60](#page-59-5) [Απόσταση 49](#page-48-1) [Επίπεδο 49](#page-48-2) [Σύνδεση 49](#page-48-3) [Ρυθμίσεις ήχου 59](#page-58-7) [Ρυθμίσεις μουσικής 61](#page-60-11) [Ρυθμίσεις οθόνης 58](#page-57-4) [Ρυθμίσεις προβολής BD/DVD](#page-59-6)  60 [Ρύθμιση MIX ήχου BD 59](#page-58-8) [Ρύθμιση Renderer 62](#page-61-11) [Ρύθμιση surround 60](#page-59-7) [Ρύθμιση εξόδου 3D 58](#page-57-5) [Ρύθμιση μεγέθ. οθόνης TV](#page-57-6)  για 3D 58 [Ρυθμιστικό για HDMI 47,](#page-46-1) [61](#page-60-12)

# **R**

[RDS 46](#page-45-0)

# **S**

[SLEEP 50](#page-49-0)

## **T**

[Τηλεχειριστήριο 14](#page-13-0) [Τόνος δοκιμής 50](#page-49-2) [Τρισδιάστατη απεικόνιση \(3D\)](#page-33-1)  34 [Τύπος τηλεόρασης 58](#page-57-7)

## **U**

[USB 35](#page-34-0)

### **W**

[WEP 56](#page-55-0) [WPA2-PSK \(AES\) 56](#page-55-0) [WPA2-PSK \(TKIP\) 56](#page-55-0) [WPA-PSK \(AES\) 56](#page-55-0) [WPA-PSK \(TKIP\) 56](#page-55-0)

# **Z**

[Γονικός έλεγχος BD 61](#page-60-2) [Γονικός έλεγχος DVD 61](#page-60-3) [Γονικός έλεγχος Internet βίντεο](#page-60-4)  61

# **Δ**

[Διαγνωστικά σύνδεσης δικτύου](#page-61-2)  62 [Δίσκοι με δυνατότητα](#page-70-0)  αναπαραγωγής 71

# **Λ**

[Λειτουργία FM 45](#page-44-0) [Λειτουργία γρήγορης έναρξης](#page-61-4)  62 [Λειτουργία κινηματ.](#page-57-1)  μετατροπής 58 [Λειτουργία παύσης 59](#page-58-6)

# **Π**

[Παρουσίαση 41](#page-40-0) [Περιεχόμενο Internet 38](#page-37-2) [Πίσω όψη 13](#page-12-0) [Πληροφορίες αναπαραγωγής](#page-34-1)  35 [Πληροφορίες συστήματος 62](#page-61-5) [Προστασία οθόνης 62](#page-61-6)

# **Σ**

[ΣΥΓΧΡΟΝΙΣΜΟΣ A/V 42](#page-41-0) [Σύνδεση Internet BD 60](#page-59-8) **Υ**

[Υπότιτλοι 60](#page-59-9)

# **Φ**

[Φωτισμός / Οθόνη 61](#page-60-13)

Το λογισμικό αυτού του συστήματος μπορεί να ενημερωθεί μελλοντικά. Για λεπτομέρειες σχετικά με τυχόν διαθέσιμες ενημερώσεις, επισκεφθείτε την παρακάτω διεύθυνση URL.

Για τους πελάτες στην Ευρώπη: http://support.sony-europe.com

Για τους πελάτες στην Ταϊβάν: http://www.sony-asia.com/support/tw

Για τους πελάτες σε άλλες χώρες/περιοχές: http://www.sony-asia.com/support

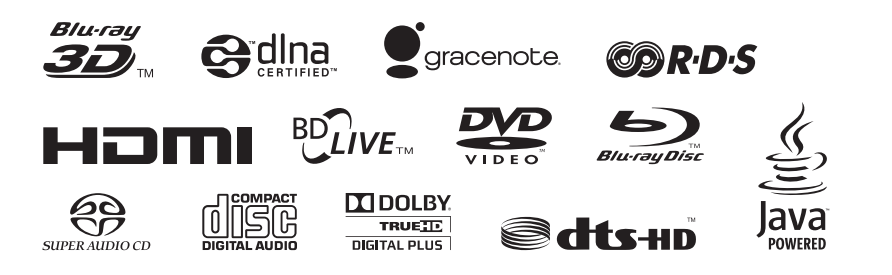

http://www.sony.net/

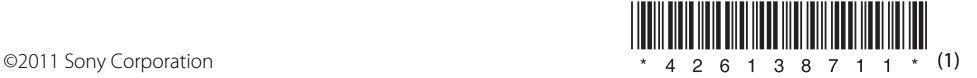